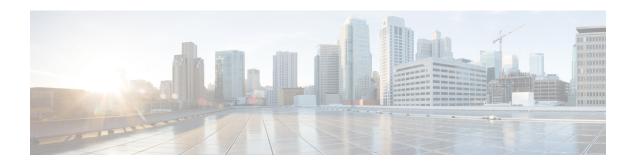

# L through W

- lookup, page 4
- manager (DFP agent), page 5
- maxclients, page 6
- maxconns (firewall farm datagram protocol), page 8
- maxconns (firewall farm TCP protocol), page 10
- maxconns (server farm), page 12
- mls aging slb normal, page 14
- mls aging slb process, page 16
- mls ip slb purge global, page 18
- mls ip slb search wildcard, page 19
- nat, page 21
- password (DFP agent), page 23
- peer port, page 25
- peer secret, page 26
- port (custom UDP probe), page 28
- port (DFP agent), page 30
- port (HTTP probe), page 32
- port (TCP probe), page 34
- predictor, page 36
- predictor hash address (firewall farm), page 38
- probe (firewall farm real server), page 40
- probe (server farm), page 42
- protocol datagram, page 44
- protocol tcp, page 45

- purge connection, page 46
- purge radius framed-ip acct on-off (virtual server), page 47
- purge radius framed-ip acct stop (virtual server), page 48
- purge sticky, page 50
- radius acct local-ack key, page 52
- radius inject acct key, page 54
- radius inject auth, page 56
- radius inject auth timer, page 58
- radius inject auth vsa, page 60
- rate, page 62
- real (firewall farm), page 64
- real (server farm), page 66
- real (static NAT), page 68
- reassign, page 70
- replicate casa (firewall farm), page 73
- replicate casa (virtual server), page 76
- replicate interval (firewall farm), page 79
- replicate interval (virtual server), page 81
- replicate slave (firewall farm), page 83
- replicate slave (virtual server), page 85
- request (custom UDP probe), page 87
- request (HTTP probe), page 89
- response, page 91
- retry (real server), page 93
- serverfarm, page 95
- show fm slb counters, page 99
- show ip dfp, page 101
- show ip slb conns, page 104
- show ip slb dfp, page 106
- show ip slb firewallfarm, page 110
- show ip slb fragments, page 112
- show ip slb gtp, page 114
- show ip slb map, page 118

- show ip slb natpool, page 120
- show ip slb probe, page 122
- show ip slb reals, page 124
- show ip slb replicate, page 133
- show ip slb serverfarms, page 136
- show ip slb sessions, page 139
- show ip slb static, page 144
- show ip slb stats, page 146
- show ip slb sticky, page 151
- show ip slb vservers, page 157
- show ip slb wildcard, page 167
- snmp-server enable traps slb, page 168
- sticky (firewall farm datagram protocol), page 169
- sticky (firewall farm TCP protocol), page 171
- sticky (virtual server), page 173
- synguard (virtual server), page 177
- timeout (custom UDP probe), page 179
- url (WSP probe), page 180
- username (IOS SLB), page 181
- virtual, page 183
- weight (firewall farm real server), page 188
- weight (real server), page 190

# lookup

To configure an IP address of a real server that a Domain Name System (DNS) server should supply in response to a domain name resolve request, use the **lookup**command in DNS probe configuration mode. To remove an IP address from the expected list, use the **no** form of this command.

lookup ip-address

no lookup ip-address

#### **Syntax Description**

| ip-address | IP address of a real server that a DNS server should |
|------------|------------------------------------------------------|
|            | supply in response to a domain name resolve request. |

#### **Command Default**

No lookup IP address is configured.

#### **Command Modes**

DNS probe configuration (config-slb-probe)

#### **Command History**

| Release     | Modification                                                    |
|-------------|-----------------------------------------------------------------|
| 12.1(11b)E  | This command was introduced.                                    |
| 12.2(14)S   | This command was integrated into Cisco IOS Release 12.2(14)S.   |
| 12.2(18)SXE | This command was integrated into Cisco IOS Release 12.2(18)SXE. |
| 12.2(33)SRA | This command was integrated into Cisco IOS Release 12.2(33)SRA. |

## **Examples**

The following example configures a DNS probe named PROBE4, enters DNS probe configuration mode, and specifies 10.1.10.1 as the IP address to resolve:

Router(config)# ip slb probe PROBE4 dns
Router(config-slb-probe)# lookup 10.1.10.1

| Command           | Description                                                          |
|-------------------|----------------------------------------------------------------------|
| ip slb probe dns  | Configures a DNS probe name and enters DNS probe configuration mode. |
| show ip slb probe | Displays information about an IOS SLB probe.                         |

# manager (DFP agent)

This command has been removed. Its function is now performed by the **ip dfp agent**global configuration command, and by the following DFP agent configuration commands:

- inservice (DFP agent)
- interval (DFP agent)
- password (DFP agent)
- port (DFP agent)

See the description of these commands for more information.

## maxclients

To specify the maximum number of IOS Server Load Balancing (IOS SLB) RADIUS and GTP sticky subscribers that can be assigned to an individual virtual server, use the **maxclients**command in real server configuration mode. To remove the limit, use the **no** form of this command.

maxclients maximum-number

no maxclients

## **Syntax Description**

maximum-number

Maximum number of IOS SLB RADIUS and GTP sticky subscribers that can be assigned to an individual virtual server:

- If the radius calling-station-idkeyword is specified in the sticky command for the virtual server (that is, if the virtual server is configured to create the IOS SLB RADIUS calling-station-ID sticky database), a sticky subscriber is an entry in the IOS SLB RADIUS calling-station-ID sticky database.
- If the radius framed-ipkeyword is specified in the sticky command for the virtual server (that is, if the virtual server is configured to create the IOS SLB RADIUS framed-IP sticky database), a sticky subscriber is an entry in the IOS SLB RADIUS framed-IP sticky database.
- If the radius usernamekeyword is specified in the sticky command for the virtual server (that is, if the virtual server is configured to create the IOS SLB RADIUS username sticky database), a sticky subscriber is an entry in the IOS SLB RADIUS username sticky database.
- If both the radius framed-ip and radius calling-station-idkeywords are specified in the sticky command for the virtual server, a sticky subscriber is an entry in the IOS SLB RADIUS calling-station-ID sticky database.
- If both the radius framed-ip and radius username keywords are specified in the sticky command for the virtual server, a sticky subscriber is an entry in the IOS SLB RADIUS username sticky database.

By default, there is no limit on the number of IOS SLB RADIUS and GTP sticky subscribers that can be assigned to an individual virtual server.

#### **Command Default**

There is no limit on the number of IOS SLB RADIUS and GTP sticky subscribers that can be assigned to an individual virtual server.

## **Command Modes**

Real server configuration (config-slb-real)

## **Command History**

| Release     | Modification                                                                                                    |
|-------------|----------------------------------------------------------------------------------------------------|
| 12.1(11b)E  | This command was introduced.                                                                                                    |
| 12.1(12c)E  | This command was modified to support RADIUS load balancing for CDMA2000, a third-generation (3-G) version of Code Division Multiple Access (CDMA). |
| 12.2(14)S   | This command was integrated into Cisco IOS Release 12.2(14)S.                                                                                      |
| 12.2(18)SXE | This command was integrated into Cisco IOS Release 12.2(18)SXE.                                                                                    |
| 12.2(33)SRA | This command was integrated into Cisco IOS Release 12.2(33)SRA.                                                                                    |

## **Examples**

The following example specifies that up to 10 IOS SLB RADIUS sticky subscribers can be assigned to an individual real server:

Router(config-slb-real)# maxclients 10

| Command            | Description                                                             |
|--------------------|-------------------------------------------------------------------------|
| ip slb route       | Enables IOS SLB to inspect packets for RADIUS framed-IP sticky routing. |
| show ip slb sticky | Displays the IOS SLB sticky database.                                   |

# maxconns (firewall farm datagram protocol)

To limit the number of active datagram connections to the firewall farm, use the **maxconns** command in firewall farm datagram protocol configuration mode. To restore the default of 4294967295, use the **no** form of this command.

maxconns maximum-number

no maxconns

## **Syntax Description**

| maximum-number | Maximum number of simultaneous active datagram connections using the firewall farm. Valid values range from 1 to 4294967295. The default is 4294967295. |
|----------------|----------------------------------------------------------------------------------------------------|
|                |                                                                                                    |

#### **Command Default**

The default maximum number of simultaneous active datagram connections using the firewall farm is 4294967295.

#### **Command Modes**

Firewall farm datagram protocol configuration (config-slb-fw-udp)

#### **Command History**

| Release     | Modification                                                    |
|-------------|-----------------------------------------------------------------|
| 12.1(3a)E   | This command was introduced.                                    |
| 12.2(14)S   | This command was integrated into Cisco IOS Release 12.2(14)S.   |
| 12.2(18)SXE | This command was integrated into Cisco IOS Release 12.2(18)SXE. |
| 12.2(33)SRA | This command was integrated into Cisco IOS Release 12.2(33)SRA. |

#### **Examples**

The following example limits the real server to a maximum of 1000 simultaneous active connections:

Router(config)# ip slb firewallfarm FIRE1
Router(config-slb-fw)# protocol datagram
Router(config-slb-fw-udp)# maxconns 1000

| Command           | Description                                                |
|-------------------|------------------------------------------------------------|
| protocol datagram | Enters firewall farm datagram protocol configuration mode. |

| Command                  | Description                                                 |
|--------------------------|-------------------------------------------------------------|
| show ip slb firewallfarm | Displays information about the firewall farm configuration. |
| show ip slb reals        | Displays information about the real servers.                |

# maxconns (firewall farm TCP protocol)

To limit the number of active TCP connections to the firewall farm, use the **maxconns** command in firewall farm TCP protocol configuration mode. To restore the default of 4294967295, use the **no** form of this command.

maxconns maximum-number

no maxconns

#### **Syntax Description**

|  | Maximum number of simultaneous active TCP connections using the firewall farm. Valid values range from 1 to 4294967295. The default is 4294967295. |
|--|----------------------------------------------------------------------------------------------------|
|  |                                                                                                    |

#### **Command Default**

The default maximum number of simultaneous active TCP connections using the firewall farm is 4294967295.

#### **Command Modes**

Firewall farm TCP protocol configuration (config-slb-fw-tcp)

#### **Command History**

| Release     | Modification                                                    |
|-------------|-----------------------------------------------------------------|
| 12.1(3a)E   | This command was introduced.                                    |
| 12.2(14)S   | This command was integrated into Cisco IOS Release 12.2(14)S.   |
| 12.2(18)SXE | This command was integrated into Cisco IOS Release 12.2(18)SXE. |
| 12.2(33)SRA | This command was integrated into Cisco IOS Release 12.2(33)SRA. |

#### **Examples**

The following example limits the real server to a maximum of 1000 simultaneous active connections:

Router(config) # ip slb firewallfarm FIRE1
Router(config-slb-fw) # protocol tcp
Router(config-slb-fw-tcp) # maxconns 1000

| Command                  | Description                                                 |
|--------------------------|-------------------------------------------------------------|
| protocol tcp             | Enters firewall farm TCP protocol configuration mode.       |
| show ip slb firewallfarm | Displays information about the firewall farm configuration. |

| Command           | Description                                  |
|-------------------|----------------------------------------------|
| show ip slb reals | Displays information about the real servers. |

# maxconns (server farm)

To limit the number of active connections to the real server, use the **maxconns** command in SLB server farm configuration mode. To restore the default of 4294967295, use the **no** form of this command.

maxconns maximum-number [sticky-override]

no maxconns

#### **Syntax Description**

| maximum-number  | Maximum number of simultaneous active connections on the real server. Valid values range from 1 to 4294967295. The default is 4294967295. |
|-----------------|----------------------------------------------------------------------------------------------------|
| sticky-override | (Optional) Allow sticky load balancing to exceed <i>maximum-number</i> for this real server.                                              |

#### **Command Default**

The default maximum number of simultaneous active connections on the real server is 4294967295.

#### **Command Modes**

SLB server farm configuration (config-slb-real)

## **Command History**

| Release     | Modification                                                    |
|-------------|-----------------------------------------------------------------|
| 12.0(7)XE   | This command was introduced.                                    |
| 12.1(5)T    | This command was integrated into Cisco IOS Release 12.1(5)T.    |
| 12.2        | This command was integrated into Cisco IOS Release 12.2.        |
| 12.2(14)S   | This command was integrated into Cisco IOS Release 12.2(14)S.   |
| 12.1(18)E   | The <b>sticky-override</b> keyword was added.                   |
| 12.2(18)SXE | This command was integrated into Cisco IOS Release 12.2(18)SXE. |
| 12.2(33)SRA | This command was integrated into Cisco IOS Release 12.2(33)SRA. |

#### **Examples**

The following example limits the real server to a maximum of 1000 simultaneous active connections:

Router(config) # ip slb serverfarm PUBLIC
Router(config-slb-sfarm) # real 10.10.1.1
Router(config-slb-real) # maxconns 1000

| Command                | Description                                                                                                    |
|------------------------|----------------------------------------------------------------------------------------------------|
| real (server farm)     | Identifies a real server by IP address and optional port<br>number as a member of a server farm and enters real<br>server configuration mode. |
| show ip slb reals      | Displays information about the real servers.                                                                                                  |
| show ip slb severfarms | Displays information about the server farm configuration.                                                                                     |

# mls aging slb normal

To configure the aging time for flows, use the **mls aging slb normal**command in global configuration mode. To restore the default setting, use the **no**form of this command.

mls aging slb normal time no mls aging slb normal time

#### **Syntax Description**

| time | Idle time, in milliseconds, before a flow is aged. The valid range is 1 milliseconds to 10000 milliseconds. The default setting is 2000 milliseconds. |
|------|----------------------------------------------------------------------------------------------------|
|      | Note Heavier-than-normal loads can age flows more aggressively than this time.                                                                        |

**Command Default** 

The default aging idle time is 2000 milliseconds.

**Command Modes** 

Global configuration (config)

#### **Command History**

| Release     | Modification                                                    |
|-------------|-----------------------------------------------------------------|
| 12.1(8)E    | This command was introduced.                                    |
| 12.2(18)SXE | This command was integrated into Cisco IOS Release 12.2(18)SXE. |
| 12.2(33)SRA | This command was integrated into Cisco IOS Release 12.2(33)SRA. |

**Usage Guidelines** 

This command is supported for Catalyst 6000 family switches only.

**Examples** 

The following example sets the idle time to 4000 milliseconds:

Router(config) # mls aging slb normal 4000

| Command             | Description                                                                |
|---------------------|----------------------------------------------------------------------------|
| ip slb firewallfarm | Identifies a firewall farm and initiates firewall farm configuration mode. |
| ip slb serverfarm   | Associates a real server farm with a virtual server.                       |

| Command               | Description                                |
|-----------------------|--------------------------------------------|
| ip slb vserver        | Identifies a virtual server.               |
| mls aging slb process | Controls how often the aging process runs. |

# mls aging slb process

To control how often the aging process runs, use the **mls aging slb process** command in global configuration mode. To restore the default setting, use the **no**form of this command.

mls aging slb process time no mls aging slb process time

#### **Syntax Description**

| time | Aging process interval, in milliseconds. The valid |
|------|----------------------------------------------------|
|      | range is 1 millisecond to 10000 milliseconds. The  |
|      | default setting is 2000 seconds.                   |

#### **Command Default**

The default aging process interval is 2000 milliseconds.

#### **Command Modes**

Global configuration (config)

#### **Command History**

| Release     | Modification                                                    |
|-------------|-----------------------------------------------------------------|
| 12.1(8)E    | This command was introduced.                                    |
| 12.2(18)SXE | This command was integrated into Cisco IOS Release 12.2(18)SXE. |
| 12.2(33)SRA | This command was integrated into Cisco IOS Release 12.2(33)SRA. |

#### **Usage Guidelines**

This command is supported for Catalyst 6000 family switches only.

#### **Examples**

The following example sets the aging process interval to 4000 milliseconds:

 $\texttt{Router}\,(\texttt{config})\,\#\,\,\textbf{mls aging slb process}\,\,\textbf{4000}$ 

| Command             | Description                                                                |
|---------------------|----------------------------------------------------------------------------|
| ip slb firewallfarm | Identifies a firewall farm and initiates firewall farm configuration mode. |
| ip slb serverfarm   | Associates a real server farm with a virtual server.                       |
| ip slb vserver      | Identifies a virtual server.                                               |

| Command              | Description                          |
|----------------------|--------------------------------------|
| mls aging slb normal | Configures the aging time for flows. |

# mls ip slb purge global

To specify protocol-level purging of MLS entries from active TCP and UDP flow packets, use the **mls ip slb purge global**command in global configuration mode. To disable purge throttling, use the **no** form of this command.

mls ip slb purge global no mls ip slb purge global

**Syntax Description** This command has no arguments or keywords.

**Command Default** The default setting is for protocol-level purging.

**Command Modes** Global configuration (config)

## **Command History**

| Release       | Modification                                                                                           |
|---------------|----------------------------------------------------------------------------------------------------|
| 12.2(1)SX     | This command was introduced.                                                                           |
| 12.2(33)SRD2  | The command was modified so that the default command no longer appears in the generated configuration. |
| 12.2(33)SXI2  | The command was modified so that the default command no longer appears in the generated configuration. |
| 12.2(18)SXF17 | The command was modified so that the default command no longer appears in the generated configuration. |

#### **Examples**

The following example disables purge throttling on TCP and UDP flow packets:

Router(config)# no mls ip slb purge global

The following example returns purge throttling on TCP and UDP flow packets to its default setting:

Router(config) # mls ip slb purge global

# mls ip slb search wildcard

To specify the behavior of IOS Server Load Balancing (IOS SLB) wildcard searches, use the **mls ip slb search** wildcard command in global configuration mode. To restore the default setting, use the **no** form of this command.

mls ip slb search {wildcard [pfc| rp]| icmp}
no mls ip slb search {wildcard [pfc| rp]| icmp}

## **Syntax Description**

| wildcard | IOS SLB wildcard searches are to be performed by the Policy Feature Card (PFC). This value is the default setting.                                                                                                    |
|----------|----------------------------------------------------------------------------------------------------|
| pfc      | (Optional) IOS SLB wildcard searches are to be performed by the Policy Feature Card (PFC). This value is the default setting.                                                                                                    |
| гр       | (Optional) IOS SLB wildcard searches are to be performed by the route processor.                                                                                                    |
| істр     | Disables ICMP handling by IOS SLB. (Pings to IOS SLB virtual IP addresses are still answered.) Use this command to reduce CPU usage when IOS SLB is configured in locations with a high volume of ICMP flows, such as in the network core. |
|          | Note Use of the icmp keyword can result in minor ICMP errors, such as flows returned to the client with no Network Address Translation (NAT).                                                                                              |

#### **Command Default**

The default setting is for the PFC to perform IOS SLB wildcard searches.

## **Command Modes**

Global configuration (config)

## **Command History**

| Release     | Modification                                                    |
|-------------|-----------------------------------------------------------------|
| 12.1(7)E    | This command was introduced.                                    |
| 12.2(14)S   | This command was integrated into Cisco IOS Release 12.2(14)S.   |
| 12.2(18)SXE | This command was integrated into Cisco IOS Release 12.2(18)SXE. |
| 12.2(33)SRA | This command was integrated into Cisco IOS Release 12.2(33)SRA. |

## **Usage Guidelines**

This command is supported for Catalyst 6500 family switches only.

If you configure IOS SLB and either input ACLs or firewall load balancing on the same Catalyst 6500 Family Switch, you can exceed the capacity of the TCAM on the PFC. To correct the problem, use the **mls ip slb search wildcard rp** command to reduce the amount of TCAM space used by IOS SLB. However, be aware that this command can result in a slight increase in route processor utilization.

## **Examples**

The following example limits wildcard searches to the route processor:

Router(config) # mls ip slb search wildcard rp

| Command             | Description                                                                           |
|---------------------|---------------------------------------------------------------------------------------|
| ip slb firewallfarm | Identifies a firewall by IP address farm and enters firewall farm configuration mode. |
| ip slb serverfarm   | Associates a real server farm with a virtual server.                                  |
| ip slb vserver      | Identifies a virtual server.                                                          |

## nat

To configure Cisco IOS Server Load Balancing (IOS SLB) Network Address Translation (NAT) and specify a NAT mode, use the **nat** command in SLB server farm configuration mode. To remove a NAT configuration, use the **no** form of this command.

nat {client pool| server}
no nat {client| server}

## **Syntax Description**

| client pool | Configures the client address in load-balanced packets using addresses from the client address pool. The pool name must match the <i>pool</i> argument from a previous <b>ip slb natpool</b> command.  This mode is commonly referred to as <i>directed client NAT</i> , or simply client NAT. |
|-------------|----------------------------------------------------------------------------------------------------|
| server      | Configures the destination address in load-balanced packets sent to the real server as the address of the real server chosen by the server farm load-balancing algorithm.                                                                                                    |
|             | This mode is commonly referred to as <i>directed server NAT</i> , or simply server NAT.                                                                                                    |

#### **Command Default**

No IOS SLB NAT is configured.

#### **Command Modes**

SLB server farm configuration (config-slb-sfarm)

## **Command History**

| Release     | Modification                                                    |
|-------------|-----------------------------------------------------------------|
| 12.1(1)E    | This command was introduced.                                    |
| 12.1(5)T    | This command was integrated into Cisco IOS Release 12.1(5)T.    |
| 12.2        | This command was integrated into Cisco IOS Release 12.2.        |
| 12.1(2)E    | The <b>client</b> keyword and <i>pool</i> argument were added.  |
| 12.2(14)S   | This command was integrated into Cisco IOS Release 12.2(14)S.   |
| 12.2(18)SXE | This command was integrated into Cisco IOS Release 12.2(18)SXE. |
| 12.2(33)SRA | This command was integrated into Cisco IOS Release 12.2(33)SRA. |

## **Usage Guidelines**

The **no nat** command is allowed only if the virtual server was removed from service with the **no inservice** command.

## **Examples**

The following example enters server farm configuration mode and configures NAT mode as server address translation on server farm FARM2:

```
Router# ip slb serverfarm FARM2
Router(config-slb-sfarm)# nat server
```

The following example configures the NAT mode on server farm FARM2 to client translation mode and, using the **real**command in server farm configuration mode, configures the real server IP address as 10.3.1.1:

```
Router(config-slb-sfarm)# nat client web-clients
Router(config-slb-sfarm)# real 10.3.1.1
```

| Command                 | Description                                                                                                    |
|-------------------------|----------------------------------------------------------------------------------------------------|
| ip slb serverfarm       | Associates a real server farm with a virtual server.                                                                                          |
| real (server farm)      | Identifies a real server by IP address and optional port<br>number as a member of a server farm and enters real<br>server configuration mode. |
| show ip slb serverfarms | Displays information about the server farm configuration.                                                                                     |

# password (DFP agent)

To configure a Dynamic Feedback Protocol (DFP) agent password for Message Digest Algorithm Version 5 (MD5) authentication, use the **password** command in DFP agent configuration mode. To remove the DFP agent password, use the **no** form of this command.

password [0| 7] password [ timeout ]

no password

## **Syntax Description**

| 0        | (Optional) Indicates that the password is unencrypted. This is the default setting.                                                                                |
|----------|----------------------------------------------------------------------------------------------------|
| 7        | (Optional) Indicates that the password is encrypted.                                                                                                    |
| password | Password value for MD5 authentication.  Note This password must match the password configured on the host agent.                                                   |
| timeout  | (Optional) Delay period, in seconds, during which both the old password and the new password are accepted. The valid range is from 0 to 65535. The default is 180. |

#### **Command Default**

The password encryption default is 0 (unencrypted). The password timeout default is 180 seconds.

#### **Command Modes**

DFP agent configuration (config-dfp)

## **Command History**

| Release     | Modification                                                    |
|-------------|-----------------------------------------------------------------|
| 12.1(8a)E   | This command was introduced.                                    |
| 12.2(14)S   | This command was integrated into Cisco IOS Release 12.2(14)S.   |
| 12.3(4)T    | This command was integrated into Cisco IOS Release 12.3(4)T.    |
| 12.2(18)SXD | This command was integrated into Cisco IOS Release 12.2(18)SXD. |
| 12.2(33)SRA | This command was integrated into Cisco IOS Release 12.2(33)SRA. |

#### **Usage Guidelines**

The password specified on this command must match the password specified on the DFP manager.

The timeout option allows you to change the password without stopping messages between the DFP agent and its manager. The default value is 180 seconds.

During the timeout, the agent sends packets with the old password (or null, if there is no old password), and receives packets with either the old or new password. After the timeout expires, the agent sends and receives packets only with the new password; received packets that use the old password are discarded.

If you are changing the password for an entire load-balanced environment, set a longer timeout. Setting a longer timeout allows enough time for you to update the password on all agents and servers before the timeout expires. It also prevents mismatches between agents and servers that have begun running the new password and agents, and servers on which you have not yet changed the old password.

If you are running IOS SLB as a DFP manager, and you specify a password on the **ip slb dfp** command in global configuration mode, the password must match the one specified on the **password** command in DFP agent configuration mode in the DFP agent.

#### **Examples**

The following example sets the DFP agent password (unencrypted by default) to Password1 and the timeout to 360 seconds:

```
Router(config)# ip dfp agent slb
Router(config-dfp)# password Password1 360
```

| Command                         | Description                                                                          |
|---------------------------------|--------------------------------------------------------------------------------------|
| agent                           | Identifies a DFP agent to which IOS SLB can connect.                                 |
| ip dfp agent                    | Identifies a DFP agent subsystem and initiates DFP agent configuration mode.         |
| ip slb dfp                      | Configures DFP, supplies an optional password, and initiates DFP configuration mode. |
| replicate casa (firewall farm)  | Configures a stateful backup of IOS SLB decision tables to a backup switch.          |
| replicate casa (virtual server) | Configures a stateful backup of IOS SLB decision tables to a backup switch.          |

## peer port

To specify the port to which the IOS SLB KeepAlive Application Protocol (KAL-AP) agent is to connect, use the **peer port**command in SLB Content Application Peering Protocol (CAPP) configuration mode. To restore the default settings, use the **no** form of this command.

peer [ ip-address ] port port
no peer [ ip-address ] port port

#### **Syntax Description**

| ip-address | (Optional) IP address of the peer KAL-AP manager.                                                                                                    |
|------------|----------------------------------------------------------------------------------------------------|
| port       | Content Application Peering Protocol (CAPP) User Datagram Protocol (UDP) port number to which the KAL-AP agent is to connect. Valid port numbers are 1 to 65535. |

#### **Command Default**

If you do not specify a port, the KAL-AP agent connects to port 5002.

#### **Command Modes**

SLB CAPP configuration (config-slb-capp)

## **Command History**

| Release     | Modification                 |
|-------------|------------------------------|
| 12.2(33)SRC | This command was introduced. |

## **Usage Guidelines**

Use this command to specify a port number, other than port 5002, to be used by the KAL-AP agent.

You can configure any number of **peer port**commands with the *ip-address* argument, but only one without the *ip-address* argument.

#### **Examples**

The following example configures the KAL-AP agent to connect to port number 6000:

Router(config-slb-capp) # peer port 6000

| Command     | Description                                                                                                    |
|-------------|----------------------------------------------------------------------------------------------------|
| ip capp udp | Enables the IOS SLB KeepAlive Application Protocol (KAL-AP) agent and enters SLB Content Application Peering Protocol (CAPP) configuration mode. |

# peer secret

To enable Message Digest Algorithm Version 5 (MD5) authentication for the IOS SLB KeepAlive Application Protocol (KAL-AP) agent, use the **peer secret**command in SLB Content Application Peering Protocol (CAPP) configuration mode. To disable MD5 authentication, use the **no** form of this command.

peer [ ip-address ] secret [ encrypt ] secret-string
no peer [ ip-address ] secret secret-string

## **Syntax Description**

| ip-address    | (Optional) IP address of the peer KAL-AP.                                                                                                    |
|---------------|----------------------------------------------------------------------------------------------------|
| encrypt       | (Optional) Indicates how the <i>secret-string</i> is represented when the configuration is displayed (for example, <b>show run</b> ), or how it is written to nonvolatile memory (for example, <b>write memory</b> ). |
|               | The possible values are <b>0</b> and <b>7</b> :                                                                                                    |
|               | • <b>0</b> The <i>secret-string</i> is stored in plain text. This is the default setting.                                                                                                    |
|               | • 7 The <i>secret-string</i> is encrypted before it is displayed or written to nonvolatile memory.                                                                                                    |
|               | Note If your router is configured to encrypt all passwords, then the password is represented as 7 followed by the encrypted text. See the Cisco IOS service command for more details.                                 |
| secret-string | 1- to 64-character clear password value for MD5 authentication. All characters are valid; case is significant. This password must match the password configured on the host agent.                                    |
|               | The <i>secret-string</i> is always sent in plain text when the configuration is downloaded.                                                                                                    |
|               | The <i>secret-string</i> must match the secret that is specified on the KAL-AP client.                                                                                                    |

**Command Default** 

The KAL-AP agent does not use MD5 authentication with IOS SLB.

**Command Modes** 

SLB CAPP configuration (config-slb-capp)

## **Command History**

| Release     | Modification                 |
|-------------|------------------------------|
| 12.2(33)SRC | This command was introduced. |

## **Usage Guidelines**

You can configure any number of **peer secret**commands with the *ip-address* argument, but only one without the *ip-address* argument.

## **Examples**

The following example configures secret string SECRET\_STRING for the KAL-AP agent:

Router(config-slb-capp) # peer secret SECRET\_STRING

| Command     | Description                                                                                                    |
|-------------|----------------------------------------------------------------------------------------------------|
| ip capp udp | Enables the IOS SLB KeepAlive Application Protocol (KAL-AP) agent and enters SLB Content Application Peering Protocol (CAPP) configuration mode. |

# port (custom UDP probe)

To specify the port to which a custom User Datagram Protocol (UDP) probe is to connect, use the **port**command in custom UDP probe configuration mode. To restore the default settings, use the **no** form of this command.

port port

no port port

## **Syntax Description**

| port | UDP port number to which the custom UDP probe is |
|------|--------------------------------------------------|
|      | to connect.                                      |
|      |                                                  |

#### **Command Default**

In dispatched mode, the port number is inherited from the virtual server. If port translation is configured for the real server, that port number is used. See the **real** (server farm) command for more details.

#### **Command Modes**

Custom UDP probe configuration (config-slb-probe)

#### **Command History**

| Release     | Modification                                                    |
|-------------|-----------------------------------------------------------------|
| 12.1(13)E3  | This command was introduced.                                    |
| 12.2(18)SXE | This command was integrated into Cisco IOS Release 12.2(18)SXE. |
| 12.2(33)SRA | This command was integrated into Cisco IOS Release 12.2(33)SRA. |

#### **Examples**

The following example configures a custom UDP probe named PROBE6, enters custom UDP probe configuration mode, and configures the probe to connect to port number 8:

Router(config)# ip slb probe PROBE6 custom UDP
Router(config-slb-probe)# port 8

| Command                 | Description                                                                                                    |
|-------------------------|----------------------------------------------------------------------------------------------------|
| ip slb probe custom udp | Configures a custom User Datagram Protocol (UDP) probe name and enters custom UDP probe configuration mode.                                   |
| real (server farm)      | Identifies a real server by IP address and optional port<br>number as a member of a server farm and enters real<br>server configuration mode. |

| Command           | Description                                                              |
|-------------------|--------------------------------------------------------------------------|
| show ip slb probe | Displays information about an IOS Server Load Balancing (IOS SLB) probe. |

# port (DFP agent)

To define the port number to be used by the Dynamic Feedback Protocol (DFP) manager to connect to the DFP agent, use the **port**command in DFP agent configuration mode. To disable the port number definition and remove existing connections, use the **no** form of this command.

port port-number

no port port-number

#### **Syntax Description**

| port-number | Port number used by a DFP manager to connect to a |
|-------------|---------------------------------------------------|
|             | DFP agent. The valid range is from 1 to 65535.    |

#### **Command Default**

No port number is defined.

#### **Command Modes**

DFP agent configuration (config-dfp)

#### **Command History**

| Release     | Modification                                                    |
|-------------|-----------------------------------------------------------------|
| 12.1(8a)E   | This command was introduced.                                    |
| 12.2(14)S   | This command was integrated into Cisco IOS Release 12.2(14)S.   |
| 12.3(4)T    | This command was integrated into Cisco IOS Release 12.3(4)T.    |
| 12.2(18)SXD | This command was integrated into Cisco IOS Release 12.2(18)SXD. |
| 12.2(33)SRA | This command was integrated into Cisco IOS Release 12.2(33)SRA. |

#### **Examples**

In the following example, the DFP manager is enabled to connect to the DFP agent using port number 2221:

Router(config)# ip dfp agent slb
Router(config-dfp)# port 2221

| Command      | Description                                                                  |
|--------------|------------------------------------------------------------------------------|
| agent        | Identifies a DFP agent to which IOS SLB can connect.                         |
| ip dfp agent | Identifies a DFP agent subsystem and initiates DFP agent configuration mode. |

| Command    | Description                                                                          |
|------------|--------------------------------------------------------------------------------------|
| ip slb dfp | Configures DFP, supplies an optional password, and initiates DFP configuration mode. |

# port (HTTP probe)

To specify the port to which an HTTP probe is to connect, use the **port**command in HTTP probe configuration mode. To restore the default settings, use the **no** form of this command.

port port

no port port

## **Syntax Description**

| * | TCP or User Datagram Protocol (UDP) port number to which the HTTP probe is to connect. |
|---|----------------------------------------------------------------------------------------|
|   | to which the 111 11 proof is to connect.                                               |

#### **Command Default**

In dispatched mode, the port number is inherited from the virtual server. If port translation is configured for the real server, that port number is used. See the **real**(server farm) command for more details.

#### **Command Modes**

HTTP probe configuration (config-slb-probe)

#### **Command History**

| Release     | Modification                                                    |
|-------------|-----------------------------------------------------------------|
| 12.1(3a)E   | This command was introduced.                                    |
| 12.2(14)S   | This command was integrated into Cisco IOS Release 12.2(14)S.   |
| 12.2(18)SXE | This command was integrated into Cisco IOS Release 12.2(18)SXE. |
| 12.2(33)SRA | This command was integrated into Cisco IOS Release 12.2(33)SRA. |

## **Examples**

The following example configures an HTTP probe named PROBE2, enters HTTP probe configuration mode, and configures the probe to connect to port number 8:

Router(config) # ip slb probe PROBE2 http
Router(config-slb-probe) # port 8

| Command            | Description                                                                                                    |
|--------------------|----------------------------------------------------------------------------------------------------|
| ip slb probe http  | Configures an HTTP probe name and enters HTTP probe configuration mode.                                                                       |
| real (server farm) | Identifies a real server by IP address and optional port<br>number as a member of a server farm and enters real<br>server configuration mode. |

| Command           | Description                                  |
|-------------------|----------------------------------------------|
| show ip slb probe | Displays information about an IOS SLB probe. |

# port (TCP probe)

To specify the port to which a TCP probe is to connect, use the **port**command in TCP probe configuration mode. To restore the default settings, use the **no** form of this command.

port port

no port port

#### **Syntax Description**

| port | TCP port number to which the TCP probe is to |
|------|----------------------------------------------|
|      | connect.                                     |

#### **Command Default**

In dispatched mode, the port number is inherited from the virtual server. If port translation is configured for the real server, that port number is used. See the **real**(server farm) command for more details.

#### **Command Modes**

TCP probe configuration (config-slb-probe)

#### **Command History**

| Release     | Modification                                                    |
|-------------|-----------------------------------------------------------------|
| 12.1(11b)E  | This command was introduced.                                    |
| 12.2(14)S   | This command was integrated into Cisco IOS Release 12.2(14)S.   |
| 12.2(18)SXE | This command was integrated into Cisco IOS Release 12.2(18)SXE. |
| 12.2(33)SRA | This command was integrated into Cisco IOS Release 12.2(33)SRA. |

## **Examples**

The following example configures a TCP probe named PROBE5, enters TCP probe configuration mode, and configures the probe to connect to port number 8:

Router(config)# ip slb probe PROBE5 tcp
Router(config-slb-probe)# port 8

| Command            | Description                                                                                                    |
|--------------------|----------------------------------------------------------------------------------------------------|
| ip slb probe tcp   | Configures a TCP probe name and enters TCP probe configuration mode.                                                                          |
| real (server farm) | Identifies a real server by IP address and optional port<br>number as a member of a server farm and enters real<br>server configuration mode. |

| Command           | Description                                  |
|-------------------|----------------------------------------------|
| show ip slb probe | Displays information about an IOS SLB probe. |

# predictor

To specify the load-balancing algorithm for selecting a real server in the server farm, use the **predictor**command in SLB server farm configuration mode. To restore the default load-balancing algorithm of weighted round robin, use the **no** form of this command.

predictor [roundrobin| leastconns| route-map mapname]
no predictor

## **Syntax Description**

| roundrobin        | (Optional) Uses the weighted round robin algorithm for selecting the real server to handle the next new connection for the server farm. See the Weighted Round Robin section for a detailed description of this algorithm. This algorithm is the default value.                       |
|-------------------|----------------------------------------------------------------------------------------------------|
|                   | RADIUS load balancing requires the weighted round robin algorithm.                                                                                                    |
|                   | General packet radio service (GPRS) load balancing without GPRS Tunneling Protocol (GTP) cause code inspection enabled requires the weighted round robin algorithm.                                                                                                    |
|                   | The Home Agent Director requires the weighted round robin algorithm.                                                                                                    |
| leastconns        | (Optional) Uses the weighted least connections algorithm for selecting the real server to handle the next new connection for this server farm. See the Weighted Least Connections section for a detailed description of this algorithm.                                               |
| route-map mapname | (Optional) Uses IOS policy-based routing (PBR) for selecting the real server to handle the next new connection for this server farm. The <i>mapname</i> argument identifies the IOS PBR route map to be used. See the Route Map section for a detailed description of this algorithm. |
|                   | The route map algorithm is supported only for RADIUS load balancing accelerated data plane forwarding.                                                                                                    |

## **Command Default**

If you do not enter a **predictor** command, or if you enter the **predictor** command without specifying a load-balancing algorithm, the weighted round robin algorithm is used.

#### **Command Modes**

SLB server farm configuration (config-slb-sfarm)

## **Command History**

| Release     | Modification                                                         |
|-------------|----------------------------------------------------------------------|
| 12.0(7)XE   | This command was introduced.                                         |
| 12.1(5)T    | This command was integrated into Cisco IOS Release 12.1(5)T.         |
| 12.2        | This command was integrated into Cisco IOS Release 12.2.             |
| 12.2(14)S   | This command was integrated into Cisco IOS Release 12.2(14)S.        |
| 12.2(18)SXE | This command was integrated into Cisco IOS Release 12.2(18)SXE.      |
| 12.2(33)SRA | This command was integrated into Cisco IOS Release 12.2(33)SRA.      |
| 12.2(33)SRC | The <b>route-map</b> keyword and <i>mapname</i> argument were added. |

### **Usage Guidelines**

RADIUS load balancing requires the weighted round robin algorithm.

The route map algorithm is supported only for RADIUS load balancing accelerated data plane forwarding. When you specify the **predictor route-map** command, no further commands in SLB server farm configuration mode or real server configuration mode are allowed.

GPRS load balancing without GTP cause code inspection enabled requires the weighted round robin algorithm. A server farm that uses weighted least connections can be bound to a virtual server providing GPRS load balancing without GTP cause code inspection enabled, but you cannot place the virtual server INSERVICE. If you try to do so, Cisco IOS SLB) issues an error message.

The Home Agent Director requires the weighted round robin algorithm. A server farm that uses weighted least connections can be bound to a Home Agent Director virtual server, but you cannot place the virtual server INSERVICE. If you try to do so, Cisco IOS SLB issues an error message.

## **Examples**

The following example specifies the weighted least connections algorithm:

Router(config)# ip slb serverfarm PUBLIC
Router(config-slb-sfarm)# predictor leastconns

| Command                 | Description                                                                              |
|-------------------------|------------------------------------------------------------------------------------------|
| show ip slb serverfarms | Displays information about the server farm configuration.                                |
| weight (server farm)    | Specifies the real server's capacity, relative to other real servers in the server farm. |

# predictor hash address (firewall farm)

To specify the load-balancing algorithm for selecting a firewall in the firewall farm, use the **predictor hash address**command in firewall farm configuration mode. To restore the default load-balancing algorithm, use the **no** form of this command.

predictor hash address [port]
no predictor

# **Syntax Description**

| port | (Optional) Uses the source and destination TCP or    |
|------|------------------------------------------------------|
|      | User Datagram Protocol (UDP) port numbers, in        |
|      | addition to the source and destination IP addresses, |
|      | when selecting a firewall.                           |
|      |                                                      |

#### **Command Default**

IOS Server Load Balancing (IOS SLB) uses the source and destination IP addresses when selecting a firewall.

## **Command Modes**

Firewall farm configuration (config-slb-fw)

## **Command History**

| Release     | Modification                                                    |
|-------------|-----------------------------------------------------------------|
| 12.1(3a)E   | This command was introduced.                                    |
| 12.2(14)S   | This command was integrated into Cisco IOS Release 12.2(14)S.   |
| 12.2(18)SXE | This command was integrated into Cisco IOS Release 12.2(18)SXE. |
| 12.2(33)SRA | This command was integrated into Cisco IOS Release 12.2(33)SRA. |

### **Examples**

The following example specifies that source and destination IP addresses are to be used when selecting a firewall:

Router(config) # ip slb firewall FIRE1
Router(config-slb-fw) # predictor hash address

| Command                  | Description                                                 |
|--------------------------|-------------------------------------------------------------|
| show ip slb firewallfarm | Displays information about the firewall farm configuration. |

| Command                            | Description                                                                          |
|------------------------------------|--------------------------------------------------------------------------------------|
| weight (firewall farm real server) | Specifies the firewall's capacity, relative to other firewalls in the firewall farm. |

# probe (firewall farm real server)

To associate a probe with a firewall farm, use the **probe**command in firewall farm real server configuration mode. To remove the association, use the **no** form of this command.

probe probe

no probe probe

## **Syntax Description**

### **Command Default**

No probe is associated with a firewall farm.

## **Command Modes**

Firewall farm real server configuration (config-slb-fw-real)

### **Command History**

| Release     | Modification                                                    |
|-------------|-----------------------------------------------------------------|
| 12.1(3a)E   | This command was introduced.                                    |
| 12.2(14)S   | This command was integrated into Cisco IOS Release 12.2(14)S.   |
| 12.2(18)SXE | This command was integrated into Cisco IOS Release 12.2(18)SXE. |
| 12.2(33)SRA | This command was integrated into Cisco IOS Release 12.2(33)SRA. |

### **Usage Guidelines**

You can configure more than one probe for each firewall in a firewall farm.

If you configure probes in your network, you must also do one of the following:

- Configure the **exclude** keyword on the **client** command on the virtual server, to exclude connections initiated by the client IP address from the load-balancing scheme.
- Configure IP addresses on the IOS Server Load Balancing (IOS SLB) device that are Layer 3-adjacent to the real servers used by the virtual server.

## **Examples**

The following example associates probe FireProbe with server farm FIRE1:

Router(config)# ip slb firewallfarm FIRE1
Router(config-slb-fw-real)# probe FireProbe

| Command                  | Description                                               |
|--------------------------|-----------------------------------------------------------|
| show ip slb firewallfarm | Displays information about the server farm configuration. |

# probe (server farm)

To associate a probe with a server farm, use the **probe**command in server farm configuration mode. To remove the association, use the **no** form of this command.

probe probe

no probe probe

## **Syntax Description**

| probe | Name of the probe to associate with this server farm. |
|-------|-------------------------------------------------------|
|-------|-------------------------------------------------------|

### **Command Default**

No probe is associated with a server farm.

## **Command Modes**

Server farm configuration (config-slb-sfarm)

### **Command History**

| Release     | Modification                                                    |
|-------------|-----------------------------------------------------------------|
| 12.1(2)E    | This command was introduced.                                    |
| 12.2(14)S   | This command was integrated into Cisco IOS Release 12.2(14)S.   |
| 12.2(18)SXE | This command was integrated into Cisco IOS Release 12.2(18)SXE. |
| 12.2(33)SRA | This command was integrated into Cisco IOS Release 12.2(33)SRA. |

### **Usage Guidelines**

You can configure more than one probe for each server farm.

If you configure probes in your network, you must also do one of the following:

- Configure the **exclude** keyword on the **client** command on the virtual server, to exclude connections initiated by the client IP address from the load-balancing scheme.
- Configure IP addresses on the IOS Server Load Balancing (IOS SLB) device that are Layer 3-adjacent to the real servers used by the virtual server.

## **Examples**

The following example associates probe PROBE1 with server farm PUBLIC:

Router(config) # ip slb serverfarm PUBLIC
Router(config-slb-sfarm) # probe PROBE1

| Command                 | Description                                               |
|-------------------------|-----------------------------------------------------------|
| show ip slb serverfarms | Displays information about the server farm configuration. |

# protocol datagram

To enter firewall farm datagram protocol configuration mode, use the **protocol datagram** command in firewall farm configuration mode.

## protocol datagram

**Syntax Description** 

This command has no arguments or keywords.

**Command Default** 

No default behavior or values

**Command Modes** 

Firewall farm configuration (config-slb-fw)

## **Command History**

| Release     | Modification                                                                                              |
|-------------|----------------------------------------------------------------------------------------------------|
| 12.1(11b)E  | This command was introduced, replacing the <b>udp</b> command.                                            |
| 12.1(12c)E  | This command was integrated into Cisco IOS Release 12.1(12c)E, replacing the <b>protocol udp</b> command. |
| 12.2(14)S   | This command was integrated into Cisco IOS Release 12.2(14)S.                                             |
| 12.2(18)SXE | This command was integrated into Cisco IOS Release 12.2(18)SXE.                                           |
| 12.2(33)SRA | This command was integrated into Cisco IOS Release 12.2(33)SRA.                                           |

## **Usage Guidelines**

Firewall farm datagram protocol configuration applies to the Encapsulation Security Payload (ESP), Generic Routing Encapsulation (GRE), IP in IP encapsulation, and User Datagram Protocol (UDP) protocols.

## **Examples**

The following example enters firewall farm datagram protocol configuration mode:

Router(config)# ip slb firewallfarm FIRE1
Router(config-slb-fw)# protocol datagram

| Command                  | Description                                                 |
|--------------------------|-------------------------------------------------------------|
| show ip slb firewallfarm | Displays information about the firewall farm configuration. |

# protocol tcp

To enter firewall farm TCP protocol configuration mode, use the **protocol tcp**command in firewall farm configuration mode.

### protocol tcp

**Syntax Description** 

This command has no arguments or keywords.

**Command Default** 

Firewall farm TCP protocol configuration mode is not entered.

**Command Modes** 

Firewall farm configuration (config-slb-fw)

## **Command History**

| Release     | Modification                                                    |
|-------------|-----------------------------------------------------------------|
| 12.1(11b)E  | This command was introduced, replacing the <b>tcp</b> command.  |
| 12.2(14)S   | This command was integrated into Cisco IOS Release 12.2(14)S.   |
| 12.2(18)SXE | This command was integrated into Cisco IOS Release 12.2(18)SXE. |
| 12.2(33)SRA | This command was integrated into Cisco IOS Release 12.2(33)SRA. |

# **Examples**

The following example enters firewall farm TCP protocol configuration mode:

Router(config)# ip slb firewallfarm FIRE1
Router(config-slb-fw)# protocol tcp

| Command                  | Description                                                 |
|--------------------------|-------------------------------------------------------------|
| show ip slb firewallfarm | Displays information about the firewall farm configuration. |

# purge connection

To enable IOS SLB firewall load balancing to send purge requests for connections, use the **purge connection**command in firewall farm configuration mode. To prevent the sending of purge requests, use the **no** form of this command.

purge connection

no purge connection

Syntax Description

This command has no arguments or keywords.

**Command Default** 

IOS SLB firewall load balancing sends purge requests for connections.

**Command Modes** 

Firewall farm configuration (config-slb-fw)

### **Command History**

| Release     | Modification                 |
|-------------|------------------------------|
| 12.2(33)SRE | This command was introduced. |

## **Usage Guidelines**

By default, IOS SLB firewall load balancing sends purge requests for connections. However, if a large number of purge requests are sent, the CPU might be impacted. To prevent this problem, use the **no** form of this command to prevent the sending of purge requests.

## **Examples**

The following example prevents the sending of purge requests for connections:

Router(config-slb-fw) # no purge connection

|              | Specifies protocol-level purging of MLS entries from active TCP and UDP flow packets. |
|--------------|---------------------------------------------------------------------------------------|
| purge sticky | TBD                                                                                   |

# purge radius framed-ip acct on-off (virtual server)

To enable IOS SLB to purge entries in the IOS SLB RADIUS framed-ip sticky database upon receipt of an Accounting ON or OFF message, use the **purge radius framed-ip acct on-off command in virtual server**configuration mode. To disable this behavior, use the **no** form of this command.

purge radius framed-ip acct on-off no purge radius framed-ip acct on-off

**Syntax Description** 

This command has no arguments or keywords.

**Command Default** 

IOS SLB purges entries in the IOS SLB RADIUS framed-ip sticky database upon receipt of an Accounting ON or OFF message.

**Command Modes** 

Virtual server configuration (config-slb-vserver)

## **Command History**

| Release     | Modification                                                    |
|-------------|-----------------------------------------------------------------|
| 12.1(11b)E  | This command was introduced.                                    |
| 12.2(18)SXE | This command was integrated into Cisco IOS Release 12.2(18)SXE. |
| 12.2(33)SRA | This command was integrated into Cisco IOS Release 12.2(33)SRA. |

## **Examples**

The following example prevents IOS SLB from purging entries in the IOS SLB RADIUS framed-ip sticky database upon receipt of an Accounting ON or OFF message:

Router(config) # ip slb vserver VS1
Router(config-slb-vserver) # no purge radius framed-ip acct on-off

| Command                 | Description                                                    |
|-------------------------|----------------------------------------------------------------|
| sticky (virtual server) | Assigns all connections from a client to the same real server. |

# purge radius framed-ip acct stop (virtual server)

To enable IOS Server Load Balancing to purge entries in the IOS SLB RADIUS framed-ip sticky database upon receipt of an Accounting-Stop message, use the **purge radius framed-ip acct stop in virtual server**configuration mode. To disable this behavior, use the **no** form of this command.

purge radius framed-ip acct stop {attribute-number| 26| vsa {vendor-ID| 3gpp| 3gpp2} sub-attribute-number} no purge radius framed-ip acct stop {attribute-number| 26| vsa {vendor-ID| 3gpp| 3gpp2} sub-attribute-number}

## **Syntax Description**

| attribute-number     | RADIUS attribute number.                                  |
|----------------------|-----------------------------------------------------------|
| 26                   | RADIUS attribute number 26.                               |
| vsa                  | Vendor-specific attribute number.                         |
| vendor-ID            | Vendor ID.                                                |
| 3дрр                 | Third Generation Partnership Project (3GPP) vendor ID.    |
| 3gpp2                | Third Generation Partnership Project 2 (3GPP2) vendor ID. |
| sub-attribute-number | Sub-attribute number.                                     |

### **Command Default**

IOS SLB purges entries in the IOS SLB RADIUS framed-ip sticky database upon receipt of an Accounting-Stop message.

# **Command Modes**

Virtual server configuration (config-slb-vserver)

### **Command History**

| Release     | Modification                                                    |
|-------------|-----------------------------------------------------------------|
| 12.2(14)ZA5 | This command was introduced.                                    |
| 12.2(18)SXE | This command was integrated into Cisco IOS Release 12.2(18)SXE. |
| 12.2(33)SRA | This command was integrated into Cisco IOS Release 12.2(33)SRA. |

## **Examples**

The following example prevents IOS SLB from purging entries in the IOS SLB RADIUS framed-ip sticky database upon receipt of an Accounting-Stop message:

Router(config) # ip slb vserver VS1
Router(config-slb-vserver) # no purge radius framed-ip acct stop 44

| Command                 | Description                                                    |
|-------------------------|----------------------------------------------------------------|
| sticky (virtual server) | Assigns all connections from a client to the same real server. |

# purge sticky

To enable IOS SLB firewall load balancing to send purge requests for sticky connections when the sticky timer expires, use the **purge sticky**command in firewall farm configuration mode. To prevent the sending of purge requests when the timer expires, use the **no** form of this command.

purge sticky

no purge sticky

**Syntax Description** 

This command has no arguments or keywords.

**Command Default** 

IOS SLB firewall load balancing sends purge requests when the sticky timer expires.

**Command Modes** 

Firewall farm configuration (config-slb-fw)

### **Command History**

| Release     | Modification                 |
|-------------|------------------------------|
| 12.2(33)SRE | This command was introduced. |

## **Usage Guidelines**

By default, IOS SLB firewall load balancing sends purge requests for sticky connections when the sticky timer expires. However, large volumes of purge requests can impact the CPU. To prevent this problem, use the **no** form of this command to prevent the sending of purge requests when the sticky timer expires.

To configure a sticky timer for IOS SLB firewall load balancing, use the **sticky** command in either firewall farm datagram protocol or firewall farm TCP protocol configuration mode.

## **Examples**

The following example prevents the sending of purge requests for sticky connections:

Router(config-slb-fw) # no purge sticky

| mls ip slb purge global                  | Specifies protocol-level purging of MLS entries from active TCP and UDP flow packets. |
|------------------------------------------|---------------------------------------------------------------------------------------|
| purge connection                         | Enables IOS SLB firewall load balancing to send purge requests for connections.       |
| sticky (firewall farm datagram protocol) | Assigns all connections from a client to the same firewall.                           |
| sticky (firewall farm TCP protocol)      | Assigns all connections from a client to the same firewall.                           |

# radius acct local-ack key

To enable a RADIUS virtual server to acknowledge RADIUS accounting messages, use the **radius acct local-ack key**command in SLB virtual server configuration mode. To restore the default behavior, use the **no** form of this command.

radius acct local-ack key [ encrypt ] secret-string no radius acct local-ack key [ encrypt ] secret-string

## **Syntax Description**

| encrypt       | (Optional) Indicates how the <i>secret-string</i> is represented when the configuration is displayed (for example, <b>show run</b> ), or how it is written to nonvolatile memory (for example, <b>write memory</b> ). |
|---------------|----------------------------------------------------------------------------------------------------|
|               | The possible values are <b>0</b> and <b>7</b> :                                                                                                    |
|               | • <b>0</b> The <i>secret-string</i> is stored in plain text. This is the default setting.                                                                                                    |
|               | • 7 The <i>secret-string</i> is encrypted before it is displayed or written to nonvolatile memory.                                                                                                    |
|               | Note If your router is configured to encrypt all passwords, then the password is represented as 7 followed by the encrypted text. See the Cisco IOS service command for more details.                                 |
| secret-string | 1- to 64-character clear password value for MD5 authentication. All characters are valid; case is significant. This password must match the password configured on the host agent.                                    |
|               | The <i>secret-string</i> is always sent in plain text when the configuration is downloaded.                                                                                                    |
|               | The <i>secret-string</i> must match the secret that is specified on the RADIUS client (for example, the gateway general packet radio service [GPRS] support node [GGSN]).                                             |

## **Command Default**

By default, this command is not enabled. When this command is enabled, the RADIUS load balancing device, not the real server, acknowledges RADIUS accounting messages. If you configure this command but you do not specify the 7 keyword, the *secret-string* is stored in the plain text.

#### **Command Modes**

SLB virtual server configuration (config-slb-vserver)

# **Command History**

| Release     | Modification                 |
|-------------|------------------------------|
| 12.2(33)SRB | This command was introduced. |

## **Usage Guidelines**

Configure this command only on a RADIUS virtual server.

# **Examples**

The following example shows how to enable RADIUS virtual server PUBLIC\_RADIUS to acknowledge RADIUS accounting messages with key SECRET\_PASSWORD.

Router(config) # ip slb vserver PUBLIC\_RADIUS
Router(config-slb-vserver) # radius acct local-ack key SECRET\_PASSWORD

| Command              | Description                                                                                    |
|----------------------|------------------------------------------------------------------------------------------------|
| ip slb serverfarm    | Identifies a server farm and enters server farm configuration mode.                            |
| show ip slb vservers | Displays information about the virtual servers defined to IOS Server Load Balancing (IOS SLB). |
| virtual              | Configures the virtual server attributes.                                                      |

# radius inject acct key

To configure a vendor-specific attribute (VSA) correlation group for an IOS SLB RADIUS load balancing accelerated data plane forwarding accounting virtual server, and to enable Message Digest Algorithm Version 5 (MD5) authentication for VSA correlation, use the **radius inject acct key**command in SLB virtual server configuration mode. To disable VSA correlation on this virtual server, use the **no** form of this command.

radius inject acct group-number key [ encrypt ] secret-string no radius inject acct group-number key secret-string

## **Syntax Description**

| group-number  | VSA correlation group number to be used for VSA correlation in the RADIUS Accounting-Start packets.                                                                                                    |
|---------------|----------------------------------------------------------------------------------------------------|
| encrypt       | (Optional) Indicates how the <i>secret-string</i> is represented when the configuration is displayed (for example, <b>show run</b> ), or how it is written to nonvolatile memory (for example, <b>write memory</b> ). |
|               | The possible values are <b>0</b> and <b>7</b> :                                                                                                    |
|               | • <b>0</b> The <i>secret-string</i> is stored in plain text. This is the default setting.                                                                                                    |
|               | • 7 The <i>secret-string</i> is encrypted before it is displayed or written to nonvolatile memory.                                                                                                    |
|               | Note If your router is configured to encrypt all passwords, then the password is represented as 7 followed by the encrypted text. See the Cisco IOS service command for more details.                                 |
| secret-string | 1- to 64-character clear password value for MD5 authentication. All characters are valid; case is significant. This password must match the password configured on the host agent.                                    |
|               | The <i>secret-string</i> is always sent in plain text when the configuration is downloaded.                                                                                                    |

**Command Default** VSA correlation is

VSA correlation is disabled on this virtual server.

**Command Modes** 

SLB virtual server configuration (config-slb-vserver)

# **Command History**

| Release     | Modification                 |
|-------------|------------------------------|
| 12.2(33)SRC | This command was introduced. |

# **Usage Guidelines**

This command is valid only for VSA correlation accounting virtual servers.

# **Examples**

The following example configures VSA correlation group 1 and configures plain text secret string SECRET\_STRING for VSA correlation:

Router(config-slb-vserver) # radius inject acct 1 key 0 SECRET\_STRING

| Command                  | Description                                                                                                    |
|--------------------------|----------------------------------------------------------------------------------------------------|
| radius inject auth       | Configures a vendor-specific attribute (VSA) correlation group for an IOS SLB RADIUS load balancing accelerated data plane forwarding authentication virtual server, and specifies whether IOS SLB is to create VSA correlation entries based on RADIUS calling station IDs or RADIUS usernames. |
| radius inject auth timer | Configures a timer for vendor-specific attribute (VSA) correlation for an IOS SLB RADIUS load balancing accelerated data plane forwarding authentication virtual server.                                                                                                    |
| radius inject auth vsa   | Buffers vendor-specific attributes (VSAs) for VSA correlation for an IOS SLB RADIUS load balancing accelerated data plane forwarding authentication virtual server.                                                                                                    |

# radius inject auth

To configure a vendor-specific attribute (VSA) correlation group for an IOS SLB RADIUS load balancing accelerated data plane forwarding authentication virtual server, and to specify whether IOS SLB is to create VSA correlation entries based on RADIUS calling station IDs or RADIUS usernames, use the **radius inject auth** command in SLB virtual server configuration mode. To disable VSA correlation on this virtual server, use the **no** form of this command.

radius inject auth group-number {calling-station-id| username} no radius inject auth group-number {calling-station-id| username}

## **Syntax Description**

| group-number       | VSA correlation group number.                                                                                                    |
|--------------------|----------------------------------------------------------------------------------------------------|
| calling-station-id | Specifies that IOS SLB is to create VSA correlation entries based on the RADIUS calling station ID attribute in the RADIUS payload when RADIUS Access-Request messages are exchanged. |
| username           | Specifies that IOS SLB is to create VSA correlation entries based on the RADIUS username attribute in the RADIUS payload when RADIUS Access-Request messages are exchanged.           |

### **Command Default**

VSA correlation is disabled on this virtual server.

#### **Command Modes**

SLB virtual server configuration (config-slb-vserver)

### **Command History**

| Release     | Modification                 |
|-------------|------------------------------|
| 12.2(33)SRC | This command was introduced. |

#### **Usage Guidelines**

For a given authentication virtual server, you can configure a single **radius inject auth** *group-number* **calling-station-id** command or a single **radius inject auth** *group-number* **username**command, but not both.

This command is valid only for VSA correlation authentication virtual servers.

## **Examples**

The following example configures VSA correlation group 1 and specifies that IOS SLB is to create VSA correlation entries based on the RADIUS calling station ID attribute:

Router(config-slb-vserver)# radius inject auth 1 calling-station-id

| Command                  | Description                                                                                                    |
|--------------------------|----------------------------------------------------------------------------------------------------|
| calling-station-id       | Configures an ASCII regular expression string to be matched against the calling station ID attribute in the RADIUS payload.                                                                                                    |
| radius inject acct key   | Configures a vendor-specific attribute (VSA) correlation group for an IOS SLB RADIUS load balancing accelerated data plane forwarding accounting virtual server, and enables Message Digest Algorithm Version 5 (MD5) authentication for VSA correlation. |
| radius inject auth timer | Configures a timer for vendor-specific attribute (VSA) correlation for an IOS SLB RADIUS load balancing accelerated data plane forwarding authentication virtual server.                                                                                  |
| radius inject auth vsa   | Buffers vendor-specific attributes (VSAs) for VSA correlation for an IOS SLB RADIUS load balancing accelerated data plane forwarding authentication virtual server.                                                                                       |
| username                 | Configures an ASCII regular expression string to be matched against the username attribute in the RADIUS payload.                                                                                                    |

# radius inject auth timer

To configure a timer for vendor-specific attribute (VSA) correlation for an IOS SLB RADIUS load balancing accelerated data plane forwarding authentication virtual server, use the **radius inject auth timer**command in SLB virtual server configuration mode. To delete the VSA correlation timer from the configuration, use the **no** form of this command.

radius inject auth timer seconds no radius inject auth timer

## **Syntax Description**

| Time, in seconds, that IOS SLB maintains an entry in the VSA correlation database. Valid range is 1 to |
|----------------------------------------------------------------------------------------------------|
| 255.                                                                                                   |

**Command Default** 

No VSA correlation timer is configured for the authentication virtual server.

**Command Modes** 

SLB virtual server configuration (config-slb-vserver)

# **Command History**

| Release     | Modification                 |
|-------------|------------------------------|
| 12.2(33)SRC | This command was introduced. |

**Usage Guidelines** 

This command is valid only for VSA correlation authentication virtual servers.

**Examples** 

The following example configures a VSA correlation timer of 45 seconds:

Router(config-slb-vserver) # radius inject auth timer 45

| Command                | Description                                                                                                    |
|------------------------|----------------------------------------------------------------------------------------------------|
| radius inject acct key | Configures a vendor-specific attribute (VSA) correlation group for an IOS SLB RADIUS load balancing accelerated data plane forwarding accounting virtual server, and enables Message Digest Algorithm Version 5 (MD5) authentication for VSA correlation. |

| Command                | Description                                                                                                    |
|------------------------|----------------------------------------------------------------------------------------------------|
| radius inject auth     | Configures a vendor-specific attribute (VSA) correlation group for an IOS SLB RADIUS load balancing accelerated data plane forwarding authentication virtual server, and specifies whether IOS SLB is to create VSA correlation entries based on RADIUS calling station IDs or RADIUS usernames. |
| radius inject auth vsa | Buffers vendor-specific attributes (VSAs) for VSA correlation for an IOS SLB RADIUS load balancing accelerated data plane forwarding authentication virtual server.                                                                                                    |

# radius inject auth vsa

To buffer vendor-specific attributes (VSAs) for VSA correlation for an IOS SLB RADIUS load balancing accelerated data plane forwarding authentication virtual server, use the **radius inject auth vsa**command in SLB virtual server configuration mode.

radius inject auth vsa vendor-id

## **Syntax Description**

| vendor-id | VSA to be buffered:                                     |
|-----------|---------------------------------------------------------|
|           | • ciscoOnly the Cisco VSA can be buffered at this time. |

**Command Default** 

VSAs are not buffered.

**Command Modes** 

SLB virtual server configuration (config-slb-vserver)

## **Command History**

| Release     | Modification                 |
|-------------|------------------------------|
| 12.2(33)SRC | This command was introduced. |

**Usage Guidelines** 

This command is valid only for VSA correlation authentication virtual servers.

**Examples** 

The following example buffers the Cisco VSA:

Router(config-slb-vserver)# radius inject auth vsa cisco

| Command                | Description                                                                                                    |
|------------------------|----------------------------------------------------------------------------------------------------|
| radius inject acct key | Configures a vendor-specific attribute (VSA) correlation group for an IOS SLB RADIUS load balancing accelerated data plane forwarding accounting virtual server, and enables Message Digest Algorithm Version 5 (MD5) authentication for VSA correlation. |

| Command                  | Description                                                                                                    |
|--------------------------|----------------------------------------------------------------------------------------------------|
| radius inject auth       | Configures a vendor-specific attribute (VSA) correlation group for an IOS SLB RADIUS load balancing accelerated data plane forwarding authentication virtual server, and specifies whether IOS SLB is to create VSA correlation entries based on RADIUS calling station IDs or RADIUS usernames. |
| radius inject auth timer | Configures a timer for vendor-specific attribute (VSA) correlation for an IOS SLB RADIUS load balancing accelerated data plane forwarding authentication virtual server.                                                                                                    |

# rate

To specify the maximum number of connections allowed for a real server in a server farm, use the **rate**command in real server configuration mode. To remove the rate limit, use the **no** form of this command.

rate maximum-rate [burst burst-rate]

no rate

## **Syntax Description**

| maximum-rate     | Maximum number of connections allowed for the real server. Valid values range from 1 to 4294967295.                                                                                                    |
|------------------|----------------------------------------------------------------------------------------------------|
| burst burst-rate | (Optional) Maximum connection burst rate allowed for the real server. Configure a burst rate if you expect the real server to receive connection requests at random intervals.                                                             |
|                  | Valid values range from (maximum-rate/10) + 1 to maximum-rate. The default burst rate is (maximum-rate/10) connections per second. We recommend that you specify a burst rate of at least (maximum-rate/4).                                |
|                  | For example, if <i>maximum-rate</i> is set to 3212, the valid range is 322 to 3212; the default burst rate is (3212/10), or 321 connections per second; and we recommend a burst rate of at least (3212/4), or 803 connections per second. |

### **Command Default**

There is no limit on the number of connection allowed for the real server. If you do not configure a burst rate, the default burst rate is (*maximum-rate*/10) connections per second.

## **Command Modes**

Real server configuration (config-slb-real)

# **Command History**

| Release     | Modification                 |
|-------------|------------------------------|
| 12.2(33)SRC | This command was introduced. |

## **Usage Guidelines**

The **rate** command is valid only for real servers in server farms. It is not valid for real servers in firewall farms.

If the rate limit for a real server is exceeded, and a new connection request is received, IOS SLB assigns the new connection request to the next **rate**-configured real server in the server farm's queue. If no other **rate**-configured real server is available in the server farm, IOS SLB drops the connection request.

The rate limit also applies to sticky connections. That is, if the rate limit for a real server is exceeded, and a new sticky connection request is received, IOS SLB drops the sticky connection request.

IOS SLB uses slow start even if a real server has a rate limit configured.

# **Examples**

The following example specifies that up to 100 connections per second are allowed for the real server in a server farm, with a burst rate of 25 burst connections per second:

Router(config-slb-real) # rate 100 burst 25

# real (firewall farm)

To identify a firewall as a member of a firewall farm and enter real server configuration mode, use the **real** command in firewall farm configuration mode. To remove the firewall from the IOS Server Load Balancing (IOS SLB) configuration, use the **no** form of this command.

real ip-address

no real ip-address

## **Syntax Description**

| ip-address | Real server IP address. |
|------------|-------------------------|
|            |                         |

### **Command Default**

No firewall is identified as a member of a firewall farm.

### **Command Modes**

Firewall farm configuration (config-slb-fw)

## **Command History**

| Release     | Modification                                                    |
|-------------|-----------------------------------------------------------------|
| 12.1(3a)E   | This command was introduced.                                    |
| 12.2(14)S   | This command was integrated into Cisco IOS Release 12.2(14)S.   |
| 12.2(18)SXE | This command was integrated into Cisco IOS Release 12.2(18)SXE. |
| 12.2(33)SRA | This command was integrated into Cisco IOS Release 12.2(33)SRA. |

# **Usage Guidelines**

A firewall farm comprises a number of firewalls. The firewalls are the physical devices that provide the firewall load-balanced services.

## **Examples**

The following example identifies a firewall as a member of firewall farm FIRE1:

Router(config) # ip slb firewallfarm FIRE1
Router(config-slb-fw) # real 10.1.1.1

| Command                               | Description                                                 |
|---------------------------------------|-------------------------------------------------------------|
| inservice (firewall farm real server) | Enables the firewall for use by IOS SLB.                    |
| show ip slb firewallfarm              | Displays information about the firewall farm configuration. |

| Command           | Description                                  |
|-------------------|----------------------------------------------|
| show ip slb reals | Displays information about the real servers. |

# real (server farm)

To identify a real server as a member of a server farm and enter real server configuration mode, use the **real** command in SLB server farm configuration mode. To remove the real server from the IOS Server Load Balancing (IOS SLB) configuration, use the **no** form of this command.

real ipv4-address [ipv6 ipv6-address] [ port ]
no real ipv4-address [ipv6 ipv6-address] [ port ]

## **Syntax Description**

| ipv4-address      | Real server IPv4 address.                                                       |
|-------------------|---------------------------------------------------------------------------------|
| ipv6 ipv6-address | (Optional) For dual-stack, real server IPv6 address.                            |
| port              | (Optional) Port translation for the server. Valid values range from 1 to 65535. |

### **Command Default**

No real server is identified as a member of a server farm.

#### **Command Modes**

SLB server farm configuration (config-slb-sfarm)

# **Command History**

| Release     | Modification                                                         |
|-------------|----------------------------------------------------------------------|
| 12.0(7)XE   | This command was introduced.                                         |
| 12.1(5)T    | This command was integrated into Cisco IOS Release 12.1(5)T.         |
| 12.2        | This command was integrated into Cisco IOS Release 12.2.             |
| 12.1(2)E    | The <i>port</i> argument was added.                                  |
| 12.2(14)S   | This command was integrated into Cisco IOS Release 12.2(14)S.        |
| 12.2(18)SXE | This command was integrated into Cisco IOS Release 12.2(18)SXE.      |
| 12.2(33)SRA | This command was integrated into Cisco IOS Release 12.2(33)SRA.      |
| 15.0(1)S    | The <b>ipv6</b> keyword and <i>ipv6-address</i> argument were added. |

## **Usage Guidelines**

A server farm comprises a number of real servers. The real servers are the physical devices that provide the load-balanced services.

In general packet radio service (GPRS) load balancing, this command identifies a gateway GPRS support node (GGSN) that is a member of the server farm. Also, remember that the Cisco GGSN IP addresses are virtual template IP addresses, not real interface IP addresses.

IOS SLB supports GPRS Tunneling Protocol (GTP) v0, v1, and v2 real servers. A GTP v2 real server can be either a Packet Data Network Gateway (PGW) or a serving gateway (SGW).

- A GTP v2 PGW can also manage GTP v0 and v1 requests.
- A GTP v2 SGW cannot manage GTP v0 or v1 requests.
- A GTP v0 or v1 real server cannot manage GTP v2 requests. Therefore, you must configure separate virtual servers for GTPv2 real servers and GTP v0 or v1 real servers.

IOS SLB supports dual-stack addresses for GTP load balancing only. To support dual-stack addresses, you must configure the real server as a dual-stack real server, with the IPv4 and IPv6 addresses, using this command.

In Virtual Private Network (VPN) server load balancing, this command identifies a real server acting as a VPN terminator.

## **Examples**

The following example identifies a real server as a member of the server farm:

```
Router(config) # ip slb serverfarm PUBLIC
Router(config-slb-sfarm) # real 10.1.1.1
```

The following example identifies a dual-stack real server as a member of the server farm:

```
Router(config)# ip slb serverfarm DUAL-PUBLIC
Router(config-slb-sfarm)# real 10.1.1.1 ipv6 12AB:0000:0000:CD31:0000:0000:0000:0000/64
```

| Command                             | Description                                               |
|-------------------------------------|-----------------------------------------------------------|
| inservice (server farm real server) | Enables the real server for use by IOS SLB.               |
| show ip slb reals                   | Displays information about the real servers.              |
| show ip slb serverfarms             | Displays information about the server farm configuration. |

# real (static NAT)

To configure one or more real servers to use static Network Address Translation (NAT), use the **real** command in static NAT configuration mode. To restore the default behavior, use the **no** form of this command.

real ip-address [ port ]
no real ip-address [ port ]

## **Syntax Description**

| ip-address | IP address of the real server that is to use static NAT.                                                                                                    |
|------------|----------------------------------------------------------------------------------------------------|
| port       | (Optional) Layer 4 source port number, used by IOS Server Load Balancing (IOS SLB) to differentiate between User Datagram Protocol (UDP) responses from the real server and connections initiated by the real server. |

### **Command Default**

No real server is configured to use static NAT.

### **Command Modes**

Static NAT configuration (config-slb-static)

# **Command History**

| Release     | Modification                                                    |
|-------------|-----------------------------------------------------------------|
| 12.1(11b)E  | This command was introduced.                                    |
| 12.2(14)S   | This command was integrated into Cisco IOS Release 12.2(14)S.   |
| 12.2(18)SXE | This command was integrated into Cisco IOS Release 12.2(18)SXE. |
| 12.2(33)SRA | This command was integrated into Cisco IOS Release 12.2(33)SRA. |

## **Usage Guidelines**

If no port number is specified, IOS SLB uses static NAT for all packets outbound from the real server.

### **Examples**

The following example configures real server 10.1.1.3 to use static NAT:

Router(config)# ip slb static nat
Router(config-slb-static)# real 10.1.1.3

| Command            | Description                                                                       |
|--------------------|-----------------------------------------------------------------------------------|
| ip slb static      | Configures a real server's NAT behavior and enters static NAT configuration mode. |
| show ip slb reals  | Displays information about the real servers.                                      |
| show ip slb static | Displays information about the static NAT configuration.                          |

# reassign

To specify the threshold of consecutive unacknowledged SYNchronize sequence numbers (SYNs) or Create Packet Data Protocol (PDP) requests that, if exceeded, result in an attempted connection to a different real server, use the **reassign** command in SLB real server configuration mode. To restore the default reassignment threshold, use the **no** form of this command.

reassign threshold

no reassign

## **Syntax Description**

| PDP requests, in general packet radio service [GI load balancing) that are directed to a real server be the connection is reassigned to a different real set. An unacknowledged SYN is one for which no so or ACKnowledgment (ACK) is detected before next SYN arrives from the client. IOS Server L. Balancing (IOS SLB) allows 30 seconds for the connection to be established or for a new SYN received. If neither of these occurs within that the connection is removed from the IOS SLB database.  The 30-second timer is restarted for each SYN as as the number of connection reassignments specin the faildetect numconns (real server) commis not exceeded. See the faildetect numconns (server) command for more information. |           |                                                                                                    |
|----------------------------------------------------------------------------------------------------|-----------|----------------------------------------------------------------------------------------------------|
| The 30-second timer is restarted for each SYN as as the number of connection reassignments specin the <b>faildetect numconns (real server)</b> comm is not exceeded. See the <b>faildetect numconns (server)</b> command for more information.  Valid threshold values range from one 1 to 4. The                                                                                                    | threshold |                                                                                                    |
| default value is 3.                                                                                                    |           | The 30-second timer is restarted for each SYN as long as the number of connection reassignments specified in the <b>faildetect numconns (real server)</b> command is not exceeded. See the <b>faildetect numconns (real server)</b> command for more information.  Valid threshold values range from one 1 to 4. The |
|                                                                                                    |           |                                                                                                    |

# **Command Default**

The default threshold value is 3.

# **Command Modes**

SLB real server configuration (config-slb-real)

## **Command History**

| Release   | Modification                                                 |  |
|-----------|--------------------------------------------------------------|--|
| 12.0(7)XE | This command was introduced.                                 |  |
| 12.1(5)T  | This command was integrated into Cisco IOS Release 12.1(5)T. |  |
| 12.2      | This command was integrated into Cisco IOS Release 12.2.     |  |

| Release     | Modification                                                                                                    |
|-------------|----------------------------------------------------------------------------------------------------|
| 12.1(9)E    | This command was modified to support general packet radio service (GPRS) load balancing.                                   |
| 12.2(14)S   | This command was integrated into Cisco IOS Release 12.2(14)S.                                                              |
| 12.2(14)SX  | Support for this command was introduced on the Cisco 7600 series routers that are configured with a Supervisor Engine 720. |
| 12.2(18)SXE | This command was integrated into Cisco IOS Release 12.2(18)SXE.                                                            |
| 12.2(33)SRA | This command was integrated into Cisco IOS Release 12.2(33)SRA.                                                            |

### **Usage Guidelines**

This command is not supported on Cisco 7600 series routers that are configured with a Supervisor Engine 2. IOS SLB does not reassign sticky connections if either of the following conditions is true:

- The real server is not OPERATIONAL or MAXCONNS\_THROTTLED.
- The connection is the first for this sticky connection.

In GPRS load balancing, this command specifies the number of consecutive unacknowledged Create PDP requests (not TCP SYNs) that are directed to a gateway GPRS support node (GGSN) before the connection is reassigned to a different GGSN. You must specify a reassign threshold less than the N3-REQUESTS counter value of the serving GRPS support node (SGSN).

## **Examples**

The following example shows how to set the threshold of unacknowledged SYNs to 2:

Router(config) # ip slb serverfarm PUBLIC
Router(config-slb-sfarm) # real 10.10.1.1
Router(config-slb-real) # reassign 2

| Command                 | Description                                                                                                    |
|-------------------------|----------------------------------------------------------------------------------------------------|
| faildetect numconns     | Specifies the conditions that indicate a server failure.                                                                                      |
| inservice (real server) | Enables the real server for use by the IOS SLB feature.                                                                                       |
| real (server farm)      | Identifies a real server by IP address and optional port<br>number as a member of a server farm and enters real<br>server configuration mode. |
| show ip slb reals       | Displays information about the real servers.                                                                                                  |
| show ip slb serverfarms | Displays information about the server farm configuration.                                                                                     |

reassign

# replicate casa (firewall farm)

To configure a stateful backup of IOS Server Load Balancing (IOS SLB) decision tables to a backup switch, use the **replicate casa**command in firewall farm configuration mode. To remove a this configuration, use the **no** form of this command.

replicate casa listen-ip remote-ip port [ interval ] [password [ encrypt ] secret-string [ timeout ]] no replicate casa listen-ip remote-ip port

# **Syntax Description**

| listen-ip | Listening IP address for state exchange messages that are advertised.                                                                                                    |
|-----------|----------------------------------------------------------------------------------------------------|
| remote-ip | Destination IP address for all state exchange signals.                                                                                                    |
| port      | TCP or User Datagram Protocol (UDP) port number or port name for all state exchange signals.                                                                                                    |
| interval  | (Optional) Maximum replication delivery interval from 1 to 300 seconds. The default value is 10 seconds.                                                                                                    |
|           | While IOS SLB does accept the <i>interval</i> argument, the <b>replicate interval</b> command is the preferred means for setting the replication delivery interval. In fact, if you set the replication delivery interval using the <i>interval</i> argument, IOS SLB writes it into the configuration as a <b>replicate interval</b> command. |
| password  | (Optional) Specifies the password for Message Digest Algorithm Version 5 (MD5) authentication.                                                                                                    |

| encrypt       | (Optional) Indicates how the <i>secret-string</i> is represented when the configuration is displayed (for example, <b>show run</b> ), or how it is written to nonvolatile memory (for example, <b>write memory</b> ). |
|---------------|----------------------------------------------------------------------------------------------------|
|               | The possible values are <b>0</b> and <b>7</b> :                                                                                                    |
|               | • <b>0</b> The <i>secret-string</i> is stored in plain text. This is the default setting.                                                                                                    |
|               | • 7 The <i>secret-string</i> is encrypted before it is displayed or written to nonvolatile memory.                                                                                                    |
|               | Note If your router is configured to encrypt all passwords, then the password is represented as 7 followed by the encrypted text. See the Cisco IOS service command for more details.                                 |
| secret-string | (Optional) 1- to 64-character clear password value for MD5 authentication. All characters are valid; case is significant. This password must match the password configured on the host agent.                         |
|               | The <i>secret-string</i> is always sent in plain text when the configuration is downloaded.                                                                                                    |
|               | The <i>secret-string</i> must match the secret that is specified on the RADIUS client (for example, the gateway general packet radio service [GPRS] support node [GGSN]).                                             |
| timeout       | (Optional) Delay period, in seconds, during which both the old password and the new password are accepted. The default value is 180 seconds.                                                                          |

# **Command Default**

The default interval is 10 seconds. The default password encryption is 0 (unencrypted). The default password timeout is 180 seconds.

# **Command Modes**

Firewall farm configuration (config-slb-fw)

| Release     | Modification                                                    |
|-------------|-----------------------------------------------------------------|
| 12.1(3a)E   | This command was introduced.                                    |
| 12.2(14)S   | This command was integrated into Cisco IOS Release 12.2(14)S.   |
| 12.2(18)SXE | This command was integrated into Cisco IOS Release 12.2(18)SXE. |

| Release     | Modification                                                    |
|-------------|-----------------------------------------------------------------|
| 12.2(33)SRA | This command was integrated into Cisco IOS Release 12.2(33)SRA. |

#### **Usage Guidelines**

The *timeout* option allows you to change the password without stopping messages between the backup and primary Layer 3 switches. The default value is 180 seconds.

During the timeout, the backup sends packets with the old password (or null, if there is no old password), and receives packets with either the old or new password. After the timeout expires, the backup sends and receives packets only with the new password.

When setting a new password timeout, remember the following considerations:

- If you are configuring a new backup, set the timeout to 0 (send packets with the new password immediately). This configuration prevents password mismatches between the new backup and its primary.
- If you are changing the password for an existing backup, set a longer timeout to allow enough time for you to update the password on the primary before the timeout expires. Setting a longer timeout also prevents mismatches between the backup and primary.

If you configure this command but you do not specify the 7 keyword, the secret-string is stored in the plain text.

### **Examples**

The following example configures a stateful backup Layer-3 switch with a listening IP address of 10.10.10.11 and a remote IP address of 10.10.11.12 over HTTP port 4231:

```
Router(config) # ip slb firewallfarm FIRE1
Router(config-slb-fw) # replicate casa 10.10.10.11 10.10.11.12 4231
```

| Command                  | Description                                                 |
|--------------------------|-------------------------------------------------------------|
| show ip slb firewallfarm | Displays information about the firewall farm configuration. |
| show ip slb replicate    | Displays the configuration of IO SLB IP replication.        |

# replicate casa (virtual server)

To configure a stateful backup of IOS Server Load Balancing (IOS SLB) decision tables to a backup switch, use the **replicate casa** command in virtual server configuration mode. To remove this configuration, use the **no** form of this command.

replicate casa listen-ip remote-ip port [ interval ] [password [ encrypt ] secret-string [ timeout ]] no replicate casa listen-ip remote-ip port

# **Syntax Description**

| listen-ip | Listening IP address for state exchange messages that are advertised.                                                                                                    |
|-----------|----------------------------------------------------------------------------------------------------|
| remote-ip | Destination IP address for all state exchange signals.                                                                                                    |
| port      | TCP or User Datagram Protocol (UDP) port number or port name for all state exchange signals.                                                                                                    |
| interval  | (Optional) Maximum replication delivery interval from 1 to 300 seconds. The default value is 10 seconds.                                                                                                    |
|           | While IOS SLB does accept the <i>interval</i> argument, the <b>replicate interval</b> command is the preferred means for setting the replication delivery interval. In fact, if you set the replication delivery interval using the <i>interval</i> argument, IOS SLB writes it into the configuration as a <b>replicate interval</b> command. |
| password  | (Optional) Specifies the password for Message Digest Algorithm Version 5 (MD5) authentication.                                                                                                    |

| encrypt       | (Optional) Indicates how the <i>secret-string</i> is represented when the configuration is displayed (for example, <b>show run</b> ), or how it is written to nonvolatile memory (for example, <b>write memory</b> ). |
|---------------|----------------------------------------------------------------------------------------------------|
|               | The possible values are 0 and 7:                                                                                                    |
|               | • <b>0</b> The <i>secret-string</i> is stored in plain text. This is the default setting.                                                                                                    |
|               | • 7 The <i>secret-string</i> is encrypted before it is displayed or written to nonvolatile memory.                                                                                                    |
|               | Note If your router is configured to encrypt all passwords, then the password is represented as 7 followed by the encrypted text. See the Cisco IOS service command for more details.                                 |
| secret-string | (Optional) 1- to 64-character clear password value for MD5 authentication. All characters are valid; case is significant. This password must match the password configured on the host agent.                         |
|               | The <i>secret-string</i> is always sent in plain text when the configuration is downloaded.                                                                                                    |
|               | The <i>secret-string</i> must match the secret that is specified on the RADIUS client (for example, the gateway general packet radio service [GPRS] support node [GGSN]).                                             |
| timeout       | (Optional) Delay period, in seconds, during which both the old password and the new password are accepted. The default value is 180 seconds.                                                                          |

# **Command Default**

The default interval is 10 seconds. The default password encryption is 0 (unencrypted). The default password timeout is 180 seconds.

# **Command Modes**

Virtual server configuration (config-slb-vserver)

| Release   | Modification                                                  |
|-----------|---------------------------------------------------------------|
| 12.1(2)E  | This command was introduced.                                  |
| 12.1(3a)E | The <b>0</b> and <b>7</b> keywords were added.                |
| 12.2(14)S | This command was integrated into Cisco IOS Release 12.2(14)S. |

| Release     | Modification                                                    |
|-------------|-----------------------------------------------------------------|
| 12.2(18)SXE | This command was integrated into Cisco IOS Release 12.2(18)SXE. |
| 12.2(33)SRA | This command was integrated into Cisco IOS Release 12.2(33)SRA. |

#### **Usage Guidelines**

The *timeout* option allows you to change the password without stopping messages between the backup and primary Layer 3 switches. The default value is 180 seconds.

During the timeout, the backup sends packets with the old password (or null, if there is no old password), and receives packets with either the old or new password. After the timeout expires, the backup sends and receives packets only with the new password.

When setting a new password timeout, remember the following considerations:

- If you are configuring a new backup, set the timeout to 0 (send packets with the new password immediately). This configuration prevents password mismatches between the new backup and its primary.
- If you are changing the password for an existing backup, set a longer timeout to allow enough time for you to update the password on the primary before the timeout expires. Setting a longer timeout also prevents mismatches between the backup and primary.

General packet radio service (GPRS) load balancing without GPRS Tunneling Protocol (GTP) cause code inspection enabled does not support the **replicate casa**command in virtual server configuration mode.

The Home Agent Director does not support the **replicate casa**command in virtual server configuration mode.

If you configure this command but you do not specify the 7 keyword, the secret-string is stored in the plain text.

#### **Examples**

The following example configures a stateful backup Layer-3 switch with a listening IP address of 10.10.10.11 and a remote IP address of 10.10.11.12 over HTTP port 4231:

```
Router(config) # ip slb vserver VS1
Router(config-slb-vserver) # replicate casa 10.10.10.11 10.10.11.12 4231
```

| Command               | Description                                                        |
|-----------------------|--------------------------------------------------------------------|
| show ip slb replicate | Displays the configuration of IOS SLB IP replication.              |
| show ip slb vserver   | Displays information about the virtual servers defined to IOS SLB. |

# replicate interval (firewall farm)

To set the replication delivery interval for an IOS Server Load Balancing (IOS SLB) firewall farm, use the **replicate interval** command in firewall farm configuration mode. To restore the default interval, use the **no** form of this command.

replicate interval interval no replicate interval

#### **Syntax Description**

| interval | Maximum replication delivery interval, in seconds. Replication updates are sent to the peer device (CASA or slave) when the interval expires, or when the send buffer (1500 bytes) is full.  The valid range is 1 to 300 seconds. The default value is 10 seconds. |
|----------|----------------------------------------------------------------------------------------------------|
|          |                                                                                                    |

#### **Command Default**

The default interval is 10 seconds.

#### **Command Modes**

Firewall farm configuration (config-slb-fw)

#### **Command History**

| Release     | Modification                                                    |
|-------------|-----------------------------------------------------------------|
| 12.2(14)ZA5 | This command was introduced.                                    |
| 12.2(18)SXE | This command was integrated into Cisco IOS Release 12.2(18)SXE. |
| 12.2(33)SRA | This command was integrated into Cisco IOS Release 12.2(33)SRA. |

#### **Usage Guidelines**

General packet radio service (GPRS) load balancing without GPRS Tunneling Protocol (GTP) cause code inspection enabled does not support the **replicate interval**command in firewall farm configuration mode.

The Home Agent Director does not support the **replicate interval**command in firewall farm configuration mode.

#### **Examples**

The following example configures a replication interval of 20 seconds:

Router(config)# ip slb firewallfarm FIRE1
Router(config-slb-fw)# replicate interval 20

| Command                         | Description                                                                                                    |
|---------------------------------|----------------------------------------------------------------------------------------------------|
| ip slb replicate slave rate     | Sets the replication message rate for IOS Server Load Balancing (IOS SLB) slave replication.                    |
| replicate casa (firewall farm)  | Configures a stateful backup of IOS Server Load<br>Balancing (IOS SLB) decision tables to a backup<br>switch    |
| replicate slave (firewall farm) | Enables stateful backup of redundant route processors for an IOS Server Load Balancing (IOS SLB) firewall farm. |
| show ip slb replicate           | Displays the configuration of IOS Server Load<br>Balancing (IOS SLB) IP replication.                            |
| show ip slb vservers            | Displays information about the virtual servers defined to IOS Server Load Balancing (IOS SLB).                  |

# replicate interval (virtual server)

To set the replication delivery interval for an IOS Server Load Balancing (IOS SLB) virtual server, use the **replicate interval** command in virtual server configuration mode. To restore the default interval, use the **no** form of this command.

replicate interval interval no replicate interval

#### **Syntax Description**

| interval | Maximum replication delivery interval, in seconds. Replication updates are sent to the peer device (CASA or slave) when the interval expires, or when the send buffer (1500 bytes) is full.  The valid range is 1 to 300 seconds. The default value |
|----------|----------------------------------------------------------------------------------------------------|
|          | is 10 seconds.                                                                                                    |

#### **Command Default**

The default interval is 10 seconds.

#### **Command Modes**

Virtual server configuration (config-slb-vserver)

#### **Command History**

| Release     | Modification                                                    |
|-------------|-----------------------------------------------------------------|
| 12.2(14)ZA5 | This command was introduced.                                    |
| 12.2(18)SXE | This command was integrated into Cisco IOS Release 12.2(18)SXE. |
| 12.2(33)SRA | This command was integrated into Cisco IOS Release 12.2(33)SRA. |

#### **Usage Guidelines**

General packet radio service (GPRS) load balancing without GPRS Tunneling Protocol (GTP) cause code inspection enabled does not support the **replicate interval**command in virtual server configuration mode.

The Home Agent Director does not support the **replicate interval**command in virtual server configuration mode.

#### **Examples**

The following example configures a replication interval of 20 seconds:

Router(config)# ip slb vserver VS1
Router(config-slb-vserver)# replicate interval 20

| Command                          | Description                                                                                                    |
|----------------------------------|----------------------------------------------------------------------------------------------------|
| ip slb replicate slave rate      | Sets the replication message rate for IOS Server Load Balancing (IOS SLB) slave replication.                     |
| replicate casa (virtual server)  | Configures a stateful backup of IOS Server Load<br>Balancing (IOS SLB) decision tables to a backup<br>switch     |
| replicate slave (virtual server) | Enables stateful backup of redundant route processors for an IOS Server Load Balancing (IOS SLB) virtual server. |
| show ip slb replicate            | Displays the configuration of IOS Server Load Balancing (IOS SLB) IP replication.                                |
| show ip slb vserver              | Displays information about the virtual servers defined to IOS Server Load Balancing (IOS SLB).                   |

# replicate slave (firewall farm)

To enable stateful backup of redundant route processors for an IOS Server Load Balancing (IOS SLB) firewall farm, if the slave device is present, use the **replicate slave**command in firewall farm configuration mode. To disable stateful backup of redundant route processors, use the **no** form of this command.

replicate slave

no replicate slave

**Syntax Description** 

This command has no arguments or keywords.

**Command Default** 

Stateful backup of redundant route processors is disabled.

**Command Modes** 

Firewall farm configuration (config-slb-fw)

#### **Command History**

| Release     | Modification                                                    |
|-------------|-----------------------------------------------------------------|
| 12.2(14)ZA5 | This command was introduced.                                    |
| 12.2(18)SXE | This command was integrated into Cisco IOS Release 12.2(18)SXE. |
| 12.2(33)SRA | This command was integrated into Cisco IOS Release 12.2(33)SRA. |

#### **Usage Guidelines**

General packet radio service (GPRS) load balancing without GPRS Tunneling Protocol (GTP) cause code inspection enabled does not support the **replicate slave**command in firewall farm configuration mode.

The Home Agent Director does not support the **replicate slave**command in firewall farm configuration mode.

#### **Examples**

The following example enables stateful backup of redundant route processors:

Router(config)# ip slb firewallfarm FIRE1
Router(config-slb-fw)# replicate slave

| Command                        | Description                                                                |
|--------------------------------|----------------------------------------------------------------------------|
| ip slb replicate slave rate    | Sets the replication message rate for IOS SLB slave replication.           |
| replicate casa (firewall farm) | Configures a stateful backup of IOS SLB decision tables to a backup switch |

| Command                            | Description                                                          |
|------------------------------------|----------------------------------------------------------------------|
| replicate interval (firewall farm) | Sets the replication delivery interval for an IOS SLB firewall farm. |
| show ip slb replicate              | Displays the configuration of IOS SLB IP replication.                |
| show ip slb vservers               | Displays information about the virtual servers defined to IOS SLB.   |

# replicate slave (virtual server)

To enable stateful backup of redundant route processors for an IOS Server Load Balancing (IOS SLB) virtual server, if the slave device is present, use the **replicate slave** command in virtual server configuration mode. To disable stateful backup of redundant route processors, use the **no** form of this command.

replicate slave

no replicate slave

**Syntax Description** 

This command has no arguments or keywords.

**Command Default** 

Stateful backup of redundant route processors is disabled.

**Command Modes** 

Virtual server configuration (config-slb-vserver)

#### **Command History**

| Release     | Modification                                                    |
|-------------|-----------------------------------------------------------------|
| 12.2(14)ZA5 | This command was introduced.                                    |
| 12.2(18)SXE | This command was integrated into Cisco IOS Release 12.2(18)SXE. |
| 12.2(33)SRA | This command was integrated into Cisco IOS Release 12.2(33)SRA. |

#### **Usage Guidelines**

General packet radio service (GPRS) load balancing without GPRS Tunneling Protocol (GTP) cause code inspection enabled does not support the **replicate slave**command in virtual server configuration mode.

The Home Agent Director does not support the **replicate slave**command in virtual server configuration mode.

If you are using a single Supervisor with **replicate slave** configured, you might receive out-of-sync messages on the Supervisor.

#### **Examples**

The following example enables stateful backup of redundant route processors:

Router(config)# ip slb vserver VS1
Router(config-slb-vserver)# replicate slave

| Command                     | Description                                                      |
|-----------------------------|------------------------------------------------------------------|
| ip slb replicate slave rate | Sets the replication message rate for IOS SLB slave replication. |

| Command                             | Description                                                                |
|-------------------------------------|----------------------------------------------------------------------------|
| replicate casa (virtual server)     | Configures a stateful backup of IOS SLB decision tables to a backup switch |
| replicate interval (virtual server) | Sets the replication delivery interval for an IOS SLB virtual server.      |
| show ip slb replicate               | Displays the configuration of IOS SLB IP replication.                      |
| show ip slb vservers                | Displays information about the virtual servers defined to IOS SLB.         |

# request (custom UDP probe)

To define the payload of the User Datagram Protocol (UDP) request packet to be sent by a custom UDP probe, use the **request**command in custom UDP probe configuration mode.

request data {start-byte| continue} hex-data-string

#### **Syntax Description**

| data start-byte | Identifies the payload offset at which the hex-data-stringis to be placed into the packet.                                            |
|-----------------|----------------------------------------------------------------------------------------------------|
| data continue   | String of characters represented by the<br>hex-data-stringargument is to be placed after the last defined byte in the request packet. |
| hex-data-string | Payload of the UDP request packet, up to 100 bytes of data in hexadecimal format.                                                     |

#### **Command Default**

The payload of the UDP request packet is not defined.

#### **Command Modes**

Custom UDP probe configuration (config-slb-probe)

#### **Command History**

| Release     | Modification                                                    |
|-------------|-----------------------------------------------------------------|
| 12.1(13)E3  | This command was introduced.                                    |
| 12.2(18)SXE | This command was integrated into Cisco IOS Release 12.2(18)SXE. |
| 12.2(33)SRA | This command was integrated into Cisco IOS Release 12.2(33)SRA. |

#### **Usage Guidelines**

You can enter more than one request command, to specify the entire UDP payload.

### **Examples**

The following example generates custom UDP probe PROBE6, with the specified 119-byte UDP payload.

```
Router(config) # ip slb probe PROBE6 custom UDP
Router(config-slb-probe) # request data 0 05 04 00 77 18 2A D6 CD 0A AD 53 4D F1 29 29 CF
C1 96 59 CB
Router(config-slb-probe) # request data 20 01 07 63 68 72 69 73 28 06 00 00 00 01 2C 0A 30 30 30 30
Router(config-slb-probe) # request data 40 30 30 42 07 06 00 00 00 07 1E 10 63 75 66 66 2E 63 69 73 63
Router(config-slb-probe) # request data 60 6F 2E 63 6F 6D 1F 0C 39 31 39 33 39 32 39 31 36 39 08 06 0A
Router(config-slb-probe) # request data 80 0A 01 01 2D 06 00 00 00 01 3D 06 00 00 00 05 05
```

06 00 00 00 Router(config-slb-probe)# request data 100 00 06 06 00 00 00 02 04 06 0A 0A 18 0A 29 06 00 00 00 00 00

| Command                 | Description                                                                 |
|-------------------------|-----------------------------------------------------------------------------|
| ip slb probe custom udp | Configures the IOS SLB IP probe name.                                       |
| response                | Defines the data string to match against custom UDP probe response packets. |
| show ip slb probe       | Displays information about an IOS SLB probe.                                |

# request (HTTP probe)

To configure an HTTP probe to check the status of the real servers, use the **request**command in HTTP probe configuration mode. To remove a **request**configuration, use the **no** form of this command.

request [method {get| post| head| name name}] [url path]
no request [method {get| post| head| name name}] [url path]

### **Syntax Description**

| method    | (Optional) Configures the way the data is requested from the server.                                                             |
|-----------|----------------------------------------------------------------------------------------------------|
| get       | Configures the Get method to request data from the server.                                                                       |
| post      | Configures the Post method to request data from the server.                                                                      |
| head      | Configures the header data type to request data from the server.                                                                 |
| name name | Configures the name string of the data to send to the servers to request data. The character string is limited to 15 characters. |
| url path  | (Optional) Configures the path from the server.                                                                                  |

#### **Command Default**

No HTTP probe is configured to check the status of the real servers.

# **Command Modes**

HTTP probe configuration (config-slb-probe)

| Release     | Modification                                                    |
|-------------|-----------------------------------------------------------------|
| 12.1(2)E    | This command was introduced.                                    |
| 12.2(14)S   | This command was integrated into Cisco IOS Release 12.2(14)S.   |
| 12.2(18)SXE | This command was integrated into Cisco IOS Release 12.2(18)SXE. |
| 12.2(33)SRA | This command was integrated into Cisco IOS Release 12.2(33)SRA. |

#### **Usage Guidelines**

The **request** command configures the Cisco IOS Server Load Balancing (Cisco IOS SLB) HTTP probe method used to receive data from the server. Only one Cisco IOS SLB HTTP probe can be configured for each server farm.

If no values are configured following the **method** keyword, the default is Get.

If no URL path is set to the server, the default is /.

# **Examples**

The following example configures an IOS SLB HTTP probe named PROBE2, enters HTTP probe configuration mode, and configures HTTP requests to use the post method and the URL /probe.cgi?all:

```
Router(config)# ip slb probe PROBE2 http
Router(config-slb-probe)# request method post url /probe.cgi?all
```

| Command           | Description                                        |
|-------------------|----------------------------------------------------|
| ip slb probe http | Configures the Cisco IOS SLB IP probe name.        |
| show ip slb probe | Displays information about an Cisco IOS SLB probe. |

# response

To define the data string to match against custom User Datagram Protocol (UDP) probe response packets, use the **response**command in custom UDP probe configuration mode.

response clause-number data start-byte hex-data-string

#### **Syntax Description**

| clause-number   | Identifies the response clause that is being modified. Up to 8 response clauses can be specified, on individual <b>response</b> commands.                   |
|-----------------|----------------------------------------------------------------------------------------------------|
| data start-byte | Byte in the UDP response packet at which the hex-data-string is to be matched.                                                                              |
| hex-data-string | Up to 100 bytes of data, in hexadecimal format, that is to be matched against the UDP response packet payload. If the data does not match, the probe fails. |

#### **Command Default**

The data string to match against custom UDP probe response packets is not defined.

#### **Command Modes**

Custom UDP probe configuration (config-slb-probe)

#### **Command History**

| Release     | Modification                                                    |
|-------------|-----------------------------------------------------------------|
| 12.1(13)E3  | This command was introduced.                                    |
| 12.2(18)SXE | This command was integrated into Cisco IOS Release 12.2(18)SXE. |
| 12.2(33)SRA | This command was integrated into Cisco IOS Release 12.2(33)SRA. |

# **Usage Guidelines**

You can enter up to 8 individual response commands, to parse up to 8 non-contiguous bytes of data.

# **Examples**

In the following example, if the 26th and 27th bytes of the response from PROBE6 are not FFFF, and the 44th and 45th bytes are not DDDD, the probe fails.

Router(config)# ip slb probe PROBE6 custom UDP Router(config-slb-probe)# response 1 data 26 FF FF Router(config-slb-probe)# response 2 data 44 DD DD

| Command                    | Description                                                                     |
|----------------------------|---------------------------------------------------------------------------------|
| ip slb probe custom udp    | Configures the IOS SLB IP probe name.                                           |
| request (custom UDP probe) | Defines the payload of the UDP request packet to be sent by a custom UDP probe. |
| show ip slb probe          | Displays information about an IOS SLB probe.                                    |

# retry (real server)

To specify how long to wait before a new connection is attempted to a failed server, use the **retry** command in SLB real server configuration mode. To restore the default retry value, use the **no** form of this command.

retry retry-value

no retry

# **Syntax Description**

| retry-value | Time, in seconds, to wait after the detection of a server failure before a new connection to the server is attempted.                                                                                                    |
|-------------|----------------------------------------------------------------------------------------------------|
|             | If the new connection attempt succeeds, the real server is placed in OPERATIONAL state. If the connection attempt fails, the timer is reset, the connection is reassigned, and the process repeats until it is successful or until the server is placed in the OUTOFSERVICE state by the network administrator. |
|             | Valid values range from 1 to 3600. The default value is 60 seconds.                                                                                                    |
|             | A value of 0 means do not attempt a new connection to the server when it fails.                                                                                                    |

#### **Command Default**

The default retry-value is 60 seconds.

# **Command Modes**

SLB real server configuration (config-slb-real)

| Release     | Modification                                                    |
|-------------|-----------------------------------------------------------------|
| 12.0(7)XE   | This command was introduced.                                    |
| 12.1(5)T    | This command was integrated into Cisco IOS Release 12.1(5)T.    |
| 12.2        | This command was integrated into Cisco IOS Release 12.2.        |
| 12.2(14)S   | This command was integrated into Cisco IOS Release 12.2(14)S.   |
| 12.2(18)SXE | This command was integrated into Cisco IOS Release 12.2(18)SXE. |
| 12.2(33)SRA | This command was integrated into Cisco IOS Release 12.2(33)SRA. |

# **Examples**

The following example specifies that 120 seconds must elapse after the detection of a server failure before a new connection is attempted:

```
Router(config)# ip slb serverfarm PUBLIC
Router(config-slb-sfarm)# real 10.10.1.1
Router(config-slb-real)# retry 120
```

| Command                 | Description                                                                                                    |
|-------------------------|----------------------------------------------------------------------------------------------------|
| real (server farm)      | Identifies a real server by IP address and optional port<br>number as a member of a server farm and enters real<br>server configuration mode. |
| show ip slb reals       | Displays information about the real servers.                                                                                                  |
| show ip slb serverfarms | Displays information about the server farm configuration.                                                                                     |

# serverfarm

To associate an IPv4 server farm with a virtual server, and optionally configure an IPv4 backup server farm, an IPv6 server farm and backup server farm, and specify that sticky connections are to be used in the IPv4 backup server farm, use the **serverfarm** command in SLB virtual server configuration mode. To remove the server farm association from the virtual server configuration, use the **no** form of this command.

serverfarm primary-farm [backup backup-farm [sticky]] [ipv6-primary ipv6-primary-farm [ipv6-backup ipv6-backup-farm]] [map map-id priority]

no serverfarm primary-farm [backup backup-farm [sticky]] [ipv6-primary ipv6-primary-farm [ipv6-backup ipv6-backup-farm]] [map map-id priority priority]

### **Syntax Description**

| primary-farm                   | Name of a primary server farm that has already been defined using the <b>ip slb serverfarm</b> command.  • For IPv4 or dual-stack, name of the IPv4 server farm.  • For IPv6, name of the IPv6 server farm. |
|--------------------------------|----------------------------------------------------------------------------------------------------|
| backup backup-farm             | (Optional) Name of a backup server farm that has already been defined using the <b>ip slb serverfarm</b> command.                                                                                           |
|                                | • For IPv4 or dual-stack backup, name of the IPv4 server farm.                                                                                                    |
|                                | • For IPv6 backup, name of the IPv6 server farm.                                                                                                    |
| sticky                         | (Optional) Specifies that sticky connections are to be used in the backup server farm.                                                                                                    |
| ipv6-primary ipv6-primary-farm | (Optional) For dual-stack, name of the primary IPv6 server farm that has already been defined using the <b>ip slb serverfarm</b> command.                                                                   |
| ipv6-backup ipv6-backup-farm   | (Optional) For dual-stack, name of the backup IPv6 server farm that has already been defined using the <b>ip slb serverfarm</b> command.                                                                    |

| map map-id priority priority | (Optional) Associates an IOS SLB GPRS Tunneling Protocol (GTP) or RADIUS map with the server farm for general packet radio service (GPRS) or RADIUS load balancing.                                                                                                    |
|------------------------------|----------------------------------------------------------------------------------------------------|
|                              | The map ID identifies a specific map that has already been defined using the <b>ip slb map</b> command.                                                                                                    |
|                              | The priority specifies the order of preference of the specified map. A lower number indicates a higher priority. The range of priorities is 1 to 255.                                                                                                    |
|                              | Priorities for different maps do not have to be contiguous. That is, you can have three maps with priorities 1, 5, and 10, respectively.                                                                                                    |
|                              | When IOS SLB searches for a match, it does so on the basis of both the map ID and the map priority. Each map ID and each map priority must be unique across all server farms associated with the virtual server. That is, you cannot configure more than one map with the same ID or priority. |

# **Command Default**

No real server farm is associated with a virtual server. If **backup** *backup-farm* is not specified, no IPv4 backup server farm is configured. If **backup** *backup-farm* is specified but the **sticky** keyword is not specified, sticky connections are not used in the IPv4 backup server farm. If **ipv6-primary** *ipv6-primary-farm* is not specified, no dual-stack backup server farm is configured. If **ipv6-backup** *ipv6-backup-farm* is not specified, no dual-stack backup server farm is configured.

#### **Command Modes**

SLB virtual server configuration (config-slb-vserver)

| Release     | Modification                                                                                                |
|-------------|----------------------------------------------------------------------------------------------------|
| 12.0(7)XE   | This command was introduced.                                                                                |
| 12.1(5)T    | This command was integrated into Cisco IOS Release 12.1(5)T.                                                |
| 12.2        | This command was integrated into Cisco IOS Release 12.2.                                                    |
| 12.1(8a)E   | The <b>backup</b> and <b>sticky</b> keywords and the <i>backup-farm</i> argument were added.                |
| 12.2(14)S   | This command was integrated into Cisco IOS Release 12.2(14)S.                                               |
| 12.2(18)SXE | This command was integrated into Cisco IOS Release 12.2(18)SXE.                                             |
| 12.2(33)SRB | The <b>map</b> and <b>priority</b> keywords and the <i>map-id</i> and <i>priority</i> arguments were added. |

| Release  | Modification                                                                                                    |
|----------|----------------------------------------------------------------------------------------------------|
| 15.0(1)S | The <b>ipv6-primary</b> and <b>ipv6-backup</b> keywords and the <i>ipv6-primary-farm</i> and <i>ipv6-backup-farm</i> arguments were added. |

#### **Usage Guidelines**

RADIUS load balancing and the Home Agent Director do not support the sticky keyword.

You can associate more than one server farm with a given virtual server by configuring more than one **serverfarm** command, each with a unique map ID and a unique priority. (That is, each map ID and each map priority must be unique across all server farms associated with the virtual server.)

For GPRS load balancing, if a real server is defined in two or more server farms, each server farm must be associated with a different virtual server.

IOS SLB supports dual-stack addresses for GTP load balancing only.

All IPv4 or IPv6 server farms that are associated with the same virtual server must have the same NAT configuration.

If you associate a primary server farm with a backup server farm, then all of the server farm maps that use that primary server farm must also be configured to use that same backup serverfarm. You cannot configure a server farm map that uses that primary server farm and no backup server farm.

• For example, if you configure primary server farm SF1 with backup server farm SF2, then all of the server farm maps that are configured with SF1 as the primary serverfarm must also be configured with SF2 as the backup serverfarm, as follows:

```
ip slb vserver RADIUS
virtual 2.2.2.2 udp 0 service radius
serverfarm SF1 backup SF2 map 1 priority 1
serverfarm SF1 backup SF2
inservice
```

• Furthermore, if you configure primary server farm SF1 with backup server farm SF2, you cannot then configure a server farm map to use SF1 as the primary server farm with no backup server farm. That is, the following is not allowed:

```
ip slb vserver RADIUS
virtual 2.2.2.2 udp 0 service radius
serverfarm SF1 map 1 priority 1
serverfarm SF1 backup SF2
inservice
```

• The backup server farm associated with an IOS SLB protocol map cannot be associated as a backup server farm with any other map in a given virtual server.

### **Examples**

The following example shows how the **ip slb vserver**, **virtual**, and **serverfarm** commands are used to associate the real server farm named PUBLIC with the virtual server named PUBLIC\_HTTP.

```
Router(config) # ip slb vserver PUBLIC_HTTP
Router(config-slb-vserver) # virtual 10.0.0.1 tcp www
Router(config-slb-vserver) # serverfarm PUBLIC
```

| Command              | Description                                                                                    |
|----------------------|------------------------------------------------------------------------------------------------|
| ip slb serverfarm    | Identifies a server farm and enters server farm configuration mode.                            |
| show ip slb vservers | Displays information about the virtual servers defined to IOS Server Load Balancing (IOS SLB). |
| virtual              | Configures the virtual server attributes.                                                      |

# show fm slb counters

To display information about the Feature Manager (FM) IOS Server Load Balancing (IOS SLB) counters, use the **show fm slb counters**command in privileged EXEC mode.

#### show fm slb counters

#### **Syntax Description**

This command has no arguments or keywords.

#### **Command Modes**

Privileged EXEC (#)

# **Command History**

| Release      | Modification                 |
|--------------|------------------------------|
| 12.2(18)SXF5 | This command was introduced. |

#### **Examples**

The following sample output from the **show fm slb counters**command shows counter information for virtual server 10.11.11.11:

```
Router# show fm slb counters

FM SLB Purge Counters:
Global Purges: 0

TCP Purges: 0

UDP Purges: 0

Virtual Purges: 0

Flow Purges: 0

FM SLB Netflow Install Counters
[Slot 6 ] Install Request Sent 3

The table below describes the fields shown in the display.
```

# Table 1: show fm slb counters Field Descriptions

| Field                | Description                                  |
|----------------------|----------------------------------------------|
| Global Purges        | Number of global purges sent by FM IOS SLB.  |
| TCP Purges           | Number of TCP purges sent by FM IOS SLB.     |
| UDP Purges           | Number of UDP purges sent by FM IOS SLB.     |
| Virtual Purges       | Number of virtual purges sent by FM IOS SLB. |
| Flow Purges          | Number of flow purges sent by FM IOS SLB.    |
| Install Request Sent | Number of install requests sent by IOS SLB.  |

| Command               | Description                                                                  |
|-----------------------|------------------------------------------------------------------------------|
| clear fm slb counters | Clears Feature Manager (FM) IOS Server Load<br>Balancing (IOS SLB) counters. |

# show ip dfp

To display information about Dynamic Feedback Protocol (DFP) agents and their subsystems, use the **show ip dfp** command inprivilegedEXEC mode.

show ip dfp [agent subsystem-name] [detail]

#### **Syntax Description**

| agent subsystem-name | (Optional) Displays information about the specified DFP agent, such as <b>slb</b> for IOS SLB. |
|----------------------|------------------------------------------------------------------------------------------------|
| detail               | (Optional) Displays detailed DFP agent information.                                            |

#### **Command Default**

If no options are specified, the command displays output for all DFP agents identified by **ip dfp agent**commands, regardless of whether those agents are currently in service (**Inservice: yes**) or active (**AppActive: yes**).

#### **Command Modes**

Privileged EXEC (#)

#### **Command History**

| Release     | Modification                                                    |
|-------------|-----------------------------------------------------------------|
| 12.1(8a)E   | This command was introduced.                                    |
| 12.2(14)S   | This command was integrated into Cisco IOS Release 12.2(14)S.   |
| 12.3(4)T    | This command was integrated into Cisco IOS Release 12.3(4)T.    |
| 12.2(18)SXD | This command was integrated into Cisco IOS Release 12.2(18)SXD. |

#### **Usage Guidelines**

Detailed output for the **show ip dfp** command includes information about all DFP agents configured with **ip slb agent** commands, regardless of whether those agents are currently in service.

# **Examples**

The following example shows basic information for DFP agent slb:

The following example shows detailed information for DFP agent slb:

```
Router# show ip dfp agent slb detail
Unexpected errors: 0
DFP Agent for service: SLB
      Port: 666 Interval: 10
      Current passwd: <none> Pending passwd: <none>
      Passwd timeout: 0
      Inservice: yes AppActive: yes
Manager IP Address Timeout
      172.16.45.27
                            0
Weight Table Report for Agent SLB
      Weights for Port: 80 Protocol: TCP
          IP Address
                            Bind ID Weight
                            0
          10.1.1.1
                                       65535
      Weights for Port: 0 (wildcard) Protocol: 0 (wildcard)
          IP Address
                           Bind ID Weight
          10.0.0.0
                             65534
Bind ID Table Report for Agent SLB
Bind IDs for Port: 80 Protocol: TCP
          Bind ID Client IP
                                      Client Mask
                      10.0.0.0
                                         0.0.0.0
```

The table below describes the fields shown in the display.

#### Table 2: show ip dfp Field Descriptions

| Field              | Description                                                                                                    |
|--------------------|----------------------------------------------------------------------------------------------------|
| Port               | TCP port number of the agent.                                                                                                    |
| Interval           | Number of seconds to wait before recalculating weights.                                                                                  |
| Current passwd     | Current DFP password for Message Digest Algorithm Version 5 (MD5) authentication.                                                        |
| Pending passwd     | Pending new DFP password for MD5 authentication.                                                                                         |
| Passwd timeout     | Delay period, in seconds, during which both the current password and the new password are accepted.                                      |
| Inservice          | Indicates whether the DFP agent is enabled for communication with a DFP manager.                                                         |
| AppActive          | Indicates whether the DFP agent is active.                                                                                               |
| Manager IP Address | IP address of the manager to which weights are being sent.                                                                               |
| Timeout            | Time period, in seconds, during which the DFP manager must receive an update from the DFP agent. A value of 0 means there is no timeout. |

| Field             | Description                                                                      |
|-------------------|----------------------------------------------------------------------------------|
| Weights for Port  | Port for which the following weights are reported. 0 indicates a wildcard value. |
| Protocol          | Protocol used for the port. 0 indicates a wildcard value.                        |
| IP Address        | IP address for which weight is reported.                                         |
| Bind ID           | Bind ID associated with the IP address.                                          |
| Weight            | Weight calculated for the IP address.                                            |
| Bind IDs for Port | Port for which the following bind IDs are reported.                              |
| Protocol          | Protocol used for the port.                                                      |
| Bind ID           | Bind ID of this instance of the real server.                                     |
| Client IP         | IP address of client using the virtual server.                                   |
| Client Mask       | IP network mask of client using the virtual server.                              |

| Command      | Description                                                                          |
|--------------|--------------------------------------------------------------------------------------|
| agent        | Identifies a DFP agent to which IOS SLB can connect.                                 |
| ip dfp agent | Identifies a DFP agent subsystem and initiates DFP agent configuration mode.         |
| ip slb dfp   | Configures DFP, supplies an optional password, and initiates DFP configuration mode. |

# show ip slb conns

To display the active IOS Server Load Balancing (IOS SLB) connections (or sessions, in GPRS load balancing and the Home Agent Director), use the **show ip slb conns**command in privileged EXEC mode.

show ip slb conns [vserver virtual-server| client ip-address| firewall firewall-farm] [detail]

# **Syntax Description**

| vserver virtual-server | (Optional) Displays only those connections (or sessions, in GPRS load balancing and the Home Agent Director) associated with the specified virtual server.    |
|------------------------|----------------------------------------------------------------------------------------------------|
| client ip-address      | (Optional) Displays only those connections (or sessions, in GPRS load balancing and the Home Agent Director) associated with the specified client IP address. |
| firewall firewall-farm | (Optional) Displays only those connections (or sessions, in GPRS load balancing and the Home Agent Director) associated with the specified firewall farm.     |
| detail                 | (Optional) Displays detailed information about the connection (or session, in GPRS load balancing and the Home Agent Director).                               |

#### **Command Modes**

Privileged EXEC (#)

| Release     | Modification                                                              |
|-------------|---------------------------------------------------------------------------|
| 12.0(7)XE   | This command was introduced.                                              |
| 12.1(5)T    | This command was integrated into Cisco IOS Release 12.1(5)T.              |
| 12.2        | This command was integrated into Cisco IOS Release 12.2.                  |
| 12.1(7)E    | The <b>firewall</b> keyword and <i>firewall-farm</i> argument were added. |
| 12.2(14)S   | This command was integrated into Cisco IOS Release 12.2(14)S.             |
| 12.2(18)SXE | This command was integrated into Cisco IOS Release 12.2(18)SXE.           |
| 12.2(33)SRA | This command was integrated into Cisco IOS Release 12.2(33)SRA.           |

# **Usage Guidelines**

If no options are specified, the command displays output for all active IOS SLB connections (or sessions, in GPRS load balancing and the Home Agent Director).

# **Examples**

The following is sample output from the **show ip slb conns** command:

| Router# show ip |      |                    |                |         |
|-----------------|------|--------------------|----------------|---------|
| vserver         | prot | client             | real           | state   |
| TEST            | TCP  | 10.150.72.183:328  | 10.80.90.25:80 | INIT    |
| TEST            | TCP  | 10.250.167.226:423 | 10.80.90.26:80 | INIT    |
| TEST            | TCP  | 10.234.60.239:317  | 10.80.90.26:80 | ESTAB   |
| TEST            | TCP  | 10.110.233.96:747  | 10.80.90.26:80 | ESTAB   |
| TEST            | TCP  | 10.162.0.201:770   | 10.80.90.30:80 | CLOSING |
| TEST            | TCP  | 10.22.225.219:995  | 10.80.90.26:80 | CLOSING |
| TEST            | TCP  | 10.2.170.148:169   | 10.80.90.30:80 | ZOMBIE  |

The table below describes the fields shown in the display.

# Table 3: show ip slb conns Field Descriptions

| Field   | Description                                                                                                    |
|---------|----------------------------------------------------------------------------------------------------|
| vserver | Name of the virtual server associated with the connection (or session, in GPRS load balancing and the Home Agent Director).                                                                                                    |
| prot    | Protocol being used by the connection (or session, in GPRS load balancing and the Home Agent Director).                                                                                                    |
| client  | Client IP address associated with the connection (or session, in GPRS load balancing and the Home Agent Director).                                                                                                    |
| real    | Real server IP address associated with the connection (or session, in GPRS load balancing and the Home Agent Director).                                                                                                    |
| state   | Current state of the connection (or session, in GPRS load balancing and the Home Agent Director).  • CLOSINGThe connection is closing.  • ESTABThe connection has been established and is operational.  • INITThe connection is being initialized.  • ZOMBIEThe connection is currently pending destruction (awaiting a timeout or some other condition to be met). |

# show ip slb dfp

To display Dynamic Feedback Protocol (DFP) manager and agent information, such as passwords, timeouts, retry counts, and weights, use the **show ip slb dfp**command in privileged EXEC mode.

show ip slb dfp [agent agent-ip port | manager manager-ip | detail | weights]

#### **Syntax Description**

| agent      | (Optional) Displays information about an agent.                                            |
|------------|--------------------------------------------------------------------------------------------|
| agent-ip   | (Optional) Agent IP address.                                                               |
| port       | (Optional) Agent TCP or User Datagram Protocol (UDP) port number.                          |
| manager    | (Optional) Displays information about the specified manager.                               |
| manager-ip | (Optional) Manager IP address.                                                             |
| detail     | (Optional) Displays all data available.                                                    |
| weights    | (Optional) Displays information about weights assigned to real servers for load balancing. |

#### **Command Default**

If no options are specified, the command displays summary information.

#### **Command Modes**

Privileged EXEC (#)

| Release     | Modification                                                          |
|-------------|-----------------------------------------------------------------------|
| 12.0(7)XE   | This command was introduced.                                          |
| 12.1(5)T    | This command was integrated into Cisco IOS Release 12.1(5)T.          |
| 12.2        | This command was integrated into Cisco IOS Release 12.2.              |
| 12.1(5a)E   | The <b>manager</b> keyword and <i>manager-ip</i> argument were added. |
| 12.2(14)S   | This command was integrated into Cisco IOS Release 12.2(14)S.         |
| 12.2(18)SXE | This command was integrated into Cisco IOS Release 12.2(18)SXE.       |
| 12.2(33)SRA | This command was integrated into Cisco IOS Release 12.2(33)SRA.       |

# **Usage Guidelines**

If no options are specified, the command displays summary information.

# **Examples**

The following sample output from the **show ip slb dfp** command displays high-level information about all DFP agents and managers:

Table 4: show ip slb dfp Field Descriptions

| Field          | Description                                                                                                    |
|----------------|----------------------------------------------------------------------------------------------------|
| DFP Manager    | Indicates that the following information applies to the DFP manager.                                                                      |
| Current passwd | Current password for the DFP manager, if any.                                                                                             |
| Pending passwd | Pending password for the DFP manager, if any.                                                                                             |
| Passwd timeout | For the DFP manager, delay period, in seconds, during which both the current password and the pending password are accepted.              |
| Agent IP       | IP address of the agent about which information is being displayed.                                                                       |
| Port           | TCP or UDP port number of the agent. The valid range is 1 to 65535.                                                                       |
| Timeout        | Time period, in seconds, during which the DFP manager must receive an update from the DFP agent. A value of 0 means there is no timeout.  |
| Retry Count    | Number of times the DFP manager attempts to establish the TCP connection to the DFP agent. A value of 0 means there are infinite retries. |
| Interval       | Interval, in seconds, between retries.                                                                                                    |

The following example displays detailed information about DFP agents and managers:

Router# show ip slb dfp detail

```
DFP Manager

Current passwd <none> Pending passwd <none>
Passwd timeout 0 sec
Unexpected errors 0
No DFP Agents configured

The table below describes the fields shown in the display.
```

#### Table 5: show ip slb dfp detail Field Descriptions

| Field                    | Description                                                                                             |
|--------------------------|----------------------------------------------------------------------------------------------------|
| DFP Manager              | Indicates that the following information applies to the DFP manager.                                    |
| Current passwd           | Current DFP password for MD5 authentication.                                                            |
| Pending passwd           | Pending new DFP password for MD5 authentication.                                                        |
| Passwd timeout           | Delay period, in seconds, during which both the current password and the pending password are accepted. |
| Unexpected errors        | Number of unexpected errors encountered by the DFP manager.                                             |
| No DFP Agents configured | Indicates that there are no DFP agents associated with the DFP manager.                                 |

The following example displays detailed information about DFP manager 10.0.0.0:

```
Router# show ip slb dfp manager 10.0.0.0

DFP Manager 10.0.0.0 Connection state Connected Timeout = 20
Last message sent 033537 UTC 01/02/00
```

The table below describes the fields shown in the display.

#### Table 6: show ip slb dfp manager Field Descriptions

| Field             | Description                                                                                                    |
|-------------------|----------------------------------------------------------------------------------------------------|
| DFP Manager       | Indicates that the following information applies to the DFP manager.                                                                     |
| Connection state  | Current connection state of the DFP manager.                                                                                             |
| Timeout           | Time period, in seconds, during which the DFP manager must receive an update from the DFP agent. A value of 0 means there is no timeout. |
| Last message sent | Date and time of the last message sent by the DFP manager.                                                                               |

The following example displays detailed information about weights assigned to real servers for load balancing:

```
Router# show ip slb dfp weights

Real IP Address 10.0.10.10 Protocol TCP Port 22 Bind_ID 111 Weight 111 Set by Agent 172.16.2.3458490 at 132241 UTC 12/03/99

Real IP Address 10.17.17.17 Protocol TCP Port www Bind_ID 1 Weight 1 Set by Agent 172.16.2.3458490 at 132241 UTC 12/03/99

Real IP Address 10.68.68.68 Protocol TCP Port www Bind_ID 4 Weight 4 Set by Agent 172.16.2.3458490 at 132241 UTC 12/03/99

Real IP Address 10.85.85.85 Protocol TCP Port www Bind_ID 5 Weight 5 Set by Agent 172.16.2.3458490 at 132241 UTC 12/03/99

The table below describes the fields shown in the display.
```

## Table 7: show ip slb dfp weights Field Descriptions

| Field           | Description                                                          |
|-----------------|----------------------------------------------------------------------|
| Real IP Address | IP address of the real server for which weight is reported.          |
| Protocol        | Protocol used for the port.                                          |
| Port            | Port for which the following bind ID is being reported.              |
| Bind_ID         | Bind ID of this instance of the real server.                         |
| Weight          | Weight calculated for the real IP address.                           |
| Set by Agent    | Agent that set the weight, and the date and time the weight was set. |

## show ip slb firewallfarm

To display firewall farm information, use the **show ip slb firewallfarm**command in privileged EXEC mode.

## show ip slb firewallfarm [detail]

## **Syntax Description**

| detail | (Optional) Displays detailed information. |
|--------|-------------------------------------------|
|        |                                           |

### **Command Modes**

Privileged EXEC (#)

## **Command History**

| Release     | Modification                                                    |
|-------------|-----------------------------------------------------------------|
| 12.1(3a)E   | This command was introduced.                                    |
| 12.2(14)S   | This command was integrated into Cisco IOS Release 12.2(14)S.   |
| 12.2(18)SXE | This command was integrated into Cisco IOS Release 12.2(18)SXE. |
| 12.2(33)SRA | This command was integrated into Cisco IOS Release 12.2(33)SRA. |

## **Examples**

The following is sample output from the **show ip slb firewallfarm**command:

## Router# show ip slb firewallfarm firewall farm hash state

The table below describes the fields shown in the display.

## Table 8: show ip slb firewallfarm Field Descriptions

| Field         | Description                |
|---------------|----------------------------|
| firewall farm | Name of the firewall farm. |

| Field | Description                                                                                                    |
|-------|----------------------------------------------------------------------------------------------------|
| hash  | Load-balancing algorithm used to select a firewall for the firewall farm:                                                                                                    |
|       | • IPADDRUses the source and destination IP addresses in the algorithm.                                                                                                    |
|       | IPADDRPORTUses the source and destination<br>TCP or User Datagram Protocol (UDP) port<br>numbers, in addition to the source and<br>destination IP addresses, in the algorithm. |
|       | See the <b>predictor hash address</b> (firewall farm)command for more details.                                                                                                 |
| state | Current state of the firewall farm:                                                                                                    |
|       | OPERATIONALFunctioning properly.                                                                                                    |
|       | OUTOFSERVICERemoved from the load-balancing predictor lists.                                                                                                    |
|       | STANDBYBackup firewall farm, ready to<br>become operational if the active firewall farm<br>fails.                                                                              |
| reals | Number of firewalls that are members of the firewall farm.                                                                                                    |

## show ip slb fragments

To display information from the Cisco IOS Server Load Balancing (IOS SLB) fragment database, use the **show ip slb fragments**command in privileged EXEC mode.

## show ip slb fragments

## **Syntax Description**

This command has no arguments or keywords.

## **Command Modes**

Privileged EXEC (#)

## **Command History**

| Release     | Modification                                                    |
|-------------|-----------------------------------------------------------------|
| 12.1(11b)E  | This command was introduced.                                    |
| 12.2(14)S   | This command was integrated into Cisco IOS Release 12.2(14)S.   |
| 12.2(18)SXE | This command was integrated into Cisco IOS Release 12.2(18)SXE. |
| 12.2(33)SRA | This command was integrated into Cisco IOS Release 12.2(33)SRA. |

## **Examples**

The following sample output from the **show ip slb fragments** command shows fragment information for virtual server 10.11.11.11:

| Router#      | show  | iρ  | slb | fragments |
|--------------|-------|-----|-----|-----------|
| INO U CCI II | 3110# | -12 | 310 | rragmencs |

| ip src                     | id       | forward                    | src nat                    | dst nat                    |  |
|----------------------------|----------|----------------------------|----------------------------|----------------------------|--|
| 10.11.2.128                | 12       | 10.11.2.128                | 10.11.11.11                | 10.11.2.128                |  |
| 10.11.2.128<br>10.11.2.128 | 13<br>14 | 10.11.2.128<br>10.11.2.128 | 10.11.11.11<br>10.11.11.11 | 10.11.2.128<br>10.11.2.128 |  |
| 10.11.2.128                | 15       | 10.11.2.128                | 10.11.11.11                | 10.11.2.128                |  |
| 10.11.2.128                | 16       | 10.11.2.128                | 10.11.11.11                | 10.11.2.128                |  |

The table below describes the fields shown in the display.

#### Table 9: show ip slb fragments Field Descriptions

| Field   | Description                                                                  |
|---------|------------------------------------------------------------------------------|
| ip src  | Source IP address of the fragment.                                           |
| id      | IP ID of the fragment, set by the packet originator.                         |
| forward | IP address to which the fragment is being forwarded.                         |
| src nat | If using Network Address Translation (NAT), new source IP address after NAT. |

| Field   | Description                                         |
|---------|-----------------------------------------------------|
| dst nat | If using NAT, new destination IP address after NAT. |

## show ip slb gtp

To display IOS Server Load Balancing (IOS SLB) general packet radio service (GPRS) Tunneling Protocol (GTP) information, use the **show ip slb gtpcommand** in privileged EXEC mode.

show ip slb gtp {gsn [ gsn-ip-address ]| nsapi [ nsapi-key ] [detail]}

## **Syntax Description**

| gsn            | (Optional) Displays IOS SLB database information for the specified gateway GPRS support node (GGSN) or serving GPRS support node (SGSN).                                                  |
|----------------|----------------------------------------------------------------------------------------------------|
| gsn-ip-address | (Optional) IP address of the GGSN or SGSN for which information is to be displayed. If you do not specify a <i>gsn-ip-address</i> , IOS SLB displays information for all GGSNs and SGSNs. |
| nsapi          | (Optional) Displays IOS SLB database information for the specified Network Service Access Point Identifier (NSAPI).                                                                       |
| nsapi-key      | (Optional) Key of the NSAPI for which information is to be displayed. If you do not specify an <i>nsapi-key</i> , IOS SLB displays information for all NSAPIs.                            |
| detail         | (Optional) Displays additional, more detailed information.                                                                                                    |

## **Command Default**

If you specify **gsn** and you do not specify a *gsn-ip-address*, IOS SLB displays information for all GGSNs and SGSNs. If you specify **nsapi** and you do not specify an *nsapi-key*, IOS SLB displays information for all NSAPIs.

## **Command Modes**

Privileged EXEC (#)

## **Command History**

| Release     | Modification                                                    |
|-------------|-----------------------------------------------------------------|
| 12.1(13)E3  | This command was introduced.                                    |
| 12.2(18)SXE | This command was integrated into Cisco IOS Release 12.2(18)SXE. |
| 12.2(33)SRA | This command was integrated into Cisco IOS Release 12.2(33)SRA. |

### **Examples**

The following is sample output from the **show ip slb gtp gsn**command for a specific GGSN or SGSN:

The table below describes the fields shown in the display.

### Table 10: show ip slb gtp gsn Field Descriptions

| Description                                                                                                    |
|----------------------------------------------------------------------------------------------------|
| Type of GSN (either GGSN or SGSN).                                                                                                 |
| IP address of the GGSN or SGSN.                                                                                                    |
| Last seen recovery IE for this GGSN or SGSN.                                                                                       |
| Indicates whether Packet Data Protocol (PDP) contexts belonging to this GGSN or SGSN are being purged as a result of path failure: |
| • Y (Yes) PDP contexts are being purged.                                                                                           |
| • N (No)PDP contexts are not being purged.                                                                                         |
|                                                                                                    |

The following is sample output from the **show ip slb gtp nsapi**command:

The following is sample output from the **show ip slb gtp nsapi**command for a specific NSAPI key:

The table below describes the fields shown in the display.

### Table 11: show ip slb gtp nsapi Field Descriptions

| Field       | Description                                                                                                    |
|-------------|----------------------------------------------------------------------------------------------------|
| nsapi key   | Key for the session. This is the IMSI.                                                                                            |
| real        | Real server to which the session is assigned.                                                                                     |
| nsapi count | Number of NSAPIs bound to the session. This is the number of PDP contexts (mobile sessions) on the GGSN associated with the IMSI. |

| Field         | Description                                                                                                    |
|---------------|----------------------------------------------------------------------------------------------------|
| session count | Number of sessions to which the NSAPI is currently bound. Normally, the NSAPI is bound to one session, but it is bound to two sessions in transition during an update. |

The following is sample output from the **show ip slb gtp nsapi detail**command:

Table 12: show ip slb gtp nsapi detail Field Descriptions

| Field         | Description                                                                                                    |
|---------------|----------------------------------------------------------------------------------------------------|
| IMSI key      | IMSI key for the session.                                                                                                    |
| real          | Real server to which the session is assigned.                                                                                                    |
| nsapi count   | Number of NSAPIs bound to the session. This is the number of PDP contexts (mobile sessions) on the GGSN associated with this IMSI.                                     |
| session count | Number of sessions to which the NSAPI is currently bound. Normally, the NSAPI is bound to one session, but it is bound to two sessions in transition during an update. |
| no            | NSAPI number.                                                                                                    |
| vserver       | Name of the virtual server.                                                                                                    |
| key           | Session key.                                                                                                    |
| client        | SGSN IP address and port number.                                                                                                    |

| Field | Description                                                                                                    |
|-------|----------------------------------------------------------------------------------------------------|
| state | State of the session. Possible states are:                                                                                                    |
|       | GTP_ESTABThe session has been established successfully.                                                                                                    |
|       | • GTP_INITThe PDP contexts have been deleted as a result of a delete request or a deletion in GGSN, and IOS SLB is waiting to destroy the session after the GTP_TIMEOUT. |
|       | • GTPIO_REQ_CLIENTWaiting for a response from the real server.                                                                                                    |
| seq   | Sequence number in the last delete request.                                                                                                    |

## show ip slb map

To display information about IOS SLB protocol maps, use the **show ip slb map**command in privilegedEXEC mode.

show ip slb map [ id ]

## **Syntax Description**

| id | (Optional) Displays information about the specified |
|----|-----------------------------------------------------|
|    | map.                                                |

### **Command Modes**

Privileged EXEC (#)

## **Command History**

| Release     | Modification                 |
|-------------|------------------------------|
| 12.2(33)SRB | This command was introduced. |

### **Usage Guidelines**

If no ID is specified, the command displays information about all maps.

## **Examples**

The following is sample output from the **show ip slb map**command:

```
Router# show ip slb map
ID: 1, Service: GTP
APN: Cisco.com, yahoo.com
PLMN ID(s): 11122, 444353
SGSN access list: 100
ID: 2, Service: GTP
PLMN ID(s): 67523, 345222
PDP Type: IPv4, PPP
ID: 3, Service: GTP
PDP Type: IPv6
ID: 4, Service: RADIUS
Calling-station-id: "?919*"
ID: 5, Service: RADIUS
Username: "..778cisco.*"
```

The table below describes the fields shown in the display.

### Table 13: show ip slb map Field Descriptions

| Field | Description                                                                                                    |
|-------|----------------------------------------------------------------------------------------------------|
| ID    | Identifier of the map about which information is being displayed. Information about each map is displayed on a separate line. |

| Field              | Description                                                                          |
|--------------------|--------------------------------------------------------------------------------------|
| Service            | Protocol associated with the map. Valid protocols are:                               |
|                    | GTPFor general packet radio service (GPRS)     Tunneling Protocol (GTP) maps         |
|                    | RADIUSFor RADIUS load balancing maps                                                 |
| APN                | One or more access point names (APNs) associated with the GTP map                    |
| PLMN ID(s)         | One or more public land mobile networks (PLMNs) associated with the GTP map.         |
| SGSN access list   | Serving GPRS Support Node (SGSN) access list associated with the GTP map.            |
| PDP Type           | One or more packet data protocol (PDP) types associated with the GTP map.            |
| Calling-station-id | String to be matched against the calling station ID attribute in the RADIUS payload. |
| Username           | String to be matched against the username attribute in the RADIUS payload.           |

## show ip slb natpool

To display the IP Cisco IOS Server Load Balancing (IOS SLB) Network Address Translation (NAT) configuration, use the **show ip slb natpool**command in privileged EXEC mode.

show ip slb natpool [name pool] [detail]

### **Syntax Description**

| name pool | (Optional) Displays the specified NAT pool.                                          |
|-----------|--------------------------------------------------------------------------------------|
| detail    | (Optional) Lists all the interval ranges currently allocated in the client NAT pool. |

### **Command Modes**

Privileged EXEC (#)

### **Command History**

| Release     | Modification                                                    |
|-------------|-----------------------------------------------------------------|
| 12.1(2)E    | This command was introduced.                                    |
| 12.2(14)S   | This command was integrated into Cisco IOS Release 12.2(14)S.   |
| 12.2(18)SXE | This command was integrated into Cisco IOS Release 12.2(18)SXE. |
| 12.2(33)SRA | This command was integrated into Cisco IOS Release 12.2(33)SRA. |

## **Examples**

The following is sample output from the default **show ip slb natpool**command:

```
Router# show ip slb natpool
nat client B 209.165.200.225 1.1.1.6 1.1.1.8 Netmask 255.255.255.0
nat client A 10.1.1.1 1.1.1.5 Netmask 255.255.255.0
```

The following is sample output from the **show ip slb natpool**command with the **detail** keyword:

#### Router# show ip slb natpool detail nat client A 1.1.1.1 1.1.1.5 Netmask 255.255.255.0 Start NAT Last NAT Count ALLOC/FREE 10.1.1.1:11001 10.1.1.1:16333 0005333 ALLOC 10.1.1.1:16334 10.1.1.1:19000 0002667 ALLOC 10.1.1.1:19001 10.1.1.5:65535 0264675 FREE nat client B 1.1.1.6 1.1.1.8 Netmask 255.255.255.0 Start NAT Last NAT ALLOC/FREE 10.1.1.6:11001 10.1.1.6:16333 0005333 ALLOC 10.1.1.6:16334 10.1.1.6:19000 0002667 ALLOC 10.1.1.6:19001 10.1.1.8:65535 0155605 FREE

The table below describes the fields shown in the display.

## Table 14: show ip slb natpool detail Field Descriptions

| Field      | Description                                                                 |
|------------|-----------------------------------------------------------------------------|
| Start NAT  | Starting NAT address in a range of addresses in the client NAT pool.        |
| Last NAT   | Last NAT address in a range of addresses in the client NAT pool.            |
| Count      | Number of NAT addresses in the range.                                       |
| ALLOC/FREE | Indicates whether the range of NAT addresses has been allocated or is free. |

## **Related Commands**

| Command        | Description                 |
|----------------|-----------------------------|
| ip slb natpool | Configures the IOS SLB NAT. |

## show ip slb probe

To display information about a Cisco IOS Server Load Balancing (IOS SLB) probe, use the **show ip slb probe**command in privileged EXEC mode.

show ip slb probe [name probe] [detail]

## **Syntax Description**

| name probe | (Optional) Displays information about the specified probe.                                                                                                    |
|------------|----------------------------------------------------------------------------------------------------|
| detail     | (Optional) Displays detailed information, including the SA Agent operation ID, which you can correlate with the output of the <b>show rtr operational-state</b> command. |

## **Command Modes**

Privileged EXEC (#)

## **Command History**

| Release     | Modification                                                    |
|-------------|-----------------------------------------------------------------|
| 12.1(2)E    | This command was introduced.                                    |
| 12.2(14)S   | This command was integrated into Cisco IOS Release 12.2(14)S.   |
| 12.2(18)SXE | This command was integrated into Cisco IOS Release 12.2(18)SXE. |
| 12.2(33)SRA | This command was integrated into Cisco IOS Release 12.2(33)SRA. |

## **Examples**

The following is sample output from the **show ip slb probe**command:

### Router# show ip slb probe

| Server:Port | State       | Outages | Current  | Cumulative |
|-------------|-------------|---------|----------|------------|
|             |             |         |          |            |
| 10.10.4.1:0 | OPERATIONAL | 0       | never    | 00:00:00   |
| 10.10.5.1:0 | FAILED      | 1       | 00:00:06 | 00:00:06   |

The table below describes the fields shown in the display.

## Table 15: show ip slb probe Field Descriptions

| Field       | Description                             |
|-------------|-----------------------------------------|
| Server:Port | IP address and port of the real server. |

| Field      | Description                                                                                                    |
|------------|----------------------------------------------------------------------------------------------------|
| State      | Operational state of the probe:                                                                                                    |
|            | FAILEDThe probe has succeeded in the past but has currently failed.                                                                                                    |
|            | OPERATIONALThe probe is functioning normally.                                                                                                    |
|            | TESTINGThe probe has never succeeded, due<br>to no response. IOS SLB keeps no counters or<br>timers for this state.                                                               |
|            | For a detailed listing of real server states, see the <b>show ip slb reals</b> command.                                                                                           |
| Outages    | Number of intervals between successful probes.                                                                                                    |
| Current    | Time since the last probe success. That is, the duration (so far) of the current outage.                                                                                          |
| Cumulative | Total time the real server has been under test by the probe and has failed the probe test. This value is the sum of the Current time plus the total time of all previous outages. |

## show ip slb reals

To display information about the real servers, use the **show ip slb reals**command in privileged EXEC mode.

show ip slb reals [sfarm server-farm] [detail]

## **Syntax Description**

| sfarm server-farm | (Optional) Displays information about those real servers associated with the specified server farm or firewall farm. |
|-------------------|----------------------------------------------------------------------------------------------------|
| detail            | (Optional) Displays detailed information.                                                                            |

### **Command Modes**

Privileged EXEC (#)

## **Command History**

| Release     | Modification                                                                                                    |
|-------------|----------------------------------------------------------------------------------------------------|
| 12.0(7)XE   | This command was introduced.                                                                                                    |
| 12.1(5)T    | This command was integrated into Cisco IOS Release 12.1(5)T.                                                                                                    |
| 12.2        | This command was integrated into Cisco IOS Release 12.2.                                                                                                    |
| 12.1(13)E   | The <b>vserver</b> keyword and <i>virtual-server</i> argument were replaced with the <b>sfarm</b> keyword and <i>server-farm</i> argument.                      |
| 12.2(14)S   | This command was integrated into Cisco IOS Release 12.2(14)S.                                                                                                   |
| 12.2(18)SXE | This command was integrated into Cisco IOS Release 12.2(18)SXE.                                                                                                 |
| 12.2(33)SRA | This command was integrated into Cisco IOS Release 12.2(33)SRA.                                                                                                 |
| 12.2(33)SRC | The output for the <b>detail</b> keyword for a real server in a server farm was updated to display the configured maximum number of connections allowed (rate). |
| 15.0(1)S    | The output for the <b>detail</b> keyword for a real server in a server farm was updated to display the real server's IPv4, IPv6, or dual-stack address.         |

## **Usage Guidelines**

If no options are specified, the command displays information about all real servers.

In a configuration with stateful backup, if a probe changes state at the same time that the primary IOS SLB device fails over to the backup IOS SLB device, the output from the **show ip slb reals** command for the backup device displays the state of the probe before the failover, not the actual current state.

## **Examples**

The following is sample output from the **show ip slb reals**command:

| Router# show ip | slb reals |        |               |       |  |
|-----------------|-----------|--------|---------------|-------|--|
| real            | farm name | weight | state         | conns |  |
| 10.80.2.112     | FRAG      | 8      | OUTOFSERVICE  | 0     |  |
| 10.80.5.232     | FRAG      | 8      | OPERATIONAL   | 0     |  |
| 10.80.15.124    | FRAG      | 8      | OUTOFSERVICE  | 0     |  |
| 10.254.2.2      | FRAG      | 8      | OUTOFSERVICE  | 0     |  |
| 10.80.15.124    | LINUX     | 8      | OPERATIONAL   | 0     |  |
| 10.80.15.125    | LINUX     | 8      | OPERATIONAL   | 0     |  |
| 10.80.15.126    | LINUX     | 8      | OPERATIONAL   | 0     |  |
| 10.80.90.25     | SRE       | 8      | OPERATIONAL   | 220   |  |
| 10.80.90.26     | SRE       | 8      | OPERATIONAL   | 216   |  |
| 10.80.90.27     | SRE       | 8      | OPERATIONAL   | 216   |  |
| 10.80.90.28     | SRE       | 8      | TESTING       | 1     |  |
| 10.80.90.29     | SRE       | 8      | OPERATIONAL   | 221   |  |
| 10.80.90.30     | SRE       | 8      | OPERATIONAL   | 224   |  |
| 10.80.30.3      | TEST      | 100    | READY TO TEST | 0     |  |
| 10.80.30.4      | TEST      | 100    | READY_TO_TEST | 0     |  |
| 10.80.30.5      | TEST      | 100    | READY TO TEST | 0     |  |
| 10.80.30.6      | TEST      | 100    | READY TO TEST | 0     |  |

The table below describes the fields shown in the display.

Table 16: show ip slb reals Field Descriptions

| Field     | Description                                                                                                    |
|-----------|----------------------------------------------------------------------------------------------------|
| real      | IP address of the real server about which information is being displayed. Used to identify each real server. Information about each real server is displayed on a separate line. |
| farm name | Name of the server farm or firewall farm with which the real server is associated.                                                                                               |
| weight    | Weight assigned to the real server. The weight identifies the real server's capacity, relative to other real servers in the server farm.                                         |

| Field | Description                                                                                                    |
|-------|----------------------------------------------------------------------------------------------------|
| state | Current state of the real server.                                                                                                    |
|       | • DFP_THROTTLEDThe Dynamic Feedback<br>Protocol (DFP) agent sent a weight of 0 for this<br>real server (send no further connections to this<br>real server).                                                                                                    |
|       | • FAILEDThe real server has failed as a result of either no response or reset (RST) responses to client traffic. (See the <b>faildetect numconns</b> (real server) command for more information about controlling tolerance for no responses and RSTs.) The real server has been removed from use by the predictor algorithms. The retry timer has started. |
|       | MAXCONNS_THROTTLEThe number of<br>connections on the real server exceeds the<br>configured maximum number of simultaneous<br>active connections (maxconns).                                                                                                    |
|       | <ul> <li>OPERATIONALThe real server is functioning<br/>properly and is being used for load-balancing.</li> </ul>                                                                                                    |
|       | <ul> <li>OPER_WAITThe real server is waiting to<br/>become operational (waiting for a timeout or<br/>some other condition to be met).</li> </ul>                                                                                                    |
|       | OUTOFSERVICEThe real server was<br>configured with <b>no inservice</b> and has been<br>removed from the load-balancing predictor lists.                                                                                                    |
|       | • PROBE_FAILEDThe probe has succeeded in<br>the past but has currently failed. This failure<br>might occur at the same time user connections<br>fail, or it might not.                                                                                                    |
|       | <ul> <li>PROBE_TESTINGThe probe has never<br/>succeeded, due to no response. The initial probe<br/>timed out waiting for a success.</li> </ul>                                                                                                    |

| Field | Description                                                                                                    |  |
|-------|----------------------------------------------------------------------------------------------------|--|
|       | • READY_TO_TESTThe real server is queued for testing after being in FAILED state until the retry timer expired.                                                                                                    |  |
|       | <ul> <li>TESTINGThe real server is queued for assignment. When a single user connection is assigned to a real server that is in READY_TO_TEST state, the real server is placed in TESTING state. If the test succeeds, the real server is placed back in OPERATIONAL state.</li> <li>TEST_WAITThe real server is waiting to begin testing (waiting for a timeout or some other condition to be met).</li> </ul> |  |
| conns | Number of connections associated with the real server.                                                                                                    |  |
|       | In general packet radio service (GPRS) load balancing, number of sessions associated with the real server.                                                                                                    |  |
|       | In per-packet server load balancing, number of request packets that have been load balanced to each real server, using the connection count.                                                                                                    |  |

The following is sample output from the **show ip slb reals detail**command for a dual-stack real server in a server farm:

```
Router# show ip slb reals detail
172.16.88.5, SF1, state = OPERATIONAL, type = server
ipv6 = 2342:2342:2343:FF04:2388:BB03:3223:8912
conns = 0, dummy_conns = 0, maxconns = 4294967295
weight = 8, weight(admin) = 8, metric = 0, remainder = 0
reassign = 3, retry = 60
failconn threshold = 8, failconn count = 0
failclient threshold = 2, failclient count = 0
total conns established = 0, total conn failures = 0
server failures = 0
```

The following is sample output from the **show ip slb reals detail**command for a real server in a firewall farm:

```
Router# show ip slb reals detail
10.10.3.2, F, state = OPERATIONAL, type = firewall
conns = 0, dummy_conns = 0, maxconns = 4294967295
weight = 8, weight (admin) = 8, metric = 0, remainder = 0
total conns established = 8377, hash count = 0
server failures = 0
interface FastEthernet1/0, MAC 0000.0c41.1063
```

The table below describes the fields shown in the above detail displays.

## Table 17: show ip slb reals detail Field Descriptions

| Field                | Description                                                                                                    |
|----------------------|----------------------------------------------------------------------------------------------------|
| IPv4 or IPv6 address | IPv4 or IPv6 address of the real server about which information is being displayed. Used to identify each real server. Information about each real server is displayed on a separate line. |
| farm name            | Name of the server farm or firewall farm with which the real server is associated.                                                                                                    |

| Field | Description |  |
|-------|-------------|--|
| state |             |  |

| Field | Description                                                                                                    |  |  |  |
|-------|----------------------------------------------------------------------------------------------------|--|--|--|
|       | Current state of the real server.                                                                                                    |  |  |  |
|       | • DFP_THROTTLEDThe Dynamic Feedback<br>Protocol (DFP) agent sent a weight of 0 for this<br>real server (send no further connections to this<br>real server).                                                                                                    |  |  |  |
|       | • FAILEDThe real server has failed as a result of either no response or reset (RST) responses to client traffic. (See the <b>faildetect numconns</b> (real server) command for more information about controlling tolerance for no responses and RSTs.) The real server has been removed from use by the predictor algorithms. The retry timer has started. |  |  |  |
|       | <ul> <li>MAXCONNS_THROTTLEThe number of<br/>connections on the real server exceeds the<br/>configured maximum number of simultaneous<br/>active connections (maxconns).</li> </ul>                                                                                                    |  |  |  |
|       | <ul> <li>OPERATIONALThe real server is functioning<br/>properly and is being used for load-balancing.</li> </ul>                                                                                                    |  |  |  |
|       | <ul> <li>OPER_WAITThe real server is waiting to<br/>become operational (waiting for a timeout or<br/>some other condition to be met).</li> </ul>                                                                                                    |  |  |  |
|       | OUTOFSERVICEThe real server was<br>configured with <b>no inservice</b> and has been<br>removed from the load-balancing predictor lists.                                                                                                    |  |  |  |
|       | <ul> <li>PROBE_FAILEDThe probe has succeeded in<br/>the past but has currently failed. This failure<br/>might occur at the same time user connections<br/>fail, or it might not.</li> </ul>                                                                                                    |  |  |  |
|       | <ul> <li>PROBE_TESTINGThe probe has never<br/>succeeded, due to no response. The initial probe<br/>timed out waiting for a success.</li> </ul>                                                                                                    |  |  |  |
|       | <ul> <li>READY_TO_TESTThe real server is queued<br/>for testing after being in FAILED state until the<br/>retry timer expired.</li> </ul>                                                                                                    |  |  |  |
|       | TESTINGThe real server is queued for assignment. When a single user connection is assigned to a real server that is in READY_TO_TEST state, the real server is placed in TESTING state. If the test succeeds, the real server is placed back in OPERATIONAL state.                                                                                          |  |  |  |
|       | • TEST_WAITThe real server is waiting to                                                                                                    |  |  |  |

| Field         | Description                                                                                                    |  |  |  |
|---------------|----------------------------------------------------------------------------------------------------|--|--|--|
|               | begin testing (waiting for a timeout or some other condition to be met).                                                                                                    |  |  |  |
| type          | Indicates whether the real server is associated with server farm (server) or firewall farm (firewall).                                                                                               |  |  |  |
| ipv6          | IPv6 address of the real server about which information is being displayed, if dual-stack.                                                                                                    |  |  |  |
| conns         | Number of connections associated with the real server.                                                                                                    |  |  |  |
|               | In general packet radio service (GPRS) load balancing, number of sessions associated with the real server.                                                                                           |  |  |  |
|               | In per-packet server load balancing, number of request packets that have been load balanced to each real server, using the connection count.                                                         |  |  |  |
| dummy_conns   | Internal counter used in debugging.                                                                                                    |  |  |  |
| maxconns      | Maximum number of active connections allowed the real server at one time.                                                                                                    |  |  |  |
| weight        | Weight assigned to the real server. The weight identifies the real server's capacity, relative to other real servers in the server farm. This value could be changed by DFP.                         |  |  |  |
| weight(admin) | Configured (or default) weight assigned to the real server.                                                                                                    |  |  |  |
| metric        | Internal counter used in debugging.                                                                                                    |  |  |  |
| remainder     | Internal counter used in debugging.                                                                                                    |  |  |  |
| reassign      | Total number of consecutive unacknowledged SYNchronize sequence numbers (SYNs) or Create Packet Data Protocol (PDP) requests since the last time the <b>clear ip slb counters</b> command was issued |  |  |  |
| retry         | Interval, in seconds, to wait between the detection of a failure on the real server and the next attempt to connect to the server.                                                                   |  |  |  |
| rate          | Maximum number of connections per second allowed on the real server.                                                                                                    |  |  |  |

| Field                   | Description                                                                                                    |  |  |  |  |
|-------------------------|----------------------------------------------------------------------------------------------------|--|--|--|--|
| failconn threshold      | Maximum number of consecutive connection failures allowed before the real server is considered to have failed.                 |  |  |  |  |
| failconn count          | Total number of consecutive connection failures since<br>the last time the <b>clear ip slb counters</b> command was<br>issued. |  |  |  |  |
| failclient threshold    | Maximum number of unique client connection failures allowed before the real server is considered to have failed.               |  |  |  |  |
| failclient count        | Total number of unique client connection failures since the last time the <b>clear ip slb counters</b> command was issued.     |  |  |  |  |
| total conns established | Total number of successful connection assignments since the last time the <b>clear ip slb counters</b> command was issued.     |  |  |  |  |
| total conn failures     | Total number of unsuccessful connection assignments since the last time the <b>clear ip slb counters</b> command was issued.   |  |  |  |  |
| server failures         | Total number of times this real server has been marked failed.                                                                 |  |  |  |  |
| hash count              | Total number of times the hash algorithm has been called.                                                                      |  |  |  |  |
| interface               | Type of interface.                                                                                                    |  |  |  |  |
| MAC                     | MAC address of the firewall.                                                                                                   |  |  |  |  |

## show ip slb replicate

To display the Cisco IOS Server Load Balancing (IOS SLB) replication configuration, use the **show ip slb replicate**command in privileged EXEC mode.

### show ip slb replicate

## **Syntax Description**

This command has no arguments or keywords.

### **Command Modes**

Privileged EXEC (#)

## **Command History**

| Release     | Modification                                                    |  |  |
|-------------|-----------------------------------------------------------------|--|--|
| 12.1(2)E    | This command was introduced.                                    |  |  |
| 12.2(14)S   | This command was integrated into Cisco IOS Release 12.2(14)S.   |  |  |
| 12.2(14)ZA5 | This command was modified to support slave replication.         |  |  |
| 12.2(18)SXE | This command was integrated into Cisco IOS Release 12.2(18)SXE. |  |  |
| 12.2(33)SRA | This command was integrated into Cisco IOS Release 12.2(33)SRA. |  |  |

### **Examples**

The following is sample output from the **show ip slb replicate**command:

```
Router# show ip slb replicate
VS1, state = NORMAL, interval = 10
 Slave Replication: Enabled
 Slave Replication statistics:
                                  0
  unsent conn updates:
                                  Ω
  conn updates received:
  conn updates transmitted:
                                  0
  update messages received:
                                  0
  update messages transmitted: 0
 Casa Replication:
  local = 10.1.1.1 remote = 10.2.2.2 port = 1024
  current password = <none> pending password = <none>
password timeout = 180 sec (Default)
 Casa Replication statistics:
  unsent conn updates:
  conn updates received:
  conn updates transmitted:
  update packets received:
  update packets transmitted:
  failovers:
```

The table below describes the fields shown in the display.

Table 18: show ip slb replicate Field Descriptions

| Field                      | Description                                                                                                   |
|----------------------------|----------------------------------------------------------------------------------------------------|
| state                      | Current replication state of the virtual server:                                                              |
|                            | • DUMPINGDumping the connection table to the Hot Standby Router Protocol (HSRP) peer device.                  |
|                            | NORMALFunctioning properly.                                                                                   |
|                            | <ul> <li>PREEMPTINGPreparing to preempt the<br/>HSRP peer device and assume an active role.</li> </ul>        |
| interval                   | Replication buffering interval, in seconds.                                                                   |
| Slave Replication          | Indicates whether Slave Replication is enabled or disabled.                                                   |
| unsent conn updates        | Number of Slave Replication or CASA Replication connection updates waiting to be sent.                        |
| conn updates received      | Number of Slave Replication or CASA Replication connection updates received.                                  |
| conn updates transmitted   | Number of Slave Replication or CASA Replication connection updates sent.                                      |
| update packets received    | Number of Slave Replication or CASA Replication connection update packets received.                           |
| update packets transmitted | Number of Slave Replication or CASA Replication connection update packets sent.                               |
| local                      | Listening IP address for CASA Replication state exchange messages that are advertised.                        |
| remote                     | Destination IP address for all CASA Replication state exchange signals.                                       |
| port                       | TCP or User Datagram Protocol (UDP) port number or port name for all CASA Replication state exchange signals. |
| current password           | Current CASA Replication password for Message Digest Algorithm Version 5 (MD5) authentication, if any.        |
| pending password           | Pending CASA Replication password for MD5 authentication, if any.                                             |

| Field     | Description                                    |  |
|-----------|------------------------------------------------|--|
| failovers | Number of CASA Replication failovers detected. |  |

## **Related Commands**

| Command              | Description                                                       |
|----------------------|-------------------------------------------------------------------|
| request (HTTP probe) | Configures an HTTP probe to check the status of the real servers. |

## show ip slb serverfarms

To display information about the server farms, use the **show ip slb serverfarms**command in privilegedEXEC mode.

show ip slb serverfarms [name serverfarm-name] [detail]

## **Syntax Description**

| name            | (Optional) Displays information about only a particular server farm. |  |  |
|-----------------|----------------------------------------------------------------------|--|--|
| serverfarm-name | (Optional) Name of the server farm.                                  |  |  |
| detail          | (Optional) Displays detailed server farm information.                |  |  |

### **Command Modes**

Privileged EXEC (#)

## **Command History**

| Release     | Modification                                                                                                    |
|-------------|----------------------------------------------------------------------------------------------------|
| 12.0(7)XE   | This command was introduced.                                                                                                    |
| 12.1(5)T    | This command was integrated into Cisco IOS Release 12.1(5)T.                                                                                                    |
| 12.2        | This command was integrated into Cisco IOS Release 12.2.                                                                                                    |
| 12.2(14)S   | This command was integrated into Cisco IOS Release 12.2(14)S.                                                                                                    |
| 12.2(18)SXE | This command was integrated into Cisco IOS Release 12.2(18)SXE.                                                                                                    |
| 12.2(33)SRA | This command was integrated into Cisco IOS Release 12.2(33)SRA.                                                                                                    |
| 12.2(33)SRC | The output for the <b>detail</b> keyword was updated to display RADIUS load balancing enhancements and information about the IOS SLB KeepAlive Application Protocol (KAL-AP) agent. |
| 15.0(1)S    | The output for the <b>detail</b> keyword was updated to display the real server's IPv4, IPv6, or dual-stack address.                                                                |

## **Examples**

The following is sample output from the **show ip slb serverfarms**command:

Router# show ip slb serverfarms

| server farm | predictor  | nat  | reals | bind id | interface(s) |
|-------------|------------|------|-------|---------|--------------|
| GGSN        | ROUNDROBIN | none | 0     | 0       | <any></any>  |
| GGSN1       | ROUNDROBIN | S    | 5     | 0       | <any></any>  |
| GGSN_IPV6   | ROUNDROBIN | S    | 5     | 0       | <any></any>  |

The table below describes the fields shown in the display.

Table 19: show ip slb serverfarms Field Descriptions

| Field        | Description                                                                                                    |
|--------------|----------------------------------------------------------------------------------------------------|
| server farm  | Name of the server farm about which information is being displayed. Information about each server farm is displayed on a separate line. |
| predictor    | Type of load-balancing algorithm (ROUNDROBIN, LEASTCONNS, or ROUTEMAP) used by the server farm                                          |
| nat          | NAT setting for the server farm:  • cClient NAT  • sServer NAT  • noneNAT is not configured for the server farm                         |
| reals        | Number of real servers configured in the server farm                                                                                    |
| bind id      | Bind ID configured on the server farm.                                                                                                  |
| interface(s) | Interface used by the server farm                                                                                                    |

The following is sample output from the **show ip slb serverfarms detail**command, if RADIUS load balancing is configured with the route map predictor:

```
Router# show ip slb serverfarms detail
SF1, predictor = ROUNDROBIN, nat = SERVER, interface(s) = V188
virtuals inservice: 1, reals = 1, bind id = 0
Real servers:
172.16.88.5, weight = 8, OPERATIONAL, conns = 0
ipv6 = 2342:2342:2343:FF04:2388:BB03:3223:8912
Total connections = 0
```

For RADIUS load balancing with the route map predictor configured, specifying the detail keyword displays:

- **predictor = ROUTE-MAP** --Indicates that the **route-map** keyword is configured on the **predictor** command in SLB server farm configuration mode.
- routemap name --Name of the IOS policy-based routing (PBR) route map. If the route map is invalid or is not present, IOS SLB also displays **Not Configured/Valid**.

The following is sample output from the **show ip slb serverfarms detail**command, if a KAL-AP request was received for this server farm:

```
SF, predictor = ROUNDROBIN, nat = SERVER, interface(s) = <any>
  virtuals inservice: 1, reals = 2, bind id = 0
  KAL-AP tag: "chicago.com", farm weight: 400
```

For the KAL-AP agent, specifying the **detail** keyword displays:

- KAL-AP tag -- Domain tag to be used by the KAL-AP agent when searching for a server farm, if configured.
- farm weight -- The weight to be used by the KAL-AP agent when calculating the load value for a server farm.

# show ip slb sessions

To display information about sessions handled by Cisco IOS Server Load Balancing (IOS SLB), use the **show ip slb sessions**command in privileged EXEC mode.

show ip slb sessions [asn| gtp [ipv6]| gtp-inspect| ipmobile| radius] [vserver virtual-server] [client ipv4-address ipv4-netmask] [detail]

## **Syntax Description**

| asn                              | (Optional) Displays information about set of Access<br>Service Network (ASN) gateways sessions being<br>handled by IOS SLB.                |
|----------------------------------|----------------------------------------------------------------------------------------------------|
| gtp                              | (Optional) Displays IPv4 information about general packet radio service (GPRS) Tunneling Protocol (GTP) sessions being handled by IOS SLB. |
| ipv6                             | (Optional) Displays detailed information about the IPv6 sessions being handled by GTP load balancing.                                      |
| gtp-inspect                      | (Optional) Displays information about GTP sessions being handled by IOS SLB that have GTP cause code inspection enabled.                   |
| ipmobile                         | (Optional) Displays information about Mobile IP sessions being handled by IOS SLB.                                                         |
| radius                           | (Optional) Displays information about RADIUS sessions being handled by IOS SLB.                                                            |
| vserver virtual-server           | (Optional) Displays information about sessions being handled by the specified virtual server.                                              |
| client ipv4-address ipv4-netmask | (Optional) Displays information about sessions associated with the specified client IPv4 address or subnet                                 |
| detail                           | (Optional) Displays detailed information.                                                                                                  |

## **Command Modes**

Privileged EXEC (#)

## **Command History**

| Release    | Modification                 |
|------------|------------------------------|
| 12.1(11b)E | This command was introduced. |

| Release      | Modification                                                    |
|--------------|-----------------------------------------------------------------|
| 12.2(14)S    | This command was integrated into Cisco IOS Release 12.2(14)S.   |
| 12.1(13)E3   | The <b>gtp</b> and <b>gtp-inspect</b> keywords were added.      |
| 12.2(14)ZA2  | The <b>ipmobile</b> keyword was added.                          |
| 12.2(18)SXE  | This command was integrated into Cisco IOS Release 12.2(18)SXE. |
| 12.2(33)SRA  | This command was integrated into Cisco IOS Release 12.2(33)SRA. |
| 12.2(33)SRC1 | The <b>asn</b> keyword was added.                               |
| 15.0(1)S     | The <b>ipv6</b> keyword was added.                              |

## **Examples**

The following is sample output from the **show ip slb sessions**command for RADIUS sessions:

Router# show ip slb sessions radius
Source Dest Retry
Addr/Port Id Count Real Vserver

10.10.11.1/1645 10.10.11.2/1812 15 1 10.10.10.1 RADIUS\_ACCT
The table below describes the fields shown in the display.

## Table 20: show ip slb sessions radius Field Descriptions

| Field            | Description                                                                                                    |
|------------------|----------------------------------------------------------------------------------------------------|
| Source Addr/Port | Source IPv4 address and port number for the session.                                                                                   |
| Dest Addr/Port   | Destination IPv4 address and port number for the session.                                                                              |
| Id               | RADIUS identifier for the session.                                                                                                    |
| Retry Count      | Number of times a RADIUS request was sent by a RADIUS client without receiving a response from the RADIUS server (proxy or otherwise). |
| Real             | IPv4 address of the SSG RADIUS server (proxy or otherwise).                                                                            |
| Vserver          | Name of the virtual server whose sessions are being monitored and displayed.                                                           |

The following example shows GTP IPv4 session data:

Router# **show ip slb sessions gtp** vserver key client real state

```
10.10.10.10 1234567890123456 10.5.5.5 10.10.1.1 GTP_ESTAB
```

The table below describes the fields shown in the display.

### Table 21: show ip slb sessions gtp Field Descriptions

| Description                                                                                                    |
|----------------------------------------------------------------------------------------------------|
| Name of the virtual server whose GTP sessions are being monitored and displayed. Information about each session is displayed on a separate line.                                                                                                    |
| Network Service Access Point Identifier (NSAPI) key being used by the GTP session.                                                                                                    |
| Client IPv4 address being used by the GTP session.                                                                                                    |
| Real IPv4 address of the GTP session.                                                                                                    |
| Current state of the GTP session:  • GTP_ESTABThe session has been established successfully.  • GTP_INITThe Packet Data Protocol (PDP) contexts have been deleted as a result of a delete request or a deletion in gateway GPRS support node (GGSN), and IOS SLB is waiting to destroy the session after the GTP_TIMEOUT.  • GTPIO_REQ_CLIENTWaiting for a response from the real server. |
|                                                                                                    |

The following example shows GTP IPv6 session data:

```
Router# show ip slb sessions gtp ipv6
vserver = VS, key = 1112131415180030
  client = 3:3:3:3:3:3:3:9
  real = 4:4:4:4:4:4:4
  state = SLB_IPV6_GTP_ESTAB
```

The following example shows IOS SLB Mobile IP session data:

| Router# show | ip slb sessions | ipmobile     |           |         |
|--------------|-----------------|--------------|-----------|---------|
| vserver      | NAI hash        | client       | real      | retries |
| VIRTUAL HA   | 0xFFFF          | 10.1.1.1/434 | 10.10.1.1 | 1       |

The table below describes the fields shown in the display.

Table 22: show ip slb sessions ipmobile Field Descriptions

| Field    | Description                                                                                                    |
|----------|----------------------------------------------------------------------------------------------------|
| vserver  | Name of the virtual server whose Mobile IP sessions are being monitored and displayed. Information about each session is displayed on a separate line. |
| NAI hash | Network access identifier (NAI) in the Registration Request (RRQ), used by Cisco IOS SLB as a unique identifier.                                       |
| client   | Client IPv4 address being used by the Mobile IP session.                                                                                               |
| real     | Real IPv4 address of the Mobile IP session.                                                                                                    |
| retries  | Number of foreign agent retries for the Mobile IP session.                                                                                             |

The following is sample output from the **show ip slb sessions** asncommand for ASN sessions:

| m1 11111        | ., , , , , ,     |              |           |         |
|-----------------|------------------|--------------|-----------|---------|
| 10.10.10.10     | 001646013fc0     | 5.5.5.5      | 10.10.1.1 | ASN_REQ |
| vserver         | MSID             | Base Station | real      | state   |
| Router# show ip | slb sessions asn |              |           |         |

The table below describes the fields shown in the display.

## Table 23: show ip slb sessions asn Field Descriptions

| Field        | Description                                                                                                    |
|--------------|----------------------------------------------------------------------------------------------------|
| vserver      | Name of the virtual server whose ASN sessions are being monitored and displayed. Information about each session is displayed on a separate line. |
| MSID         | Mobile Station Identifier (MSID), used by Cisco IOS SLB as a unique identifier.                                                                  |
| Base Station | IPv4 address of the base station associated with the ASN session.                                                                                |
| real         | Real IPv4 address of the ASN session.                                                                                                    |

| Field | Description                                                                                                    |
|-------|----------------------------------------------------------------------------------------------------|
| state | Current state of the ASN session:                                                                                                    |
|       | ASN_ESTAB The session has been established successfully.                                                                                                    |
|       | <ul> <li>ASN_INITIOS SLB is waiting to destroy the session after timeouts in ASN_REQ or ASN_ESTAB state. If the base station is configured to send the ACK directly to the ASN gateway, and if no faildetect inband is configured, the session remains in ASN_REQ state until it is destroyed.</li> <li>ASN_REQWaiting for a response from the real server.</li> </ul> |

## show ip slb static

To display the Cisco IOS Server Load Balancing (IOS SLB) server Network Address Translation (NAT) configuration, use the **show ip slb static**command in privileged EXEC mode.

### show ip slb static

## **Syntax Description**

This command has no arguments or keywords.

## **Command Default**

The default behavior is to display the entire IOS SLB server NAT configuration.

### **Command Modes**

Privileged EXEC (#)

## **Command History**

| Release     | Modification                                                    |
|-------------|-----------------------------------------------------------------|
| 12.1(11b)E  | This command was introduced.                                    |
| 12.2(14)S   | This command was integrated into Cisco IOS Release 12.2(14)S.   |
| 12.2(18)SXE | This command was integrated into Cisco IOS Release 12.2(18)SXE. |
| 12.2(33)SRA | This command was integrated into Cisco IOS Release 12.2(33)SRA. |

## **Examples**

The following is sample output from the **show ip slb static**command:

#### Router# show ip slb static

| 10.11.3.4 drop 0.0.0.0 0 10.11.3.1 NAT 10.11.11.11 3 10.11.3.2 NAT sticky 10.11.11.12 0 10.11.3.3 NAT per-packet 10.11.11.13 0 | real                   | action            | address                    | counter     |
|----------------------------------------------------------------------------------------------------|------------------------|-------------------|----------------------------|-------------|
|                                                                                                    | 10.11.3.1<br>10.11.3.2 | NAT<br>NAT sticky | 10.11.11.11<br>10.11.11.12 | 0<br>3<br>0 |

The table below describes the fields shown in the display.

### Table 24: show ip slb static Field Descriptions

| Field | Description                    |
|-------|--------------------------------|
| real  | IP address of the real server. |

| Field   | Description                                                                                                    |  |  |
|---------|----------------------------------------------------------------------------------------------------|--|--|
| action  | Action to be taken by the real server:                                                                                                    |  |  |
|         | <ul> <li>dropThe real server is configured to have its<br/>packets dropped by IOS SLB, if the packets do<br/>not correspond to existing connections.</li> </ul> |  |  |
|         | <ul> <li>NATThe real server is configured to use server<br/>NAT, and to use its own virtual IP address when<br/>translating addresses.</li> </ul>               |  |  |
|         | <ul> <li>NAT per-packetThe real server is configured<br/>to use server NAT and per-packet server load<br/>balancing.</li> </ul>                                 |  |  |
|         | NAT stickyThe real server is configured to<br>use server NAT for sticky connections.                                                                            |  |  |
|         | pass-thruThe real server is not configured to<br>use server NAT.                                                                                                |  |  |
| address | Virtual IP address used by the real server when translating addresses using server NAT. Address 0.0.0.0 means the real server is not configured for server NAT. |  |  |
| counter | For actions drop and NAT per-packet, indicates the number of packets processed by the real server.                                                              |  |  |
|         | For actions NAT and NAT sticky, indicates the number of packets received by, but not necessarily processed by, the real server.                                 |  |  |

# show ip slb stats

To display IOS Server Load Balancing (IOS SLB) statistics, use the **show ip slb stats**command in privileged EXEC mode.

### show ip slb stats [kal-ap]

### **Syntax Description**

| kal-ap | (Optional) Displays information about the IOS SLB |  |  |  |
|--------|---------------------------------------------------|--|--|--|
|        | KeepAlive Application Protocol (KAL-AP) agent.    |  |  |  |

**Command Default** 

No default behavior or values.

**Command Modes** 

Privileged EXEC (#)

## **Command History**

| Release      | Modification                                                                                                    |
|--------------|----------------------------------------------------------------------------------------------------|
| 12.0(7)XE    | This command was introduced.                                                                                                    |
| 12.1(5)T     | This command was integrated into Cisco IOS Release 12.1(5)T.                                                                                                    |
| 12.2         | This command was integrated into Cisco IOS Release 12.2.                                                                                                    |
| 12.1(9)E     | This command was modified to support general packet radio service (GPRS) load balancing.                                                                                            |
| 12.2(14)S    | This command was integrated into Cisco IOS Release 12.2(14)S.                                                                                                    |
| 12.2(18)SXE  | This command was integrated into Cisco IOS Release 12.2(18)SXE.                                                                                                    |
| 12.2(33)SRA  | This command was integrated into Cisco IOS Release 12.2(33)SRA.                                                                                                    |
| 12.2(33)SRC  | The <b>kal-ap</b> keyword was added, and the output for the command was updated to display correlation inject failures for RADIUS load balancing accelerated data plane forwarding. |
| 12.2(33)SRC1 | The output for the command was updated to display packet fragment drops for Access Service Network (ASN) R6 load balancing.                                                         |

### **Examples**

The following is sample output from the **show ip slb stats**command:

Router# show ip slb stats

Pkts via normal switching:

108247

```
Pkts via special switching:
                                   4307026
Pkts via slb routing:
                                   1376241
Pkts Dropped:
Connections Created:
                                   933131
Connections Established:
                                   350042
Connections Destroyed:
                                   639323
Connections Reassigned:
                                   0
Zombie Count:
                                   0
Connections Reused:
                                   0
                                   2665
Connection Flowcache Purges:
Failed Connection Allocs:
                                   0
Failed Real Assignments:
RADIUS framed-ip Sticky Count:
RADIUS username Sticky Count:
RADIUS cstn-id Sticky Count:
                                   524288
                                   0
GTP imsi Sticky Count:
Route Flows Created:
                                   1691177
                                   0
Failed Route Flow Allocs:
                                   Ω
Failed Correlation Injects:
Pkt fragments drops in ssv:
                                   0
ASN MSID sticky count:
```

The table below describes the fields shown in the display.

#### Table 25: show ip slb stats Field Descriptions

| Field                      | Description                                                                                                    |
|----------------------------|----------------------------------------------------------------------------------------------------|
| Pkts via normal switching  | Number of packets handled by IOS SLB via normal switching since the last time counters were cleared. Normal switching is when IOS SLB packets are handled on normal IOS switching paths (CEF, fast switching, and process level switching). |
| Pkts via special switching | Number of packets handled by IOS SLB via special switching since the last time counters were cleared. Special switching is when IOS SLB packets are handled on hardware-assisted switching paths.                                           |
| Pkts via slb routing       | Number of packets handled by IOS SLB via SLB routing since the last time counters were cleared.                                                                                                    |

| Field                   | Description                                                                                                    |
|-------------------------|----------------------------------------------------------------------------------------------------|
| Pkts dropped            | Number of packets dropped or consumed by IOS SLB since the last time counters were cleared.                                                                                                    |
|                         | The <b>Pkts dropped</b> field can increase for one or more of the following reasons:                                                                                                    |
|                         | Pings and other Internet Control Message     Protocol (ICMP) packets addressed to a virtual     IP address are dropped.                                                                                                    |
|                         | • TCP data packets in which the <b>conn</b> entry is not available as a result of an idle timeout, failure of a probe, or failure of a real server, are dropped.                                                                                  |
|                         | UDP traceroute packets addressed to a virtual<br>IP address are dropped.                                                                                                    |
|                         | • UDP packets addressed to a virtual IP address with a port number other than the one configured in the virtual server are dropped. If the virtual server uses the <b>any 0</b> port number, IOS SLB forwards the UDP packets to the real server. |
|                         | Fragmented packets that cannot be reassembled are dropped.                                                                                                    |
| Connections Created     | Number of connections (or sessions, in general packet radio service [GPRS] load balancing and the Home Agent Director) created since the last time counters were cleared.                                                                         |
| Connections Established | Number of connections (or sessions, in GPRS load balancing and the Home Agent Director) created and that have become established since the last time counters were cleared.                                                                       |
| Connections Destroyed   | Number of connections (or sessions, in GPRS load balancing and the Home Agent Director) destroyed since the last time counters were cleared.                                                                                                    |
| Connections Reassigned  | Number of connections (or sessions, in GPRS load balancing and the Home Agent Director) reassigned to a different real server since the last time counters were cleared.                                                                          |
| Zombie Count            | Number of connections (or sessions, in GPRS load balancing and the Home Agent Director) that are currently pending destruction (awaiting a timeout or some other condition to be met).                                                            |

| Field                         | Description                                                                                                    |  |  |  |  |
|-------------------------------|----------------------------------------------------------------------------------------------------|--|--|--|--|
| Connections Reused            | Number of zombie connections (or sessions, in GPRS load balancing and the Home Agent Director) reused since the last time counters were cleared. A zombie connection is reused if it receives a TCP SYNchronize sequence number (SYN) or User Datagram Protocol (UDP) packet and succeeds in connecting to a real server. The zombie connection becomes a real connection and the zombie count is decremented. |  |  |  |  |
| Connection Flowcache Purges   | Number of times the connection flow cache was purged since the last time counters were cleared.                                                                                                    |  |  |  |  |
| Failed Connection Allocs      | Number of times the allocation of a connection (or session, in GPRS load balancing) failed since the last time counters were cleared.                                                                                                    |  |  |  |  |
| Failed Real Assignments       | Number of times the assignment of a real server failed since the last time counters were cleared.                                                                                                    |  |  |  |  |
| RADIUS framed-ip Sticky Count | Number of entries in the RADIUS framed-IP sticky database.                                                                                                    |  |  |  |  |
| RADIUS username Sticky Count  | Number of entries in the RADIUS username sticky database.                                                                                                    |  |  |  |  |
| RADIUS estn-id Sticky Count   | Number of entries in the RADIUS calling-station-ID sticky database.                                                                                                    |  |  |  |  |
| GTP imsi Sticky Count         | Number of entries in the GTP IMSI sticky database.                                                                                                    |  |  |  |  |
| Route Flows Created           | Number of route flows created.                                                                                                    |  |  |  |  |
| Failed Route Flows Allocs     | Number of failed route flow allocations.                                                                                                    |  |  |  |  |
| Failed Correlation Injects    | Number of failed correlation injects.                                                                                                    |  |  |  |  |
| Pkt fragments drops in ssv    | Number of packet fragments drops in the SSV.                                                                                                    |  |  |  |  |
| ASN MSID sticky count         | Number of sticky objects in the ASN MSID sticky database.                                                                                                    |  |  |  |  |

The following is sample output from the show ip slb kal-ap stats kal-apcommand:

```
Router# show ip slb kal-ap stats kal-ap
KAL-AP Mgr: (default), Socket state: OPEN, Socket retry: 0
KAL-AP Mgr: 2.2.2.2, Socket state: FAILED, Socket retry: 10
UDP Port: 5002, vrf: vrf1
KAL-AP Mgr: 10.77.161.34, Socket state: FAILED, Socket retry: 10
UDP Port: 5002, Secret: test
```

KAL-AP Packet Statistics:
Packet Received: 84
Bytes Received: 3966
Packet Sent: 30
Bytes Sent: 1080
Encrypt Errors: 0
Recv Failures: 0
Sent Failures: 0

KAL-AP Manager: 2.2.2.2 Secret: Yes KAL-AP Manager: 3.3.3.3 Secret: Yes CAPP UDP Port: 5001

Pkt Recd: 100 Bytes Recd: 12345
Pkt Sent: 100 Bytes Sent: 12121
MD5 checksum failed: 0 Error packets: 0

# show ip slb sticky

To display the IOS Server Load Balancing (IOS SLB) sticky database, use the **show ip slb sticky**command in privileged EXEC mode.

show ip slb sticky [asn {msid msid| nai nai}| client ipv4-address ipv4-netmask| gtp imsi [ipv6] [id imsi]| radius calling-station-id [id string]| radius framed-ip [client ipv4-address ipv4-netmask]| radius username [name string]]

## **Syntax Description**

| asn msid msid                    | (Optional) Displays only those sticky database entri associated with the specified Access Service Netwo (ASN) Mobile Station ID (MSID).                                                                                                    |  |  |  |
|----------------------------------|----------------------------------------------------------------------------------------------------|--|--|--|
| asn nai nai                      | (Optional) Displays only those sticky database entries associated with the specified ASN network address identifier (NAI).                                                                                                    |  |  |  |
| client ipv4-address ipv4-netmask | (Optional) Displays only those sticky database entries associated with the specified client IPv4 address or subnet.                                                                                                    |  |  |  |
| gtp imsi                         | (Optional) Displays only entries associated with the IOS SLB general packet radio service (GPRS) Tunneling Protocol (GTP) International Mobile Subscriber ID (IMSI) sticky database, and shows all of the Network Service Access Point Identifiers (NSAPIs) that the user has used as primary Packet Data Protocols (PDPs). |  |  |  |
| ipv6                             | (Optional) Displays only IPv6 entries associated with<br>the IOS SLB GTP IMSI sticky database, and shows<br>all of the NSAPIs that the user has used as primary<br>PDPs.                                                                                                    |  |  |  |
| id imsi                          | (Optional) Displays only those sticky database entries associated with the specified IMSI.                                                                                                    |  |  |  |
| radius calling-station-id        | (Optional) Displays only entries associated with the IOS SLB RADIUS calling-station-ID sticky database.                                                                                                    |  |  |  |
| id string                        | (Optional) Displays only those sticky database entries associated with the specified calling station ID.                                                                                                    |  |  |  |
| radius framed-ip                 | (Optional) Displays only entries associated with the IOS SLB RADIUS framed-IP sticky database.                                                                                                    |  |  |  |
| radius username                  | (Optional) Displays only entries associated with the IOS SLB RADIUS username sticky database.                                                                                                    |  |  |  |

| S . | (Optional) Displays only those sticky database entries associated with the specified username. |
|-----|------------------------------------------------------------------------------------------------|
|     |                                                                                                |

### **Command Default**

If no options are specified, the command displays information about all virtual servers.

### **Command Modes**

Privileged EXEC (#)

## **Command History**

| Modification                                                                                                    |
|----------------------------------------------------------------------------------------------------|
| This command was introduced.                                                                                                 |
| This command was integrated into Cisco IOS Release 12.1(5)T.                                                                 |
| This command was integrated into Cisco IOS Release 12.2.                                                                     |
| The <b>radius</b> keyword was added.                                                                                         |
| The <b>framed-ip</b> , <b>username</b> , <b>name</b> , <i>netmask</i> , and <i>string</i> keywords and arguments were added. |
| This command was integrated into Cisco IOS Release 12.2(14)S.                                                                |
| The <b>calling-station-id</b> and <b>id</b> keywords and the <i>string</i> argument were added.                              |
| The <b>gtp imsi</b> and <b>id</b> keywords and the <i>imsi</i> argument were added.                                          |
| This command was integrated into Cisco IOS Release 12.2(33)SRA.                                                              |
| The <b>asn</b> , <b>msid</b> , and <b>nai</b> keywords and the <i>msid</i> and <i>nai</i> arguments were added.              |
| The <b>ipv6</b> keyword was added.                                                                                           |
| The output was updated to display the real server's GTP version and IPv4, IPv6, or dual-stack address.                       |
|                                                                                                    |

## **Examples**

The following is sample output from the **show ip slb sticky**command:

| Router# show : | i <b>p slb sticky</b><br>netmask      | group | real | conns |
|----------------|---------------------------------------|-------|------|-------|
|                | 255.255.0.0<br>describes the fields s |       |      | 1     |

### Table 26: show ip slb sticky Field Descriptions

| Field   | Description                                                                                              |
|---------|----------------------------------------------------------------------------------------------------|
| client  | Client IPv4 address or subnet which is bound to this sticky assignment.                                  |
| netmask | IPv4 subnet mask for this sticky assignment.                                                             |
| group   | Group ID for this sticky assignment.                                                                     |
| real    | Real server used by all clients connecting with the client IPv4 address or subnet detailed on this line. |
| conns   | Number of connections currently sharing this sticky assignment.                                          |

The following is sample output from the **show ip slb sticky gtp imsi**command:

| Router# show ip slb                  |            |   | Group ID | vs_index | refcount | nsapi |
|--------------------------------------|------------|---|----------|----------|----------|-------|
| 11111111111111FF<br>11123411111111FF | 10.10.10.1 | _ | -        | 10<br>10 | 1        | 6     |
| The table below describ              |            | _ | -        | 10       | Ţ        | 9     |

Table 27: show ip slb sticky gtp imsi Field Descriptions

| Field    | Description                                                                   |
|----------|-------------------------------------------------------------------------------|
| IMSI     | IMSI bound to this sticky assignment in the IOS SLB GTP IMSI sticky database. |
| Real     | IPv4 address of the GTP IMSI real server.                                     |
| Ver      | GTP version: v0, v1, or v2                                                    |
| Group ID | Group ID for this sticky assignment.                                          |
| vs_index | Virtual index, out of a maximum of 500.                                       |
| refcount | Number of NSAPIs used as primary PDPs.                                        |
| nsapi    | NSAPI used as a primary PDP.                                                  |
|          | Note IOS SLB does not display the nsapi column for GTP v2 sessions.           |

The following is sample output from the **show ip slb sticky gtp imsi ipv6**command:

Router# show ip slb sticky gtp imsi ipv6

| IMSI             | Real            | Ver   | Group Id   | vs_index  | refcount | NSAPIs |
|------------------|-----------------|-------|------------|-----------|----------|--------|
| 11121314151800F0 |                 | _     | 4099       | •         | 1        | 3      |
|                  | 2342:2342:2343: | FF04: | 2342:AA03: | 2323:8912 |          |        |

The following is sample output from the **show ip slb sticky radius calling-station-id**command:

Table 28: show ip slb sticky radius calling-station-id Field Descriptions

The table below describes the fields shown in the display.

| Field              | Description                                                                                               |
|--------------------|----------------------------------------------------------------------------------------------------|
| calling-station-id | Calling station ID bound to an SSG RADIUS proxy in the IOS SLB RADIUS calling-station-ID sticky database. |
| group id           | Group ID for this sticky assignment.                                                                      |
| server real        | IPv4 address of the SSG RADIUS proxy server.                                                              |
| framed-ips         | Number of IPv4 addresses bound to the SSG RADIUS proxy in the IOS SLB RADIUS framed-IP sticky database.   |

The following is sample output from the **show ip slb sticky radius framed-ip**command:

## Table 29: show ip slb sticky radius framed-ip Field Descriptions

| Field       | Description                                                                                                    |
|-------------|----------------------------------------------------------------------------------------------------|
| framed-ip   | IPv4 address bound to a Cisco Service Selection<br>Gateway (SSG) RADIUS proxy in the IOS SLB<br>RADIUS framed-IP sticky database. |
| group id    | Group ID for this sticky assignment.                                                                                              |
| server real | IPv4 address of the SSG RADIUS proxy server.                                                                                      |
| route i/f   | Route interface.                                                                                                    |

The following is sample output from the **show ip slb sticky radius username**command:

The table below describes the fields shown in the display.

#### Table 30: show ip slb sticky radius username Field Descriptions

| Field       | Description                                                                                             |
|-------------|----------------------------------------------------------------------------------------------------|
| username    | Username bound to an SSG RADIUS proxy in the IOS SLB RADIUS username sticky database.                   |
| group id    | Group ID for this sticky assignment.                                                                    |
| server real | IPv4 address of the SSG RADIUS proxy server.                                                            |
| framed-ips  | Number of IPv4 addresses bound to the SSG RADIUS proxy in the IOS SLB RADIUS framed-IP sticky database. |

The following is sample output from the **show ip slb sticky asn**command:

Table 31: show ip slb sticky asn Field Descriptions

| Field    | Description                                                              |
|----------|--------------------------------------------------------------------------|
| MSID     | MSID bound to this sticky assignment in the IOS SLB ASN sticky database. |
| Real     | IPv4 address of the ASN real server.                                     |
| Group ID | Group ID for this sticky assignment.                                     |
| vs_index | Virtual index, out of a maximum of 500.                                  |
| NAI      | NAI bound to this sticky assignment in the IOS SLB ASN sticky database.  |

The following is sample output from the **show ip slb sticky asn nai abc@cisco.com**command:

```
Router# show ip slb sticky asn nai abc@cisco.com
MSID Real Group Id vs index NAI
```

```
ABCD.12FE.3467 10.10.10.1 5 10 abc@cisco.com

The table below describes the fields shown in the display.
```

Table 32: show ip slb sticky asn nai abc@cisco.com Field Descriptions

| Field    | Description                                                              |
|----------|--------------------------------------------------------------------------|
| MSID     | MSID bound to this sticky assignment in the IOS SLB ASN sticky database. |
| Real     | IPv4 address of the ASN real server.                                     |
| Group ID | Group ID for this sticky assignment.                                     |
| vs_index | Virtual index, out of a maximum of 500.                                  |
| NAI      | NAI bound to this sticky assignment in the IOS SLB ASN sticky database.  |

# show ip slb vservers

To display information about the virtual servers, use the **show ip slb vservers**command in privilegedEXEC mode.

show ip slb vservers [name virtual-server] [redirect] [detail]

## **Syntax Description**

| name virtual-server | (Optional) Displays information about the specified virtual server. |
|---------------------|---------------------------------------------------------------------|
| redirect            | (Optional) Displays information about redirect virtual servers.     |
| detail              | (Optional) Displays detailed information.                           |

### **Command Modes**

Privileged EXEC (#)

### **Command History**

| Modification                                                                                                    |
|----------------------------------------------------------------------------------------------------|
| This command was introduced.                                                                                                    |
| This command was integrated into Cisco IOS Release 12.1(5)T.                                                                                 |
| This command was integrated into Cisco IOS Release 12.2.                                                                                     |
| This command was integrated into Cisco IOS Release 12.2(14)S.                                                                                |
| This command was integrated into Cisco IOS Release 12.2(18)SXE.                                                                              |
| The output for this command was modified to reflect the GTP sticky query option on the <b>idle (virtual server)</b> command.                 |
| This command was integrated into Cisco IOS Release 12.2(33)SRA.                                                                              |
| The output for the <b>detail</b> keyword was updated to display information about the IOS SLB KeepAlive Application Protocol (KAL-AP) agent. |
| The output for the <b>detail</b> keyword was updated to display information about Access Service Network (ASN) virtual servers.              |
| The output was updated to display the virtual server's IPv4 or dual-stack address.                                                           |
|                                                                                                    |

## **Usage Guidelines**

If no options are specified, the command displays information about all virtual servers.

## **Examples**

The following is sample output from the **show ip slb vservers**command:

| Router# show ip slb vserver |     | ervers<br>virtual                    | state       | conns          | interface(s) |
|-----------------------------|-----|--------------------------------------|-------------|----------------|--------------|
| GGSN_SERVER1                | UDP | 4.3.2.1/32:0<br>2342:2342:2343:FF04: |             | 0<br>:8912/128 | <any></any>  |
| VS1                         | UDP | 4.3.2.2/32:0<br>2342:2342:2343:FF04: | OPERATIONAL | 0              | <any></any>  |
| VS2                         | UDP | 4.3.2.3/32:0<br>2342:2342:2343:FF04: | OPERATIONAL | 0              | <any></any>  |

The table below describes the fields shown in the display.

Table 33: show ip slb vservers Field Descriptions

| Field       | Description                                                                                                    |
|-------------|----------------------------------------------------------------------------------------------------|
| slb vserver | Name of the virtual server about which information is being displayed. Information about each virtual server is displayed on a separate line.              |
| prot        | Protocol being used by the virtual server.                                                                                                    |
| virtual     | Virtual IPv4 or dual-stack address of the virtual server, including the network mask, if configured.                                                       |
| state       | Current state of the virtual server:                                                                                                    |
|             | • FAILEDReal server represented by this virtual server has been removed from use by the predictor algorithms; retry timer started.                         |
|             | OPERATIONALFunctioning properly.                                                                                                    |
|             | OUTOFSERVICERemoved from the load-balancing predictor lists.                                                                                               |
|             | STANDBYBackup virtual server, ready to<br>become operational if active virtual server fails.                                                               |
| conns       | Number of connections (or sessions, in general packet radio service [GPRS] load balancing and the Home Agent Director) associated with the virtual server. |
| interface   | Type of interface.                                                                                                    |

The following sample output from the **show ip slb vservers detail**command shows detailed data for a virtual server with route health injection (advertise=TRUE):

```
Router# show ip slb vservers detail
VS, state = OPERATIONAL, v index = 7, interface(s) = <any>
   virtual = 3.3.3.3/32:21\overline{2}3, UDP, service = GTP, advertise = TRUE
   ipv6 = 3:3:3:3:3:3:3:3/128
   serverfarm maps:
   map 1: priority = 1, serverfarm = SF, backup serverfarm= SF3
           ipv6 serverfarm = SF1 ipv6 backup serverfarm = SF2
   map 2: priority = 2, serverfarm = SF3, backup serverfarm= SF
          ipv6 serverfarm = SF2 ipv6 backup serverfarm = SF1
   serverfarm = <not assigned>, backup serverfarm = <not assigned>
   backup serverfarm hits
   delay = 10, idle = 3600
   gtp: request idle = 30
        slb notification retry = 2
        gtp sticky query: <disabled>
        max retries: 0
   sticky: <none>
           group id = 0
   synguard counter = 0, synguard period = 0
   conns = 0, total conns = 0, syns = 0, syn drops = 0
   standby group = None
```

The following sample output from the **show ip slb vservers name detail**command shows detailed data for virtual server GGSN SERVER with GTP sticky query enabled:

```
Router# show ip slb vservers name GGSN_SERVER detail
GGSN_SERVER, state = OPERATIONAL, v_index = 7, interface(s) = <any>virtual = 10.10.195.1/32:0, UDP, service = GTP, advertise = TRUE server farm = GGSN, delay = 10, idle = 3600
gtp: request idle = 30, slb notification retry = 2
gtp sticky query: <enabled>, max retries: 3
sticky: <none>
sticky: group id = 4097 <assigned>
synguard counter = 0, synguard period = 0
conns = 0, total conns = 17192, syns = 0, syn drops = 0
standby group = None
```

The table below describes the fields shown in the display.

Table 34: show ip slb vservers name detail Field Descriptions

| Field       | Description                                                                                                    |
|-------------|----------------------------------------------------------------------------------------------------|
| GGSN_SERVER | Name of the virtual server about which information is being displayed (in this case, GGSN_SERVER).                               |
| state       | Current state of the virtual server:                                                                                             |
|             | FAILEDReal server represented by this virtual server has been removed from use by the predictor algorithms; retry timer started. |
|             | OPERATIONALFunctioning properly.                                                                                                 |
|             | OUTOFSERVICERemoved from the load-balancing predictor lists.                                                                     |
|             | STANDBYBackup virtual server, ready to become operational if active virtual server fails.                                        |
| v_index     | Virtual index, out of a maximum of 500.                                                                                          |

| Field            | Description                                                                                                    |  |
|------------------|----------------------------------------------------------------------------------------------------|--|
| interface(s)     | Type of interface.                                                                                                    |  |
| virtual          | Virtual IPv4 or dual-stack address of the virtual server, including the network mask, if configured.                     |  |
| UDP              | Protocol being used by the virtual server (in this case, UDP).                                                           |  |
| service          | Service, such as GTP, HTTP, or Telnet, associated with the virtual server (in this case, GTP).                           |  |
| advertise        | Current state of host route advertisement for this virtual server:                                                       |  |
|                  | TRUEHost route is being advertised.                                                                                      |  |
|                  | FALSEHost route is not being advertised.                                                                                 |  |
| ipv6             | For dual-stack, IPv6 address of the virtual server                                                                       |  |
| server farm      | Name of the server farm associated with the virtual server.                                                              |  |
| delay            | Delay timer duration, in seconds, for this virtual server.                                                               |  |
| idle             | Idle connection timer duration, in seconds, for this virtual server.                                                     |  |
| gtp request idle | GTP idle connection timer duration in seconds.                                                                           |  |
| slb notification | Number of times IOS SLB can reassign a rejected Create PDP Context to a new real Cisco gateway GPRS support node (GGSN). |  |
| gtp sticky query | For GTP IMSI sticky, indicates whether IOS SLB is to query the GGSN before deleting any GTP IMSI sticky objects.         |  |
| max retries      | Maximum number of queries IOS SLB is to send to the GGSN when there is no response from the GGSN.                        |  |
| sticky           | Indicates whether sticky connections are enabled for this virtual server.                                                |  |
| sticky group id  | Sticky group in which this virtual server is placed, for coupling of services.                                           |  |

| Field            | Description                                                                                                    |
|------------------|----------------------------------------------------------------------------------------------------|
| synguard counter | Number of unacknowledged SYNchronize sequence numbers (SYNs) that are allowed to be outstanding to this virtual server. |
| synguard period  | Interval, in milliseconds, for SYN threshold monitoring for this virtual server.                                        |
| conns            | Number of active connections currently associated with the virtual server.                                              |
| total conns      | Total number of connections that have been associated with the virtual server since coming INSERVICE.                   |
| syns             | Number of SYNs handled by the virtual server in this period.                                                            |
| syn drops        | Number of SYNs dropped by the virtual server in this period.                                                            |
| standby group    | Hot Standby Router Protocol (HSRP) group name with which the virtual server is associated.                              |

The following sample output from the **show ip slb vservers name detail**command shows detailed data for GTP virtual server GGSN\_SERVER with maps enabled:

```
Router# show ip slb vservers name GGSN_SERVER detail

GGSN_SERVER, state = OPERATIONAL, v_index = 9, interface(s) = <any>
virtual = 10.10.10.10.10/32:0, UDP, service = GTP, advertise = TRUE
serverfarm maps:
map 4: priority = 1, serverfarm = FARM4, backup = <none>
map 1: priority = 3, serverfarm = FARM1, backup = FARM2
map 5: priority = 4, serverfarm = FARM5, backup = <none>
server farm = <not assigned>, delay = 10, idle = 3600
gtp: request idle = 30, slb notification retry = 2
gtp sticky query: <disabled>, max retries: 0
sticky: <none>
sticky: group id = 0
synguard counter = 0, synguard period = 0
conns = 0, total conns = 0, syns = 0, syn drops = 0
standby group = None

The table below describes the fields shown in the display.
```

Table 35: show ip slb vservers name detail Field Descriptions

| Field       | Description                                                                                               |
|-------------|----------------------------------------------------------------------------------------------------|
| GGSN_SERVER | Name of the RADIUS virtual server about which information is being displayed (in this case, GGSN_SERVER). |

| Field           | Description                                                                                                    |
|-----------------|----------------------------------------------------------------------------------------------------|
| state           | Current state of the virtual server:                                                                                              |
|                 | FAILEDReal server represented by this virtual server has been removed from use by the predictor algorithms; retry timer started.  |
|                 | OPERATIONALFunctioning properly.                                                                                                  |
|                 | OUTOFSERVICERemoved from the load-balancing predictor lists.                                                                      |
|                 | STANDBYBackup virtual server, ready to become operational if active virtual server fails.                                         |
| v_index         | Virtual index, out of a maximum of 500.                                                                                           |
| interface(s)    | Type of interface.                                                                                                    |
| virtual         | Virtual IPv4 or dual-stack address of the virtual server, including the network mask, if configured.                              |
| UDP             | Protocol being used by the virtual server (in this case, UDP).                                                                    |
| service         | Service, such as GTP, HTTP, or Telnet, associated with the virtual server (in this case, GTP).                                    |
| advertise       | Current state of host route advertisement for this virtual server:                                                                |
|                 | TRUEHost route is being advertised.                                                                                               |
|                 | FALSEHost route is not being advertised.                                                                                          |
| serverfarm maps | List of IOS SLB server farm maps associated with this virtual server. Information about each map is displayed on a separate line. |
| priority        | Priority of the map.                                                                                                    |
| serverfarm      | Server farm with which the map is associated.                                                                                     |
| backup          | Backup server farm, if any.                                                                                                    |
| server farm     | Name of the server farm associated with the virtual server. Information about each server farm is displayed on a separate line.   |
| map ID          | Map associated with the server farm.                                                                                              |
| priority        | Priority of the map.                                                                                                    |

| Field            | Description                                                                                                    |  |
|------------------|----------------------------------------------------------------------------------------------------|--|
| delay            | Delay timer duration, in seconds, for this virtual server.                                                               |  |
| idle             | Idle connection timer duration, in seconds, for this virtual server.                                                     |  |
| gtp request idle | GTP idle connection timer duration in seconds.                                                                           |  |
| slb notification | Number of times IOS SLB can reassign a rejected Create PDP Context to a new real Cisco gateway GPRS support node (GGSN). |  |
| gtp sticky query | For GTP IMSI sticky, indicates whether IOS SLB is to query the GGSN before deleting any GTP IMSI sticky objects.         |  |
| max retries      | Maximum number of queries IOS SLB is to send to the GGSN when there is no response from the GGSN.                        |  |
| sticky           | Indicates whether sticky connections are enabled for this virtual server.                                                |  |
| sticky group id  | Sticky group in which this virtual server is placed, for coupling of services.                                           |  |
| synguard counter | Number of unacknowledged SYNchronize sequence numbers (SYNs) that are allowed to be outstanding to this virtual server.  |  |
| synguard period  | Interval, in milliseconds, for SYN threshold monitoring for this virtual server.                                         |  |
| conns            | Number of active connections currently associated with the virtual server.                                               |  |
| total conns      | Total number of connections that have been associated with the virtual server since coming INSERVICE.                    |  |
| syns             | Number of SYNs handled by the virtual server in this period.                                                             |  |
| syn drops        | Number of SYNs dropped by the virtual server in this period.                                                             |  |
| standby group    | Hot Standby Router Protocol (HSRP) group name with which the virtual server is associated.                               |  |

The following sample output from the **show ip slb vservers name detail**command shows detailed data for an ASN virtual server:

```
Router# show ip slb vservers name ASN_VSERVER detail
ASN VSERVER, state = OPERATIONAL, v index = 10, interface(s) = <any>
 virtual = 2.2.2.2/32:0, UDP, service = ASNR6, advertise = TRUE
 server farm = SF, delay = 10, idle = 3600
 asn: request idle = 90
 asn: delete notif recvd = 2, nai-update notif recvd = 2
 asn: Notification Errors: Deletes = 1, nai-updates = 0
 sticky: <none>
  sticky: group id = 4097 <assigned>
 synguard counter = 0, synguard period = 0
 conns = 0, total conns = \overline{156}, syns = 0, syn drops = 0
 standby group = None
           | delete | nai-updates
  Real commn: |-----
 port = 63082 | Recv | Errors | Recv | Errors
   15.15.15.4
                1 1 0
                            1 1 0 1
                                             Ω
   15.15.15.5
                                              0
```

The table below describes the fields shown in the display.

Table 36: show ip slb vservers name detail Field Descriptions

| Field        | Description                                                                                                    |
|--------------|----------------------------------------------------------------------------------------------------|
| ASN_VSERVER  | Name of the ASN virtual server about which information is being displayed (in this case, ASN_VSERVER).                           |
| state        | Current state of the virtual server:                                                                                             |
|              | FAILEDReal server represented by this virtual server has been removed from use by the predictor algorithms; retry timer started. |
|              | OPERATIONALFunctioning properly.                                                                                                 |
|              | OUTOFSERVICERemoved from the load-balancing predictor lists.                                                                     |
|              | STANDBYBackup virtual server, ready to become operational if active virtual server fails.                                        |
| v_index      | Virtual index, out of a maximum of 500.                                                                                          |
| interface(s) | Type of interface.                                                                                                    |
| virtual      | Virtual IPv4 or dual-stack address of the virtual server, including the network mask, if configured.                             |
| UDP          | Protocol being used by the virtual server (in this case, UDP).                                                                   |
| service      | Service, such as GTP, HTTP, or Telnet, associated with the virtual server (in this case, ASNR6).                                 |

| Field                                 | Description                                                                                                    |  |
|---------------------------------------|----------------------------------------------------------------------------------------------------|--|
| advertise                             | Current state of host route advertisement for this virtual server:                                                              |  |
|                                       | TRUEHost route is being advertised.                                                                                             |  |
|                                       | FALSEHost route is not being advertised.                                                                                        |  |
| server farm                           | Name of the server farm associated with the virtual server. Information about each server farm is displayed on a separate line. |  |
| delay                                 | Delay timer duration, in seconds, for this virtual server.                                                                      |  |
| idle                                  | Idle connection timer duration, in seconds, for this virtual server.                                                            |  |
| asn: request idle                     | ASN idle connection timer duration in seconds.                                                                                  |  |
| asn: delete notif recvd               | Number of delete notifications received.                                                                                        |  |
| asn: nai-update notif recvd           | Number of NAI-update notifications received.                                                                                    |  |
| asn: Notification Errors: Deletes     | Number of delete notification errors.                                                                                           |  |
| asn: Notification Errors: nai-updates | Number of NAI-update notification errors.                                                                                       |  |
| sticky                                | Indicates whether sticky connections are enabled for this virtual server.                                                       |  |
| sticky group id                       | Sticky group in which this virtual server is placed, for coupling of services.                                                  |  |
| synguard counter                      | Number of unacknowledged SYNchronize sequence numbers (SYNs) that are allowed to be outstanding to this virtual server.         |  |
| synguard period                       | Interval, in milliseconds, for SYN threshold monitoring for this virtual server.                                                |  |
| conns                                 | Number of active connections currently associated with the virtual server.                                                      |  |
| total conns                           | Total number of connections that have been associated with the virtual server since coming INSERVICE.                           |  |
| syns                                  | Number of SYNs handled by the virtual server in this period.                                                                    |  |

| Field            | Description                                                                                |
|------------------|--------------------------------------------------------------------------------------------|
| syn drops        | Number of SYNs dropped by the virtual server in this period.                               |
| standby group    | Hot Standby Router Protocol (HSRP) group name with which the virtual server is associated. |
| Real commn: port | Port used by the real server.                                                              |

# show ip slb wildcard

To display information about the wildcard representation for irtual servers, use the **show ip slb wildcard**command in privilegedEXEC mode.

### show ip slb wildcard

### **Syntax Description**

This command has no arguments or keywords.

### **Command Modes**

Privileged EXEC (#)

### **Command History**

| Release     | Modification                                                                              |
|-------------|-------------------------------------------------------------------------------------------|
| 12.2(33)SRE | This command was introduced.                                                              |
| 15.0(1)S    | The output was updated to display the virtual server's IPv4, IPv6, or dual-stack address. |

### **Examples**

The following is sample output from the **show ip slb wildcard**command:

#### Router# show ip slb wildcard

| Interface   | Source Address          | Port    | Destination Address      | Port     | Prot       |
|-------------|-------------------------|---------|--------------------------|----------|------------|
| ANY         | 0.0.0.0/0               | 0       | 3.3.3/32                 | 2123     | UDP        |
| ANY         | 0.0.0.0/0               | 0       | 3.3.3/32                 | 0        | UDP        |
| ANY         | 0.0.0.0/0               | 0       | 0.0.0.0/0                | 0        | ICMP       |
| Interface:  | : ANY                   |         |                          |          |            |
| Source Add  | dress [Port]: ::/0[0]   |         |                          |          |            |
| Destination | on Address [Port]: 2342 | :2342:2 | 2343:FF04:2341:AA03:2323 | 3:8912/  | /128[0]    |
| Protocol:   | ICMPV6                  |         |                          |          |            |
| Interface:  | : ANY                   |         |                          |          |            |
| Source Add  | dress [Port]: ::/0[0]   |         |                          |          |            |
| Destination | on Address [Port]: 2342 | .2342.1 | 343.FF04.2341.AA03.232   | 3 - 8912 | /128[2123] |

estination Address [Port]: 2342:2342:2343:FF04:2341:AA03:2323:8912/128[2123

Protocol: UDP

# snmp-server enable traps slb

To enable IOS SLB traps for real- and virtual-server state changes, use the **snmp-server enable traps slb** command in global configuration mode. To disable the traps use the **no** form of this command.

snmp-server enable traps slb {real| virtual}
no snmp-server enable traps slb {real| virtual}

### **Syntax Description**

| real    | Enables traps for real server state changes.    |
|---------|-------------------------------------------------|
| virtual | Enables traps for virtual server state changes. |

#### **Command Default**

IOS SLB traps for real- and virtual-server state changes are not enabled.

### **Command Modes**

Global configuration (config)

### **Command History**

| Release     | Modification                                                    |
|-------------|-----------------------------------------------------------------|
| 12.1(11b)E  | This command was introduced.                                    |
| 12.2(18)SXE | This command was integrated into Cisco IOS Release 12.2(18)SXE. |
| 12.2(33)SRA | This command was integrated into Cisco IOS Release 12.2(33)SRA. |

### **Examples**

The following example enables IOS SLB traps for real server state changes:

Router(config)# snmp-server enable traps slb real

## sticky (firewall farm datagram protocol)

To assign all connections from a client to the same firewall, use the **sticky** command in firewall farm datagram protocol configuration mode. To remove the client/server coupling, use the **no** form of this command.

sticky seconds [netmask netmask] [source| destination] no sticky

## **Syntax Description**

| seconds         | Sticky timer duration in seconds. Valid values range from 0 to 65535.                      |
|-----------------|--------------------------------------------------------------------------------------------|
| netmask netmask | (Optional) Places the virtual server as part of a sticky subnet, for coupling of services. |
| source          | (Optional) Bases sticky on source IP address.                                              |
| destination     | (Optional) Bases sticky on destination IP address.                                         |

#### **Command Default**

Virtual servers are not associated with any groups.

#### **Command Modes**

Firewall farm datagram protocol configuration (config-slb-fw-udp)

### **Command History**

| Release     | Modification                                                    |
|-------------|-----------------------------------------------------------------|
| 12.1(3a)E   | This command was introduced.                                    |
| 12.2(12c)E  | The <b>source</b> and <b>destination</b> keywords were added.   |
| 12.2(14)S   | This command was integrated into Cisco IOS Release 12.2(14)S.   |
| 12.2(18)SXE | This command was integrated into Cisco IOS Release 12.2(18)SXE. |
| 12.2(33)SRA | This command was integrated into Cisco IOS Release 12.2(33)SRA. |

### **Examples**

The following example specifies that if a client's subsequent request for a firewall farm is made within 60 seconds of the previous request, then the same firewall is used for the connection:

Router(config) # ip slb firewallfarm FIRE1
Router(config-slb-fw) # protocol datagram
Router(config-slb-fw-udp) # sticky 60

| Command                  | Description                                                 |
|--------------------------|-------------------------------------------------------------|
| protocol datagram        | Enters firewall farm datagram protocol configuration mode.  |
| show ip slb firewallfarm | Displays information about the firewall farm configuration. |
| show ip slb sticky       | Displays information about the IOS SLB database.            |

## sticky (firewall farm TCP protocol)

To assign all connections from a client to the same firewall, use the **sticky** command in firewall farm TCP protocol configuration mode. To remove the client/server coupling, use the **no** form of this command.

sticky seconds [netmask netmask] [source| destination] no sticky

## **Syntax Description**

| seconds         | Sticky timer duration in seconds. Valid values range from 0 to 65535.                      |
|-----------------|--------------------------------------------------------------------------------------------|
| netmask netmask | (Optional) Places the virtual server as part of a sticky subnet, for coupling of services. |
| source          | (Optional) Bases sticky on source IP address.                                              |
| destination     | (Optional) Bases sticky on destination IP address.                                         |

#### **Command Default**

Virtual servers are not associated with any groups.

### **Command Modes**

Firewall farm TCP protocol configuration (config-slb-fw-tcp)

## **Command History**

| Release     | Modification                                                    |
|-------------|-----------------------------------------------------------------|
| 12.1(3a)E   | This command was introduced.                                    |
| 12.2(12c)E  | The <b>source</b> and <b>destination</b> keywords were added.   |
| 12.2(14)S   | This command was integrated into Cisco IOS Release 12.2(14)S.   |
| 12.2(18)SXE | This command was integrated into Cisco IOS Release 12.2(18)SXE. |
| 12.2(33)SRA | This command was integrated into Cisco IOS Release 12.2(33)SRA. |

### **Examples**

The following example specifies that if a client's subsequent request for a firewall farm is made within 60 seconds of the previous request, then the same firewall is used for the connection:

Router(config) # ip slb firewallfarm FIRE1
Router(config-slb-fw) # protocol tcp
Router(config-slb-fw-tcp) # sticky 60

| Command                  | Description                                                 |
|--------------------------|-------------------------------------------------------------|
| protocol tcp             | Enters firewall farm TCP protocol configuration mode.       |
| show ip slb firewallfarm | Displays information about the firewall farm configuration. |
| show ip slb sticky       | Displays information about the IOS SLB database.            |

## sticky (virtual server)

To assign all connections from a client to the same real server, use the **sticky** command in SLB virtual server configuration mode. To remove the client/server coupling, use the **no** form of this command.

no sticky  $\{duration [group \ group-id] [netmask \ netmask] | asn msid [group \ group-id] | | gtp | imsi | [group \ group-id] | | radius | calling-station-id | | radius | framed-ip | [group \ group-id] | | radius | username | [msid-cisco] | [group \ group-id] \}$ 

### **Syntax Description**

| duration                  | Sticky timer duration in seconds. Valid values range from 0 to 65535.                                                                                                    |
|---------------------------|----------------------------------------------------------------------------------------------------|
| group group-id            | (Optional) Places the virtual server in the specified sticky group, for coupling of services. All virtual servers that have the same sticky group ID share the sticky entry for a user. In essence, the <b>group</b> keyword and <i>group-id</i> argument tie multiple virtual servers together. Valid values range from 0 to 255. |
| netmask netmask           | (Optional) Places the virtual server as part of the specified sticky subnet, for coupling of services. Client sessions whose source IP addresses fall within the <i>netmask</i> are directed to the same real server.                                                                                                    |
| asn msid                  | Enables IOS SLB to load-balance Access Service<br>Network (ASN) sessions to the same real server that<br>processed all previous sessions for a given Mobile<br>Station ID (MSID).                                                                                                    |
| gtp imsi                  | Enables IOS SLB to load-balance general packet radio service (GPRS) Tunneling Protocol (GTP) Packet Data Protocol (PDP) context create requests to the same real server that processed all previous create requests for a given International Mobile Subscriber ID (IMSI).                                                         |
| radius calling-station-id | Enables IOS SLB to create the IOS SLB RADIUS calling-station-ID sticky database and direct RADIUS requests from a given calling station ID to the same service gateway.                                                                                                    |

| radius framed-ip | Enables IOS Server Load Balancing (IOS SLB) to create the IOS SLB RADIUS framed-IP sticky database and direct RADIUS requests and non-RADIUS flows from a given end user to the same service gateway. |
|------------------|----------------------------------------------------------------------------------------------------|
| radius username  | Enables IOS SLB to create the IOS SLB RADIUS username sticky database and direct RADIUS requests from a given end user to the same service gateway.                                                   |
| msid-cisco       | (Optional) Enables IOS SLB to support Cisco PDSNs that provide MSID-based access (also known as MSID-based access, Cisco variant).                                                                    |

### **Command Default**

Sticky connections are not tracked. Virtual servers are not associated with any groups.

### **Command Modes**

SLB virtual server configuration (config-slb-vserver)

## **Command History**

| Release     | Modification                                                          |
|-------------|-----------------------------------------------------------------------|
| 12.0(7)XE   | This command was introduced.                                          |
| 12.1(5)T    | This command was integrated into Cisco IOS Release 12.1(5)T.          |
| 12.2        | This command was integrated into Cisco IOS Release 12.2.              |
| 12.1(2)E    | The <b>netmask</b> keyword and <i>netmask</i> argument were added.    |
| 12.1(11b)E  | The <b>radius framed-ip</b> keywords were added.                      |
| 12.1(12c)E  | The <b>radius username</b> and <b>msid-cisco</b> keywords were added. |
| 12.2(14)S   | This command was integrated into Cisco IOS Release 12.2(14)S.         |
| 12.2(14)ZA5 | The <b>radius calling-station-id</b> keywords were added.             |
| 12.2(18)SXE | The <b>gtp imsi</b> keywords were added.                              |
| 12.2(33)SRA | This command was integrated into Cisco IOS Release 12.2(33)SRA.       |
| 12.2(33)SRE | The <b>asn msid</b> keywords were added.                              |

## **Usage Guidelines**

The last real server that was used for a connection from a client is stored for the set *duration* seconds. If a new connection from the client to the virtual server is initiated during that time, the same real server that was

used for the previous connection is chosen for the new connection. If two virtual servers are placed in the same group, coincident connection requests for those services from the same IP address are handled by the same real server.

In Virtual Private Network (VPN) server load balancing, remember the following requirements:

- For IPsec flows, you must specify a sticky connection between the User Datagram Protocol (UDP) virtual server and the Encapsulation Security Payload (ESP) virtual server.
- For PPTP flows, you must specify a sticky connection between the TCP virtual server and the Generic Routing Encapsulation (GRE) virtual server.
- You must specify a duration of at least 15 seconds.

In general packet radio service (GPRS) load balancing and the Home Agent Director, the **sticky**command is not supported.

In RADIUS load balancing, remember the following requirements:

- If you configure the **sticky radius framed-ipcommand**, you must also configure the **virtual** command with the **service radius**keywords specified.
- If you configure the sticky radius calling-station-idcommand or the sticky radius usernamecommand, you must also configure the virtual command with the service radiuskeywords specified, and you must configure the sticky radius framed-ipcommand.
- You cannot configure both the **sticky radius calling-station-id** command and the **sticky radius username** command on the same virtual server.
- If you configure the **sticky radius calling-station-id**command, you must configure all RADIUS maps to match against the RADIUS calling station ID attribute.
- If you configure the **sticky radius username**command, you must configure all RADIUS maps to match against the RADIUS username attribute.

For GTP load balancing:

- IOS SLB creates a sticky database object when it processes the first GTP PDP create request for a given IMSI. IOS SLB removes the sticky object when it receives a notification to do so from the real server, or as a result of inactivity. When the last PDP belonging to an IMSI is deleted on the GGSN, it sends a notification to IOS SLB to remove the sticky object.
- If you configure the **sticky gtp imsi** command, you must also configure the **virtual** command with the **service gtp**keywords specified.

For ASN load balancing, if you configure the **sticky asn msid** command, you must also configure the **virtual** command with the **service asn**keywords specified.

## **Examples**

The following example specifies that if a client's subsequent request for a virtual server is made within 60 seconds of the previous request, then the same real server is used for the connection. This example also places the virtual server in group 10.

```
Router(config)# ip slb vserver VS1
Router(config-slb-vserver)# sticky 60 group 10
```

| Command              | Description                                                        |
|----------------------|--------------------------------------------------------------------|
| show ip slb sticky   | Displays information about the IOS SLB database.                   |
| show ip slb vservers | Displays information about the virtual servers defined to IOS SLB. |
| virtual              | Configures the virtual server attributes.                          |

# synguard (virtual server)

To limit the rate of TCP SYNchronize sequence numbers (SYNs) handled by a virtual server to prevent a SYN flood denial-of-service attack, use the **synguard** command in SLB virtual server configuration mode. To remove the threshold, use the **no** form of this command.

synguard syn-count [ interval ]

no synguard

## **Syntax Description**

| syn-count | Number of unacknowledged SYNs that are allowed to be outstanding to a virtual server. Valid values range from 0 (off) to 4294967295. The default is 0. |
|-----------|----------------------------------------------------------------------------------------------------|
| interval  | (Optional) Interval, in milliseconds, for SYN threshold monitoring. Valid values range from 50 to 5000. The default is 100 milliseconds (ms).          |

### **Command Default**

The default number of unacknowledged SYNs that are allowed to be outstanding to a virtual server is 0 (off). The default interval is 100 ms.

### **Command Modes**

SLB virtual server configuration (config-slb-vserver)

### **Command History**

| Release     | Modification                                                    |
|-------------|-----------------------------------------------------------------|
| 12.0(7)XE   | This command was introduced.                                    |
| 12.1(5)T    | This command was integrated into Cisco IOS Release 12.1(5)T.    |
| 12.2        | This command was integrated into Cisco IOS Release 12.2.        |
| 12.2(14)S   | This command was integrated into Cisco IOS Release 12.2(14)S.   |
| 12.2(18)SXE | This command was integrated into Cisco IOS Release 12.2(18)SXE. |
| 12.2(33)SRA | This command was integrated into Cisco IOS Release 12.2(33)SRA. |

### **Usage Guidelines**

In general packet radio service (GPRS) load balancing and the Home Agent Director, the **synguard** command has no meaning and is not supported.

## **Examples**

The following example sets the threshold of unacknowledged SYNs to 50:

 $\begin{tabular}{ll} {\tt Router(config) \# ip slb vserver PUBLIC\_HTTP} \\ {\tt Router(config-slb-vserver) \# synguard 50} \end{tabular}$ 

| Command              | Description                                                        |
|----------------------|--------------------------------------------------------------------|
| show ip slb vservers | Displays information about the virtual servers defined to IOS SLB. |
| virtual              | Configures the virtual server attributes.                          |

# timeout (custom UDP probe)

To set a timeout for custom User Datagram Protocol (UDP) probes, use the **timeout**command in custom UDP probe configuration mode. To restore the default timeout, use the **no** form of this command.

timeout seconds

no timeout

### **Syntax Description**

| seconds | Time, in seconds, that IOS SLB waits for a response packet from the server after sending a custom UDP probe request packet. Valid range is 1 to 255. The default value is 30 seconds. |
|---------|----------------------------------------------------------------------------------------------------|
|---------|----------------------------------------------------------------------------------------------------|

**Command Default** 

The default custom UDP probe timeout is 30 seconds.

**Command Modes** 

Custom UDP probe configuration

### **Command History**

| Release     | Modification                 |
|-------------|------------------------------|
| 12.2(33)SRB | This command was introduced. |

### **Examples**

In the following example the custom UDP probe timeout is set to 20 seconds:

Router(config)# ip slb probe PROBE6 custom udp
Router(config-slb-probe)# timeout 20

| Command                 | Description                                                                                                 |
|-------------------------|----------------------------------------------------------------------------------------------------|
| ip slb probe custom udp | Configures a custom User Datagram Protocol (UDP) probe name and enters custom UDP probe configuration mode. |
| show ip slb probe       | Displays information about an IOS Server Load Balancing (IOS SLB) probe.                                    |

## url (WSP probe)

To specify the URL path that a Wireless Session Protocol (WSP) probe is to request from the server, use the **url**command in WSP probe configuration mode. To restore the default settings, use the **no** form of this command.

url [ path ]

no url [ path ]

### **Syntax Description**

| path | (Optional) Path from the server. This argument is |
|------|---------------------------------------------------|
|      | case-sensitive.                                   |

### **Command Default**

If no URL path is specified, the default is /.

#### **Command Modes**

WSP probe configuration (config-slb-probe)

#### **Command History**

| Release     | Modification                                                    |
|-------------|-----------------------------------------------------------------|
| 12.1(5a)E   | This command was introduced.                                    |
| 12.2(14)S   | This command was integrated into Cisco IOS Release 12.2(14)S.   |
| 12.2(18)SXE | This command was integrated into Cisco IOS Release 12.2(18)SXE. |
| 12.2(33)SRA | This command was integrated into Cisco IOS Release 12.2(33)SRA. |

## **Examples**

The following example configures a ping probe named PROBE3, enters WSP probe configuration mode, and configures the probe to request URL path http://localhost/test.txt:

Router(config)# ip slb probe PROBE3 wsp
Router(config-slb-probe)# url http://localhost/test.txt

| Command           | Description                                                                                      |
|-------------------|--------------------------------------------------------------------------------------------------|
| ip slb probe wsp  | Configures a Wireless Session Protocol (WSP) probe name and enters WSP probe configuration mode. |
| show ip slb probe | Displays information about an IOS Server Load Balancing (IOS SLB) probe.                         |

## username (IOS SLB)

To configure an ASCII regular expression string to be matched against the username attribute for RADIUS load balancing, use the **username (IOS SLB)**command in SLB RADIUS map configuration mode. To delete the username match string, use the **no** form of this command.

username string

no username string

## **Syntax Description**

| string | ASCII regular expression string to be matched against the username attribute in the RADIUS payload.                                                                                                    |
|--------|----------------------------------------------------------------------------------------------------|
|        | For information about regular expressions and how to use them in Cisco IOS software configurations, refer to the Understanding Regular Expressions section of the Using the Cisco IOS Command-Line Interface chapter of the Cisco IOS Configuration Fundamentals Configuration Guide. |

**Command Default** 

None

**Command Modes** 

SLB RADIUS map configuration (config-slb-radius-map)

## **Command History**

| Release     | Modification                 |
|-------------|------------------------------|
| 12.2(33)SRB | This command was introduced. |

## **Usage Guidelines**

For a given IOS SLB RADIUS map, you can configure a single **calling-station-id** command or a single **username** (**IOS SLB**)command, but not both.

## **Examples**

The following example specifies that, for IOS SLB RADIUS map 1, string ...?525\* is to be matched against the username attribute in the RADIUS payload:

```
Router(config)# ip slb map 1 radius
Router(config-slb-radius-map)# username ...?525*
```

| Command            | Description                                                                                                    |
|--------------------|----------------------------------------------------------------------------------------------------|
| calling-station-id | Configures an ASCII regular expression string to be matched against the calling station ID attribute in the RADIUS payload. |
| ip slb map         | Configures an IOS SLB protocol map and enters SLB map configuration mode.                                                   |
| show ip slb map    | Displays information about IOS SLB protocol maps.                                                                           |

## virtual

To configure virtual server attributes, use the **virtual** command in SLB virtual server configuration mode. To remove the attributes, use the **no** form of this command.

### **Encapsulation Security Payload (ESP) and Generic Routing Encapsulation (GRE) Protocols**

virtual ipv4-address [ipv4-netmask [group]] {esp| gre| protocol} no virtual ipv4-address [ipv4-netmask [group]] {esp| gre| protocol}

## TCP and User Datagram Protocol (UDP)

virtual ipv4-address [ipv4-netmask [group]] [ipv6 ipv6-address [prefix ipv6-prefix]] {tcp| udp} [port| any] [service service]

no virtual ipv4-address [ipv4-netmask [group]] [ipv6 ipv6-address [prefix ipv6-prefix]] {tcp| udp} [port| any] [service service]

## **Syntax Description**

| ipv4-address       | IPv4 address for this virtual server instance, used by clients to connect to the IPv4 real servers through the IPv4 server farm.                             |
|--------------------|----------------------------------------------------------------------------------------------------|
| ipv4-netmask       | (Optional) IPv4 network mask for transparent web cache load balancing. The default is 0.0.0.0 (all subnets).                                                 |
| group              | (Optional) Allows the virtual subnet to be advertised. If you do not specify the <b>group</b> keyword, the virtual subnet cannot be advertised.              |
| esp                | Performs load balancing for only Encapsulation<br>Security Payload (ESP) connections.                                                                        |
| gre                | Performs load balancing for only Generic Routing Encapsulation (GRE) connections.                                                                            |
| protocol           | Protocol for which load balancing is performed. The valid range is 2 to 127.                                                                                 |
| ipv6 ipv6-address  | (Optional) For dual-stack, IPv6 address for this virtual server instance, used by IPv6 clients to connect to IPv6 real servers through the IPv6 server farm. |
| prefix ipv6-prefix | (Optional) For dual-stack, IPv6 prefix.                                                                                                    |
| tcp                | Performs load balancing for only TCP connections.                                                                                                    |
| udp                | Performs load balancing for only User Datagram Protocol (UDP) connections.                                                                                   |

| port        | (Optional) IOS Server Load Balancing (IOS SLB) virtual port (the TCP or UDP port number or port name). If specified, only the connections for the specified port on the server are load-balanced. The ports and the valid name or number for the <i>port</i> argument are as follows:  • All ports: any 0  • Access Service Network (ASN): asn 2231  • Connectionless secure Wireless Session Protocol (WSP): wsp-wtls 9202 |
|-------------|----------------------------------------------------------------------------------------------------|
| port        | Connectionless WSP: wsp 9200                                                                                                    |
| (continued) | • Connection-oriented secure WSP: wsp-wtp-wtls 9203                                                                                                    |
|             | Connection-oriented WSP: wsp-wtp 9201                                                                                                    |
|             | • Domain Name System: dns 53                                                                                                    |
|             | • File Transfer Protocol: ftp 21                                                                                                    |
|             | General packet radio service (GPRS) tunneling<br>protocol (GTP) v0: gtp 3386                                                                                                    |
|             | • GTP v1 or v2: <b>gtp 2123</b>                                                                                                    |
|             | HTTP over Secure Socket Layer: https 443                                                                                                    |
|             | • Internet Key Exchange (IKE): isakmp 500                                                                                                    |
|             | Mapping of airline traffic over IP, Type A:     matip-a 350                                                                                                    |
|             | Network News Transport Protocol: nntp 119                                                                                                    |
|             | • Post Office Protocol v2: pop2 109                                                                                                    |
|             | • Post Office Protocol v3: pop3 110                                                                                                    |
|             | • Simple Mail Transport Protocol: smtp 25                                                                                                    |
|             | • Telnet: telnet 23                                                                                                    |
|             | • X.25 over TCP (XOT): <b>xot 1998</b>                                                                                                    |
|             | • World Wide Web (HTTP): www 80                                                                                                    |
|             | Specify a port number of 0 to configure an all-port virtual server (that is, a virtual server that accepts flows destined for all ports except GTP ports)                                                                                                    |
| any         | (Optional) Performs load balancing on all ports.                                                                                                    |

## service service (Optional) Couples connections associated with a given service, such as HTTP or Telnet, so all related connections from the same client use the same real server. The following are the valid types of connection coupling: asn -- Enables ASN load balancing. • ftp --Couples FTP data connections with the control session that created them. • gtp -- Enables GPRS load balancing without general packet radio service (GPRS) tunneling protocol (GTP) cause code inspection enabled. which allows load-balancing decisions to be made using Layer 5 information. You can balance UDP flows without awareness of GTP by omitting the **service gtp**keywords. • gtp-inspect -- Enables GPRS load balancing with GTP cause code inspection enabled. • ipmobile -- Enables the Home Agent Director. • per-packet -- Does not maintain connection objects for packets destined for this virtual server. • radius -- Enables IOS SLB to build RADIUS session objects for RADIUS load balancing.

**Command Default** 

No default behavior or values.

**Command Modes** 

SLB virtual server configuration (config-slb-vserver)

## **Command History**

| Release   | Modification                                                                   |  |
|-----------|--------------------------------------------------------------------------------|--|
| 12.0(7)XE | This command was introduced.                                                   |  |
| 12.1(5)T  | This command was integrated into Cisco IOS Release 12.1(5)T.                   |  |
| 12.2      | This command was integrated into Cisco IOS Release 12.2.                       |  |
| 12.1(5a)E | The wsp, wsp-wtp, wsp-wtls, and wsp-wtp-wtls keywords were added.              |  |
| 12.1(9)E  | The <b>gtp</b> option was added as a new value on the <i>service</i> argument. |  |

| Release     | Modification                                                                                                    |
|-------------|----------------------------------------------------------------------------------------------------|
| 12.1(11b)E  | The following keywords, arguments, and options were added:                                                                                 |
|             | • The esp, gre, and all keywords                                                                                                    |
|             | • The <i>protocol</i> argument                                                                                                    |
|             | • The <b>isakmp</b> option on the <i>port</i> argument                                                                                     |
|             | • The <b>per-packet</b> and <b>radius</b> options on the <i>service</i> argument                                                           |
|             | The <b>wsp</b> , <b>wsp-wtp</b> , <b>wsp-wtls</b> , and <b>wsp-wtp-wtls</b> keywords were changed to options for the <i>port</i> argument. |
| 12.1(12c)E  | The <b>group</b> keyword was added.                                                                                                    |
| 12.2(14)S   | This command was integrated into Cisco IOS Release 12.2(14)S.                                                                              |
| 12.1(13)E3  | The <b>gtp-inspect</b> option was added as a new value on the <i>service</i> argument.                                                     |
| 12.2(14)ZA2 | The <b>ipmobile</b> option was added as a new value on the <i>service</i> argument.                                                        |
| 12.2(18)SXE | This command was integrated into Cisco IOS Release 12.2(18)SXE.                                                                            |
| 12.2(33)SRA | This command was integrated into Cisco IOS Release 12.2(33)SRA.                                                                            |
| 12.2(33)SRC | The <b>asn</b> option was added on the <i>service</i> argument.                                                                            |
| 15.0(1)S    | The <b>ipv6</b> ipv6-address and <b>prefix</b> ipv6-prefix options were added.                                                             |

### **Usage Guidelines**

The **no virtual** command is allowed only if the virtual server was removed from service by the **no inservice** command.

For some applications, it is not feasible to configure all the virtual server TCP or UDP port numbers for IOS SLB. To support such applications, you can configure IOS SLB virtual servers to accept flows destined for all ports. To configure an all-port virtual server, specify a port number of 0 or any.

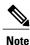

In general, you should use port-bound virtual servers instead of all-port virtual servers. When you use all-port virtual servers, flows can be passed to servers for which no application port exists. When servers reject these flows, IOS SLB might fail the server and remove it from load balancing.

Specifying port 9201 for connection-oriented WSP mode also activates the Wireless Application Protocol (WAP) finite state machine (FSM), which monitors WSP and drives the session FSM accordingly.

In RADIUS load balancing, IOS SLB maintains session objects in a database to ensure that re-sent RADIUS requests are load-balanced to the same real server.

IOS SLB supports general packet radio service (GPRS) Tunneling Protocol (GTP) v0, v1, and v2 real servers. A GTP v0 or v1 real server cannot manage GTP v2 requests. Therefore, you must configure separate virtual servers for GTPv2 real servers and for GTP v0 or v1 real servers.

IOS SLB supports dual-stack addresses for GTP load balancing only. To support dual-stack addresses:

- You must configure the virtual server as a dual-stack virtual server, with the virtual IPv4 and IPv6 addresses and the optional IPv6 prefix, using this command.
- You must associate an IPv6 server farm with the dual-stack virtual server.

#### **Examples**

The following example specifies that the virtual server with the IPv4 address 10.0.0.1 performs load balancing for TCP connections for the port named www. The virtual server processes HTTP requests.

```
Router(config) # ip slb vserver PUBLIC HTTP Router(config-slb-vserver) # virtual 10.0.0.1 tcp www
```

The following example specifies that the virtual server with the IPv4 address 10.0.0.13 performs load balancing for UDP connections for all ports. The virtual server processes HTTP requests.

```
Router(config)# ip slb vserver PUBLIC HTTP Router(config-slb-vserver)# virtual 1\overline{0}.0.0.13 udp 0
```

| Command              | Description                                                                                    |
|----------------------|------------------------------------------------------------------------------------------------|
| ip slb vserver       | Identifies a virtual server.                                                                   |
| show ip slb vservers | Displays information about the virtual servers defined to IOS Server Load Balancing (IOS SLB). |

# weight (firewall farm real server)

To specify a real server's capacity, relative to other real servers in the firewall farm, use the **weight** command in firewall farm real server configuration mode. To restore the default weight value, use the **no** form of this command.

weight setting

no weight

## **Syntax Description**

| setting | Weight setting to use for the real server predictor |
|---------|-----------------------------------------------------|
|         | algorithm. Valid settings range from 1 to 255. The  |
|         | default weight setting is 8.                        |
|         |                                                     |

#### **Command Default**

The default setting to use for the real server predictor algorithm is 8.

#### **Command Modes**

Firewall farm real server configuration (config-slb-fw-real)

#### **Command History**

| Release     | Modification                                                    |
|-------------|-----------------------------------------------------------------|
| 12.1(3a)E   | This command was introduced.                                    |
| 12.2(14)S   | This command was integrated into Cisco IOS Release 12.2(14)S.   |
| 12.2(18)SXE | This command was integrated into Cisco IOS Release 12.2(18)SXE. |
| 12.2(33)SRA | This command was integrated into Cisco IOS Release 12.2(33)SRA. |

## **Examples**

The following example specifies the relative weights of three real servers as 16, 8 (by default), and 24, respectively:

```
Router(config) # ip slb firewallfarm FIRE1
Router(config-slb-fw) # real 10.10.1.1
Router(config-slb-fw-real) # weight 16
Router(config-slb-fw-real) # inservice
Router(config-slb-fw-real) # exit
Router(config-slb-fw-real) # inservice
Router(config-slb-fw-real) # inservice
Router(config-slb-fw-real) # inservice
Router(config-slb-fw-real) # exit
Router(config-slb-fw) # real 10.10.1.3
Router(config-slb-fw-real) # weight 24
```

| Command                  | Description                                                                                                    |
|--------------------------|----------------------------------------------------------------------------------------------------|
| real (server farm)       | Identifies a real server by IP address and optional port<br>number as a member of a server farm and enters real<br>server configuration mode. |
| show ip slb firewallfarm | Displays information about the firewall farm configuration.                                                                                   |
| show ip slb reals        | Displays information about the real servers.                                                                                                  |

# weight (real server)

To specify a real server's capacity, relative to other real servers in the server farm, use the **weight** command in SLB real server configuration mode. To restore the default weight value, use the **no** form of this command.

weight setting

no weight

## **Syntax Description**

| setting | Weight setting to use for the real server predictor |
|---------|-----------------------------------------------------|
|         | algorithm. Valid settings range from 1 to 255. The  |
|         | default weight setting is 8.                        |
|         |                                                     |

#### **Command Default**

The default setting to use for the real server predictor algorithm is 8.

#### **Command Modes**

SLB real server configuration (config-slb-sfarm)

## **Command History**

| Release     | Modification                                                    |
|-------------|-----------------------------------------------------------------|
| 12.0(7)XE   | This command was introduced.                                    |
| 12.1(5)T    | This command was integrated into Cisco IOS Release 12.1(5)T.    |
| 12.2        | This command was integrated into Cisco IOS Release 12.2.        |
| 12.2(14)S   | This command was integrated into Cisco IOS Release 12.2(14)S.   |
| 12.2(18)SXE | This command was integrated into Cisco IOS Release 12.2(18)SXE. |
| 12.2(33)SRA | This command was integrated into Cisco IOS Release 12.2(33)SRA. |

#### **Usage Guidelines**

The static weights you define using this command are overridden by the weights calculated by Dynamic Feedback Protocol (DFP). If DFP is removed from the network, IOS Server Load Balancing (IOS SLB) reverts to these static weights.

## **Examples**

The following example specifies the relative weights of three real servers as 16, 8 (by default), and 24, respectively:

```
Router(config)# ip slb serverfarm PUBLIC
!----First real server
Router(config-slb-sfarm)# real 10.10.1.1
!----Assigned weight of 16
```

```
Router(config-slb-real) # weight 16
!----Enabled
Router(config-slb-real) # inservice
Router(config-slb-real) # exit
!----Second real server
Router(config-slb-sfarm) # real 10.10.1.2
!----Enabled with default weight
Router(config-slb-real) # inservice
Router(config-slb-real) # exit
!----Third real server
Router(config-slb-sfarm) # real 10.10.1.3
!----Assigned weight of 24, not enabled
Router(config-slb-real) # weight 24
```

| Command                 | Description                                                                                                    |
|-------------------------|----------------------------------------------------------------------------------------------------|
| real (server farm)      | Identifies a real server by IP address and optional port<br>number as a member of a server farm and enters real<br>server configuration mode. |
| show ip slb reals       | Displays information about the real servers.                                                                                                  |
| show ip slb serverfarms | Displays information about the server farm configuration.                                                                                     |

weight (real server)